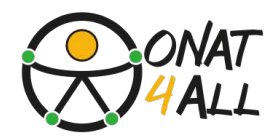

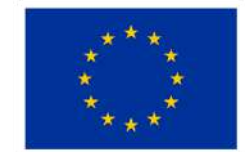

**Cofinanziato** dall'Unione europea

# **Toolkit per il marketing digitale accessibile**

**Supportare le PMI del turismo nella creazione di campagne inclusive**

Finanziato dall'Unione europea. Le opinioni espresse appartengono, tuttavia, al solo o ai soli autori e non riflettono necessariamente le opinioni dell'Unione europea o dell'Agenzia esecutiva europea per l'istruzione e la cultura (EACEA). Né l'Unione europea né l'EACEA possono esserne ritenute responsabili. Progetto: ONAT4ALL - Outdoor activities and nature and adventure tourism for All.Nr.2021-1-FR01-KA220-VET-000034670)

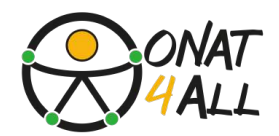

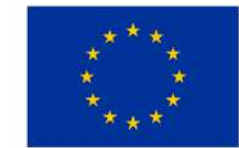

**Cofinanziato** dall'Unione europea

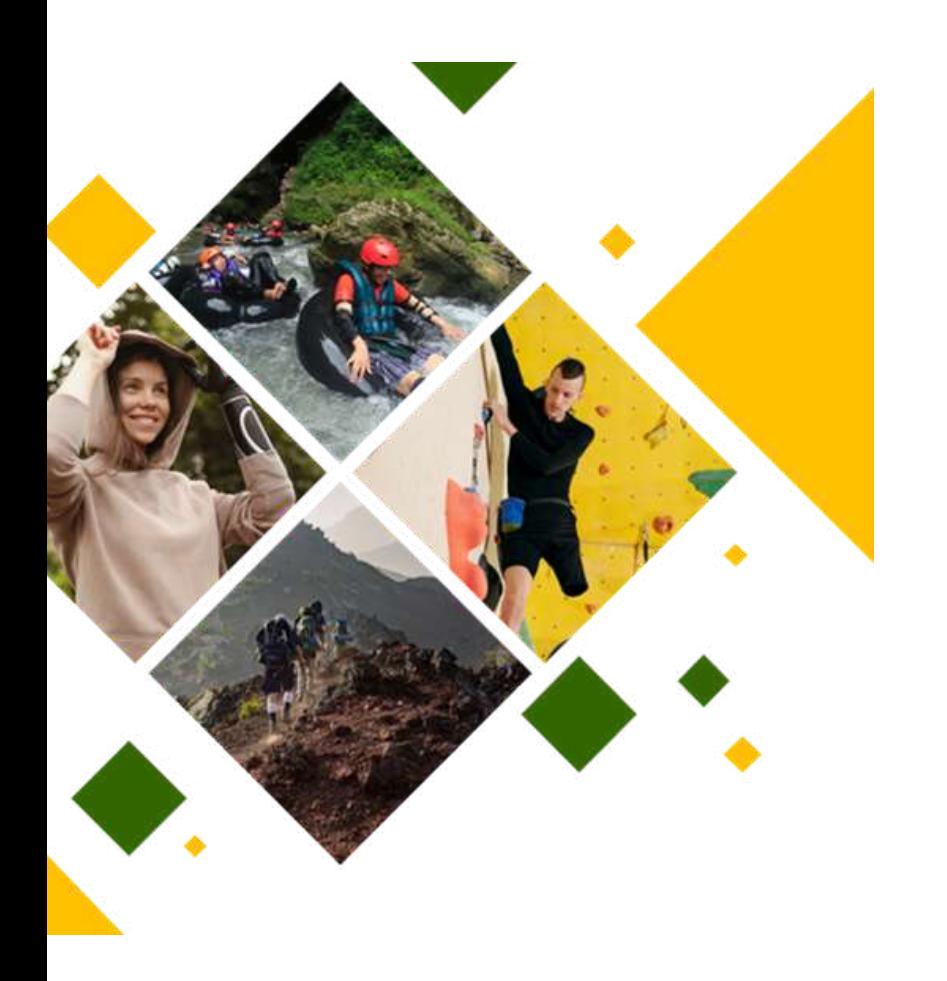

# **ONAT4ALL-Outdoor activitiesand natureand adventure tourismfor All**

FINANZIATO DALL'UNIONE EUROPEA. LE<br>OPINIONI ESPRESSE APPARTENGONO, OPINIONI ESPRESSE APPARTENGONO, TUTTAVIA, AL SOLO O AI SOLI AUTORI E NON RIFLETTONO NECESSARIAMENTE LE OPINIONI DELL'UNIONE EUROPEA O DELL'AGENZIA ESECUTIVA EUROPEA PER L'ISTRUZIONE E LA CULTURA (EACEA). NÉ L'UNIONE EUROPEA NÉ L'EACEA POSSONO<br>ESSERNE RITENUTE RESPONSABILI. RESPONSABILI. PROGETTO: ONAT4ALL - OUTDOOR ACTIVITIES AND NATURE AND ADVENTURE TOURISM FOR ALL. NR.2021-1-FR01-KA220-VET-000034670)

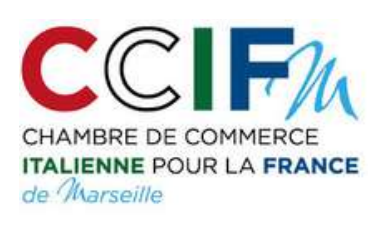

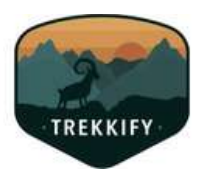

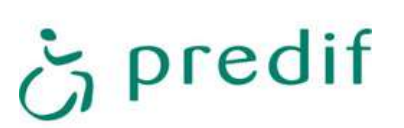

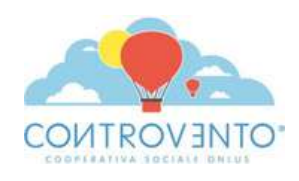

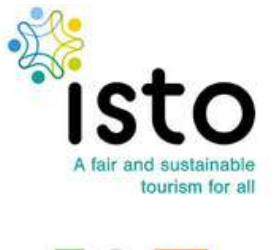

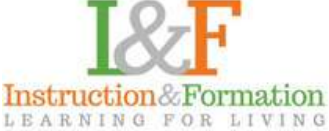

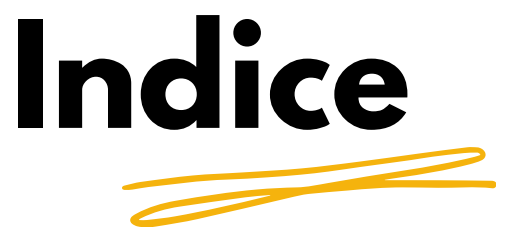

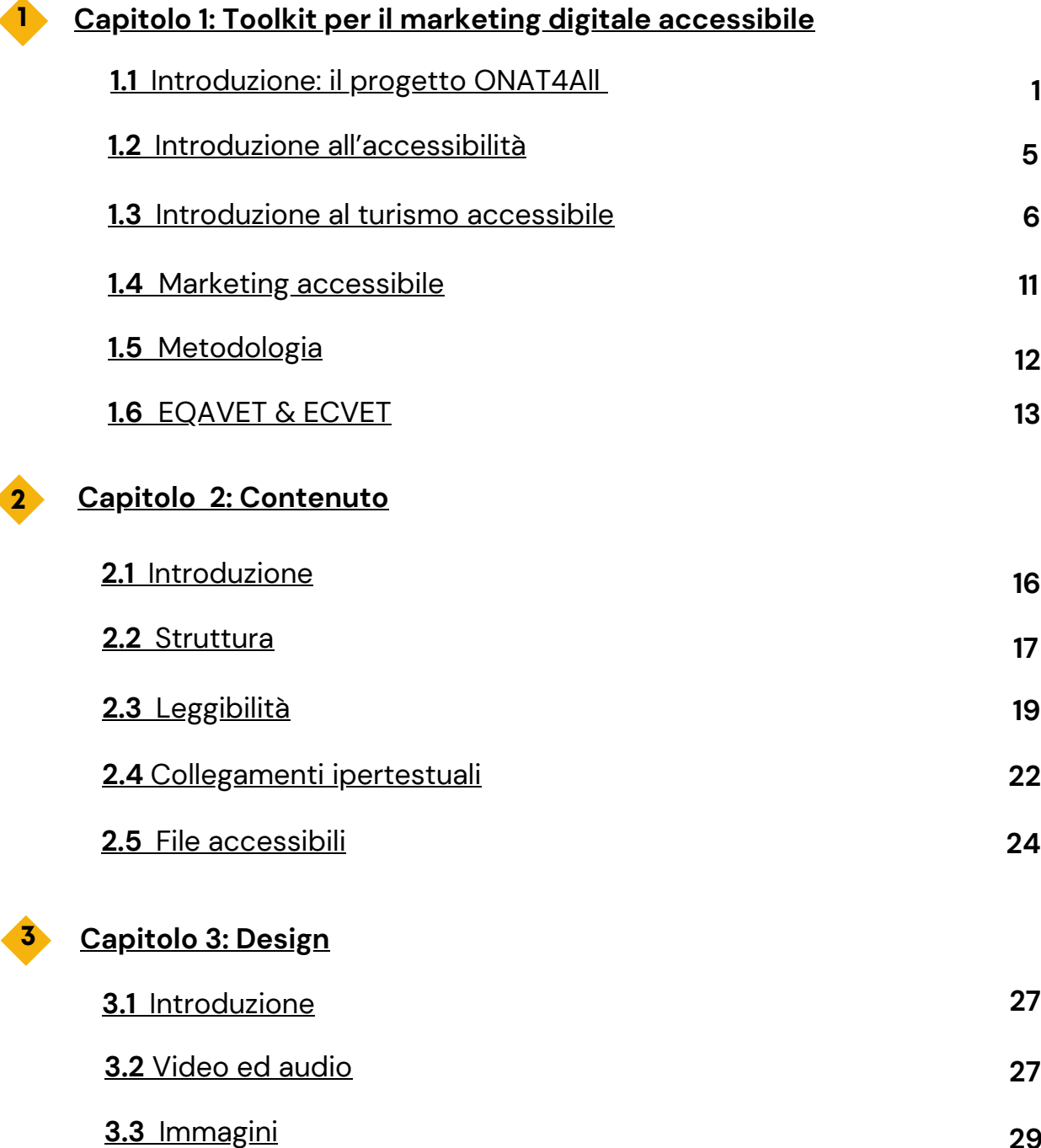

**29**

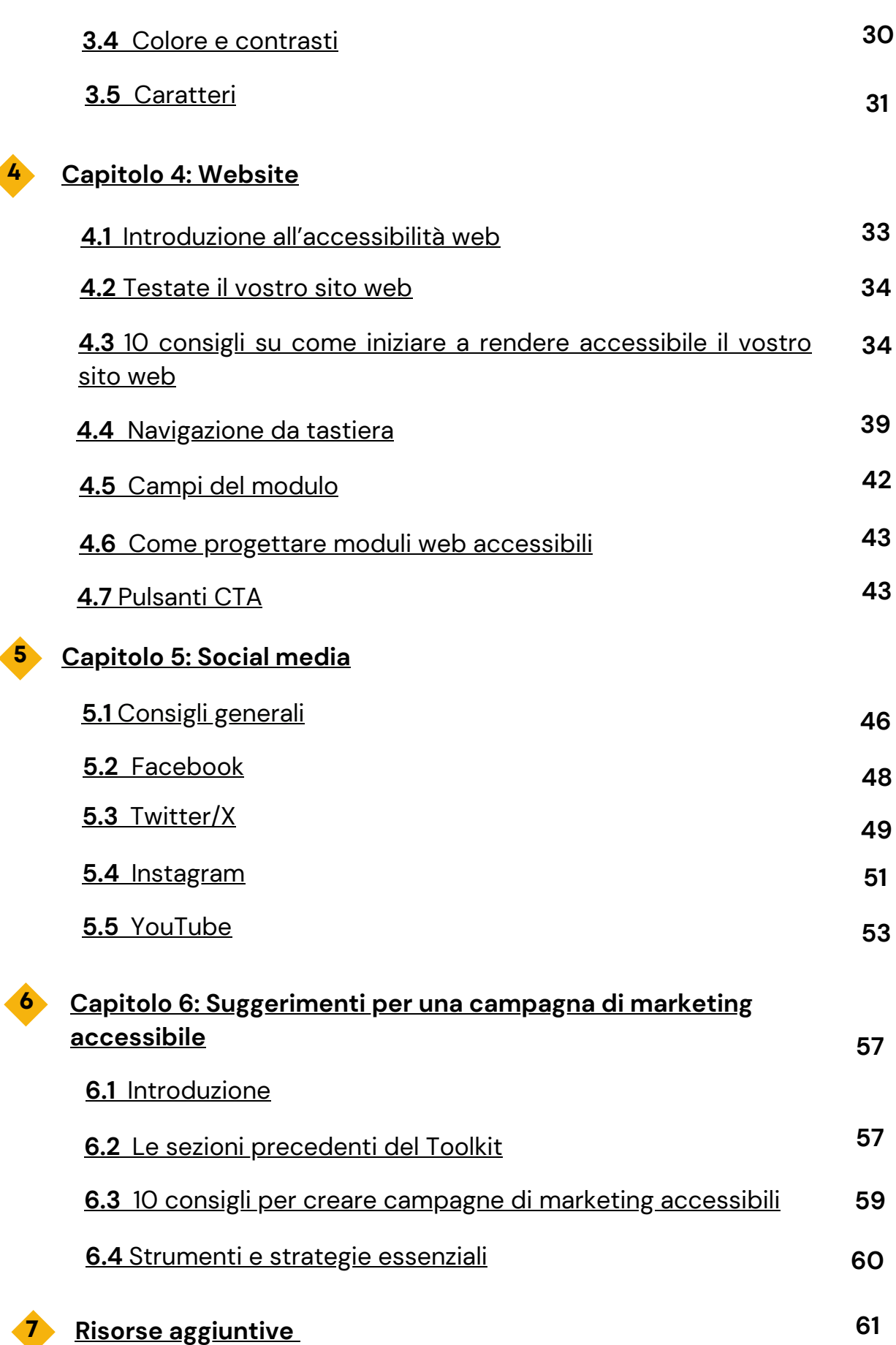

 $\blacktriangleleft$ 

# **1. TOOLKIT PER IL MARKETING DIGITALE ACCESSIBILE**

<span id="page-4-0"></span>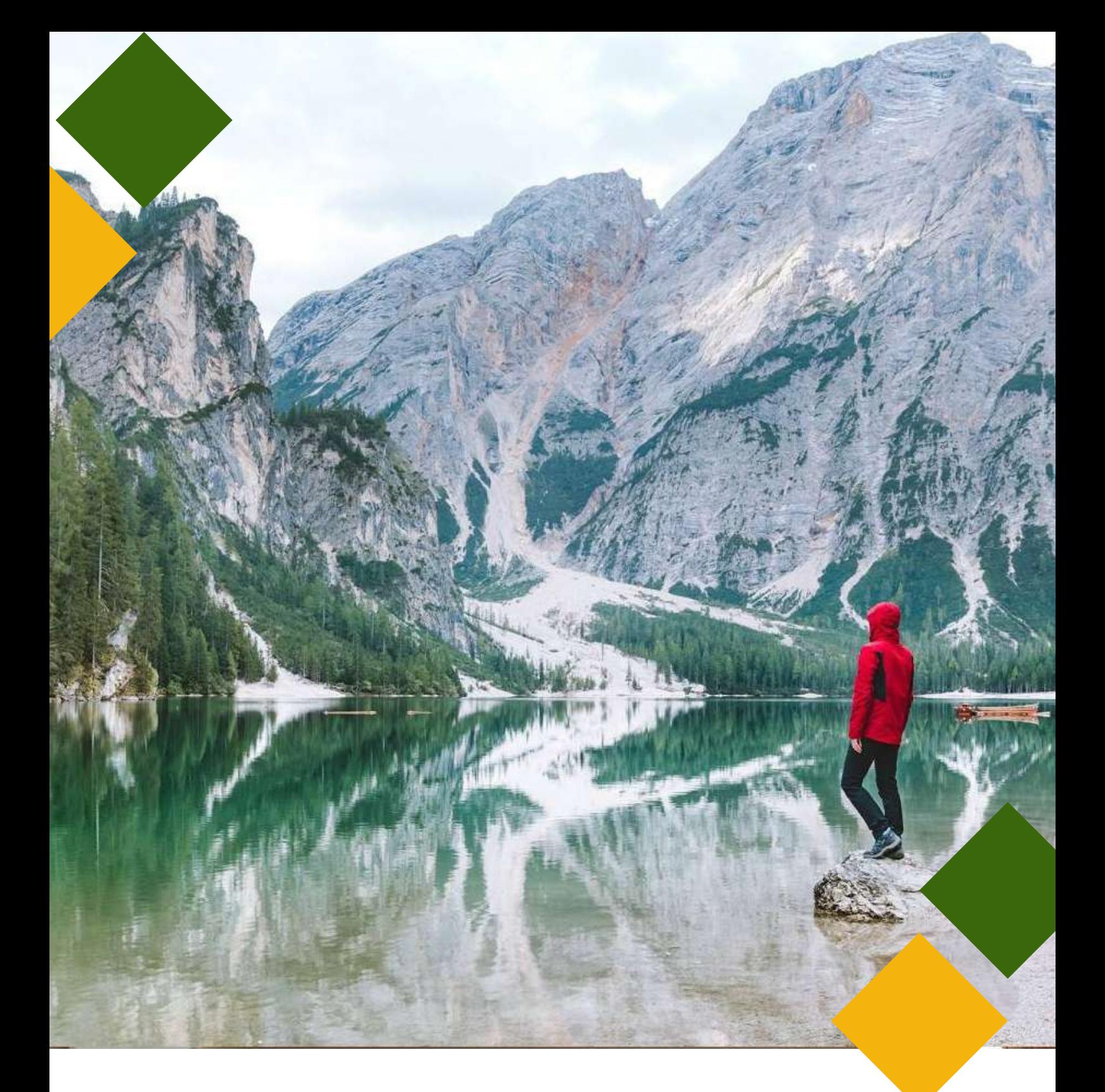

<span id="page-5-0"></span>**1.1 Introduzione: il progetto ONAT4All**

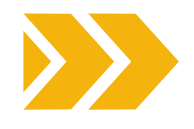

Secondo la Convenzione delle Nazioni Unite sui diritti delle persone con disabilità, l'indipendenza è intesa come forma di autonomia personale e significa avere l'opportunità di partecipare attivamente ai processi decisionali e di vivere l'ambiente fisico, sociale, economico e culturale.

Per una persona con disabilità (PD), **il senso di indipendenza aiuta ad acquisire fiducia in se stesso/a ed a sentirsi più autonoma, positiva e realizzata nella vita.** È ampiamente dimostrato che il tempo trascorso nella natura offre una serie di benefici fisici, emotivi e mentali e può rafforzare il senso di appartenenza alla propria comunità.

Tuttavia, le persone che dovrebbero maggiormente trarre tali benefici - la comunità delle persone con disabilità - sono spesso escluse dalla vita all'aria aperta.

Non sono le abilità delle PD a costituire le principali barriere alla vita all'aria aperta, quanto l'inaccessibilità degli ambienti costruiti, la mancanza di risorse ed informazioni accessibili. Ci sono molti modi per creare opportunità accessibili e inclusive per le attività ricreative all'aperto, iniziando dall'analizzare le modalità con cui le persone si avvicinano alla disabilità ed all'aria aperta.

Nell'ambito del progetto [ONAT4All,](https://www.onat4all.eu/it/home-it/) il Consorzio ha progettato una **serie di strumenti pratici** (tutti disponibili in EN, FR, ES e IT) con l'obiettivo di **sensibilizzare l'opinione pubblica sull'accessibilità nel settore turistico e di promuovere la partecipazione delle PD alle attività all'aperto:**

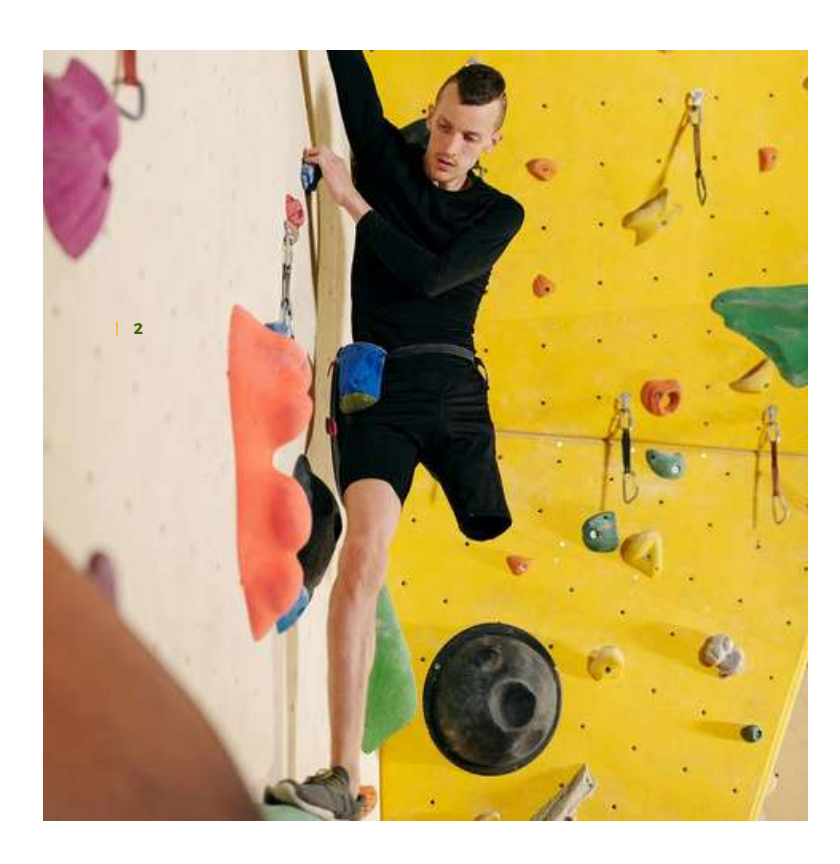

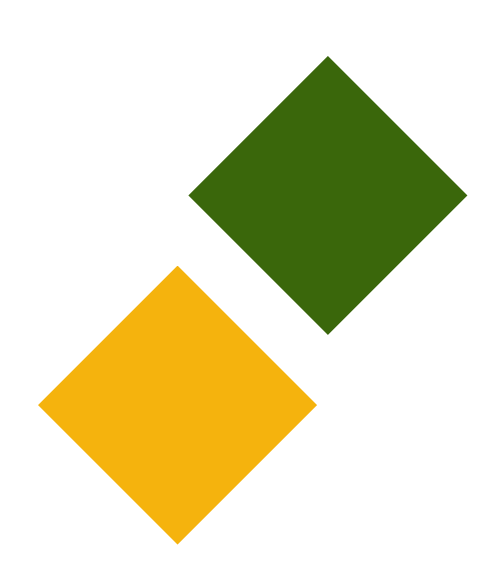

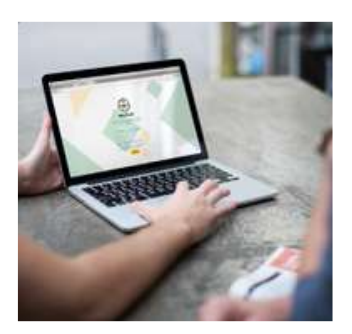

# **Strumento di [autovalutazione](https://sat.onat4all.eu/) - SAT**

Lo strumento mira a supportare la vostra organizzazione ad autovalutare il proprio livello di accessibilità, analizzando alcune aree chiave in merito ai servizi accessibili nel turismo outdoor e d'avventura. Selezionando il tipo di organizzazione, vi verrà chiesto di rispondere a una serie di domande a risposta chiusa che aiuteranno lo strumento a capire in che posizione si trova la vostra organizzazione e l'ambiente in cui opera rispetto all'accessibilità. Per ciascuna delle risposte selezionate, otterrete un punteggio specifico: il SAT calcolerà il punteggio complessivo e fornirà feedback e suggerimenti su come migliorare in ciascuna delle aree. Inoltre, alla fine del SAT sono elencate una serie di risorse utili.

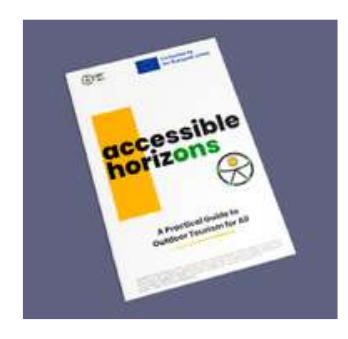

# **[Guida](https://www.onat4all.eu/wp-content/docs/ONAT_%20Guidebook%20IT.pdf)**

"*Orizzonti accessibili - Una guida pratica al turismo all'aria aperta per tutti*" intende supportare le parti interessate che operano nel campo del turismo accessibile e all'aperto. La Guida dispone di elementi di base e concetti chiave che dovrebbero essere presi in considerazione quando si progettano e si realizzano attività all'aperto con persone con disabilità. L'obiettivo principale di questo documento è migliorare l'autonomia personale delle persone con disabilità nel turismo di natura/avventura e nelle attività all'aperto. La Guida fornisce inoltre alcuni suggerimenti da tenere in considerazione quando si progettano e si realizzano attività all'aperto accessibili. Tenendo a mente il proprio contesto di riferimento ed il gruppo target con cui si lavora, la Guida ONAT4ALL può essere adattata, aggiornata e ampliata da tutti gli utenti interessati.

ENROLL

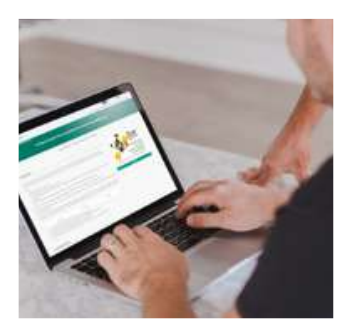

# **Corso di [formazione](https://formacion.impulsaigualdad.org/servicio/training-in-accessible-tourism-and-attention-to-clients) online**

Il corso "*Formazione nel turismo accessibile e attenzione ai clienti con bisogni di accessibilità*" è rivolto ai professionisti del turismo (dipendenti o volontari) per aiutarli a migliorare l'**accoglienza e l'assistenza delle persone con disabilità nelle attività all'aperto, nella natura e nell'avventura**. Questo corso di formazione fornisce le conoscenze relative alle esigenze dei clienti con disabilità, consentendo ai professionisti del turismo di comprendere l'importanza di soddisfare e mantenere un'attenzione adeguata affrontando l'accessibilità in modo completo e universale. In ciascun Paese, i partner del progetto hanno intervistato rappresentanti di PMI attive nel settore del turismo naturalistico e delle attività all'aria aperta, associazioni di persone con disabilità ed enti di formazione per discutere su come migliorare l'accessibilità delle attività ricreative e culturali.

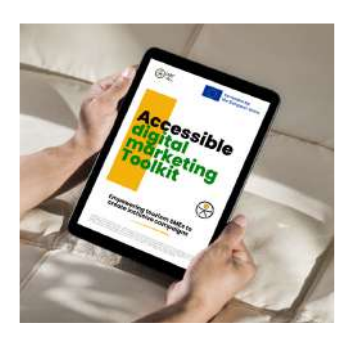

# **Toolkit per il marketing digitale accessibile**

Questo risultato è rivolto alle PMI della catena di valore del turismo che vogliono sfruttare nuovi mercati e hanno bisogno di accrescere le proprie conoscenze, abilità e competenze su come costruire una campagna di marketing digitale efficace e accessibile. Le PMI della catena del valore del turismo possono infatti rendere accessibili i loro contenuti utilizzando pratiche di **progettazione inclusiva**, per creare un servizio/prodotti/processi pensando al proprio pubblico specifico. La creazione di contenuti ed esperienze web accessibili è un processo continuo. Nella creazione dei contenuti, queste PMI dovrebbero assicurarsi che questi siano pensati ed elaborati per raggiungere il più vasto pubblico possibile. Nel design di un nuovo sito web, nella produzione di un video o di un qualsiasi documento, è necessario focalizzarsi sull'accessibilità, perché creare contenuti e prodotti accessibili a tutti aiuterà a raggiungere nuovi clienti e nuovi obiettivi. Infatti, l'utilizzo di un **design inclusivo può aiutare a raggiungere un maggior numero di potenziali clienti e a far crescere il proprio business.**

Il presente Toolkit intende:

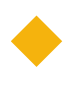

rispondere alla mancanza di conoscenze su come attrarre i turisti che necessitano di risorse accessibili, come le persone con disabilità, gli anziani, le famiglie con bambini piccoli, le persone con mobilità temporaneamente ridotta;

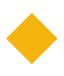

fornire uno strumento che faciliti le PD ad entrare in contatto con le opportunità disponibili nel settore del turismo all'aria aperta/d'avventura;

migliorare l'accessibilità nel marketing digitale della catena di valore del turismo.

Questo Toolkit è corredato da una versione più breve in "linguaggio semplificato" e in formato accessibile disponibile nel sito internet di progetto.

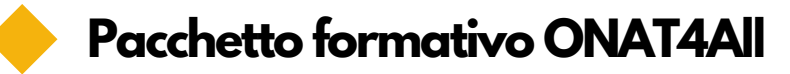

Un insieme di strumenti per sensibilizzare sull'accessibilità nel settore turistico e promuovere la partecipazione delle persone con disabilità alle attività all'aperto.

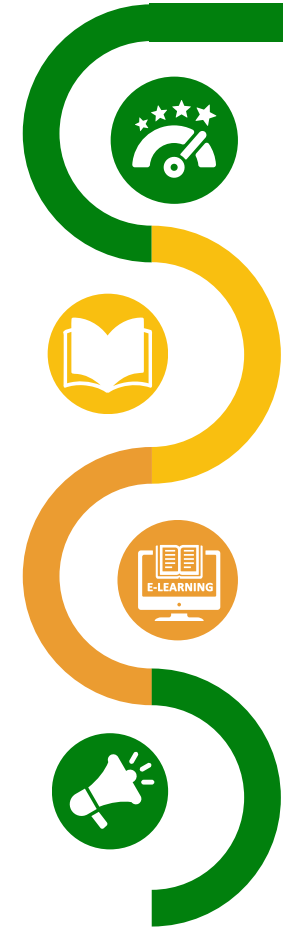

### **Strumento di [autovalutazione](https://sat.onat4all.eu/)**

Uno strumento online che aiuta le organizzazioni ad **autovalutare il proprio livello di accessibilità** e a fornire feedback e suggerimenti su come **migliorarlo**.

### **Orizzonti [accessibili](https://www.onat4all.eu/wp-content/docs/ONAT_%20Guidebook%20IT.pdf) - Una guida pratica al [turismo](https://www.onat4all.eu/wp-content/docs/ONAT_%20Guidebook%20IT.pdf) all'aria aperta per tutt**[i](https://www.onat4all.eu/wp-content/docs/ONAT_%20Guidebook%20IT.pdf)

Una guida volta a fornire agli stakeholder attivi nel campo del turismo accessibile e all'aria aperta i **concetti di base** che da considerare nella progettazione e realizzazione di **attività all'aria aperta rivolte alle persone con disabilità.**

### **[Formazione](https://formacion.impulsaigualdad.org/servicio/training-in-accessible-tourism-and-attention-to-clients) nel turismo accessibile e [attenzione](https://formacion.impulsaigualdad.org/servicio/training-in-accessible-tourism-and-attention-to-clients) ai clienti con bisogni di [accessibilità](https://formacion.impulsaigualdad.org/servicio/training-in-accessible-tourism-and-attention-to-clients)**

Un corso online volto a sviluppare le **abilità e le competenze dei professionisti del turismo per coinvolgere con successo le persone con disabilità** nelle attività all'aperto, nella natura e nell'avventura. Il contenuto del corso è stato arricchito con le interviste agli stakeholder dei Paesi partner.

# **Toolkit per il marketing digitale accessibile**

Un Toolkit per sostenere le PMI della catena di valore del turismo nella sensibilizzazione alle pratiche di progettazione inclusiva e nella costruzione di campagne di marketing digitale accessibili per attirare nuovi clienti (tra cui le PD)

**Figura 1: Il pacchetto formativo ONAT4All**

02

01

03

04

Insieme agli altri risultati del progetto ONAT4All, il Toolkit per il marketing accessibile rappresenta un prezioso **pacchetto formativo** e come tale va utilizzato: partendo dall'autovalutazione della propria organizzazione attraverso il SAT ONAT4All, lo staff può proseguire e sviluppare le proprie competenze grazie alla Guida e al corso online.

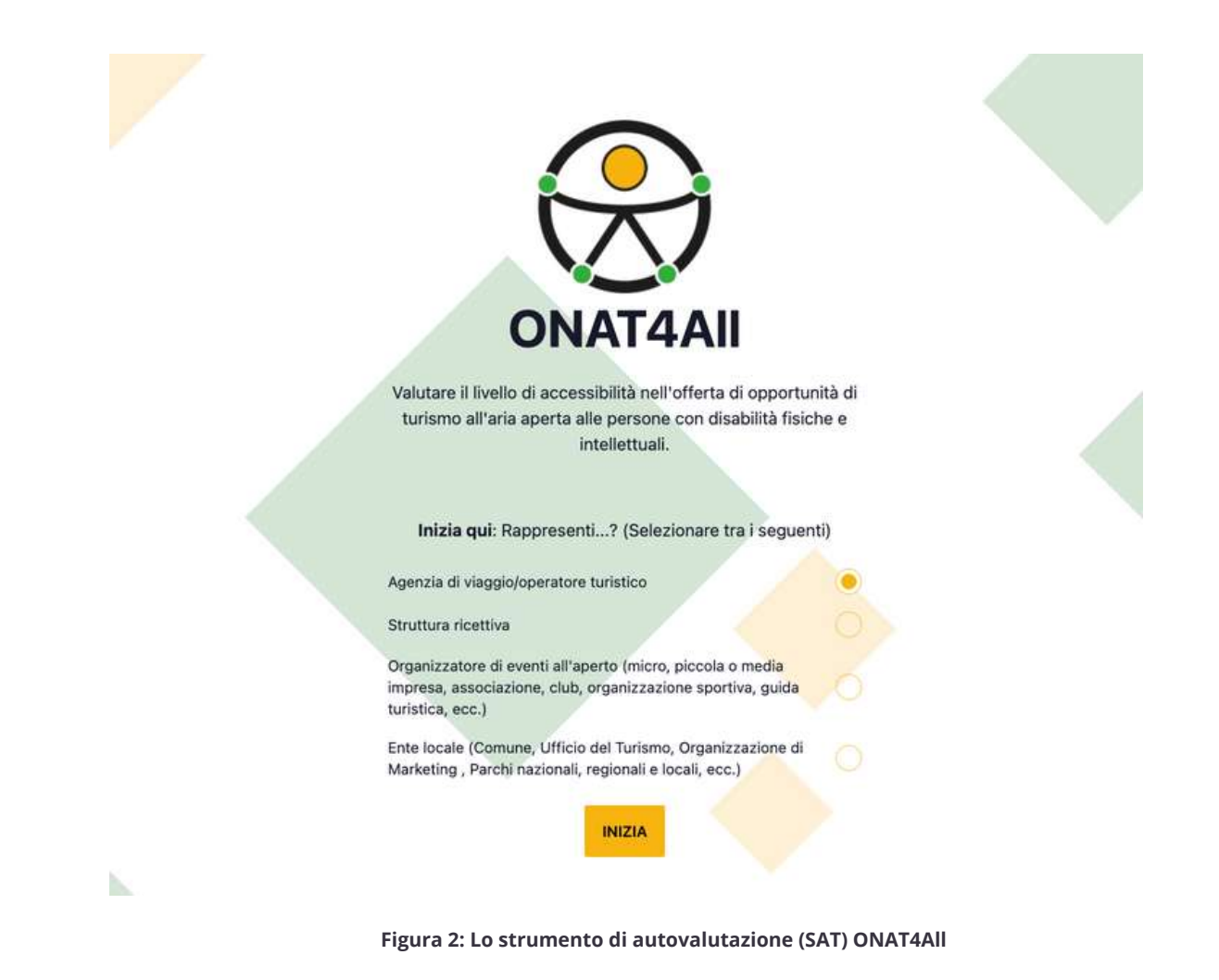

Infine, tutti gli utenti possono accedere al Toolkit per il marketing digitale accessibile per promuovere le attività all'aperto. Invitiamo gli utenti a fare il miglior uso possibile di tutte le risorse attraverso il loro uso integrato.

# **L'industria delturismo ha un mercato enorme, sfruttiamo al meglio il Toolkit per il marketing digitale accessibile ONAT4All per garantire che il settore sia il più accessibile possibile!**

# <span id="page-9-0"></span>**1.2 Introduzione all'accessibilità**

Secondo l'[Organizzazione](https://www.unwto.org/accessibility) Mondiale della Sanità (OMS, 2023), si stima che circa 1,3 miliardi di persone - circa il 16% della popolazione mondiale - siano affette da disabilità significativa. In base ai dati sulla [disabilità](https://www.consilium.europa.eu/en/infographics/disability-eu-facts-figures/) [nell'UE,](https://www.consilium.europa.eu/en/infographics/disability-eu-facts-figures/) si stima che 87 milioni di europei abbiano una qualche forma di disabilità.

Secondo le stime dell'[OMS](https://www.who.int/europe/news-room/fact-sheets/item/disability#:~:text=In%20Member%20States%20of%20the,people%20live%20with%20a%20disability.), oltre 1 miliardo di persone vive con una qualche forma di disabilità, pari a circa il 15% della popolazione mondiale. Sono circa tra i 110 milioni (2,2% della popolazione mondiale) ed i 190 milioni (3,8%) le persone di 15 anni ed oltre che hanno significative difficoltà di funzionamento. Negli Stati membri, da 6 a 10 persone su 100 vivono con una disabilità. In totale, si stima che 135 milioni di persone in Europa vivono con una disabilità.

Soprattutto a causa dell'invecchiamento demografico in Europa, il numero di persone con disabilità nell'UE è destinato ad aumentare. È quindi necessario agire e affrontare gli ostacoli per garantire un'Europa senza barriere. A tal fine, è necessario impegnarsi a fondo per assicurare l'accessibilità. La tutela dei diritti delle persone con disabilità è una priorità per l'Unione europea. L'UE ha adottato diverse misure per migliorare la vita quotidiana delle persone con disabilità. Tuttavia, ci sono ancora molte sfide da superare. La [Convenzione](https://social.desa.un.org/issues/disability/crpd/convention-on-the-rights-of-persons-with-disabilities-crpd) delle Nazioni Unite sui diritti delle persone con disabilità [\(UNCRPD\)](https://social.desa.un.org/issues/disability/crpd/convention-on-the-rights-of-persons-with-disabilities-crpd) impone all'UE e agli Stati membri di garantire l'accessibilità. Sono necessarie misure a livello europeo per stabilire **requisiti comuni di accessibilità** per prodotti e servizi chiave.

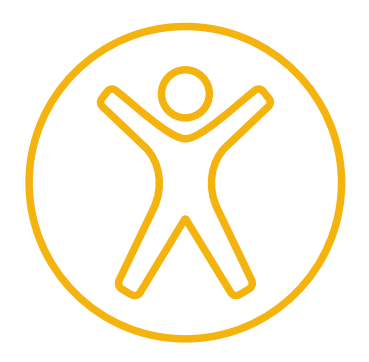

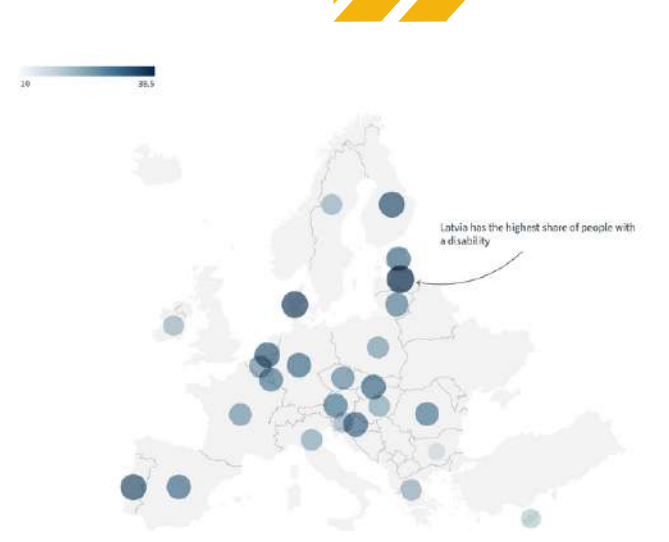

**Immagine: Percentuale di persone con disabilità per paese**

Secondo Equitas - Centro [Internazionale](https://acrobat.adobe.com/link/review?uri=urn:aaid:scds:US:e44665bb-40c7-367b-b6aa-c7a7cb66a9c0) per [l'Educazione](https://acrobat.adobe.com/link/review?uri=urn:aaid:scds:US:e44665bb-40c7-367b-b6aa-c7a7cb66a9c0) ai Diritti Umani, per **accessibilità** si intende "garantire a tutti, indipendentemente dalla disabilità, la possibilità di accedere, utilizzare e beneficiare del proprio ambiente". Significa assicurarsi che le persone con disabilità abbiano accesso all'ambiente fisico, ai trasporti, alle informazioni e alle comunicazioni e ad altre strutture e servizi, su base paritaria con gli altri. Accessibilità significa disporre delle condizioni necessarie per ridurre o eliminare le barriere che ostacolano la piena ed effettiva partecipazione delle persone con disabilità su base paritaria con gli altri".

La UNCRPD include l'accessibilità come uno dei suoi principi fondamentali. Nell'[articolo](https://www.un.org/development/desa/disabilities/convention-on-the-rights-of-persons-with-disabilities/article-9-accessibility.html) 9, la Convenzione sottolinea che le persone con disabilità devono essere in grado di vivere in modo indipendente e di partecipare pienamente a tutti gli aspetti della vita. L'articolo 9 della UNCRPD tratta specificamente il **diritto all'accessibilità.** Gli Stati e le loro istituzioni devono garantire alle persone con disabilità pari opportunità di partecipazione alle loro società e devono implementare l'accessibilità in tutti i settori della vita pubblica, compresi "l'ambiente fisico, i trasporti, l'informazione e la comunicazione, compresi i sistemi e le tecnologie di informazione e comunicazione, e ad altre attrezzature e servizi aperti o forniti al pubblico".

# <span id="page-10-0"></span>**1.3 Introduzione al turismo accessibile**

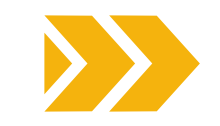

I viaggi e il turismo sono diventati l'industria più grande e in più rapida crescita al mondo, e la loro crescita mostra un aumento costante di anno in anno. I Paesi stanno sviluppando sempre più il turismo come parte delle loro strategie di sviluppo nazionale, in quanto efficace motore di crescita economica e sviluppo inclusivo, creando posti di lavoro e benessere per le comunità ([Raccomandazioni](https://acrobat.adobe.com/link/review?uri=urn:aaid:scds:US:e8102b5f-3626-3d62-9562-9599866134d5) sul turismo [accessibile\)](https://acrobat.adobe.com/link/review?uri=urn:aaid:scds:US:e8102b5f-3626-3d62-9562-9599866134d5).

Sebbene non esista una definizione universale di "turismo accessibile", esso può essere definito come segue: si tratta di un turismo che soddisfa le esigenze di una gamma completa di consumatori, comprese le persone con disabilità, gli anziani e le famiglie intergenerazionali. Comporta la rimozione delle barriere attitudinali e istituzionali nella società e comprende l'accessibilità dell'ambiente fisico, dei trasporti, delle informazioni e delle comunicazioni e di altre strutture e servizi. Comprende i luoghi turistici di proprietà pubblica e privata" ([Regional](https://www.accessibletourism.org/?i=enat.en.news.719) Forum [Recommends](https://www.accessibletourism.org/?i=enat.en.news.719) Ways To Promote Accessibility For Persons With [Disabilities](https://www.accessibletourism.org/?i=enat.en.news.719)). In particolare, il turismo accessibile per tutti si riferisce a una forma di turismo che implica un processo di collaborazione tra le parti interessate che consente alle persone con esigenze di accesso, comprese quelle legate alla mobilità, vista, udito ed alla sfera cognitiva, di funzionare in modo indipendente e con equità e dignità attraverso la fornitura di prodotti, servizi e ambienti turistici progettati in modo universale" [\(Raccomandazioni](https://acrobat.adobe.com/link/review?uri=urn:aaid:scds:US:e8102b5f-3626-3d62-9562-9599866134d5) sul turismo accessibile).

L'accessibilità delle strutture, prodotti e servizi turistici dovrebbe essere la priorità di qualsiasi politica turistica responsabile e sostenibile [\(UNWTO](https://www.unwto.org/accessibility)). Come evidenziato nel documento Rights of Tourists with [Disabilities](https://acrobat.adobe.com/link/review?uri=urn:aaid:scds:US:b8260fd1-4027-3685-ad95-525538254ff2) in the European Union [Framework](https://acrobat.adobe.com/link/review?uri=urn:aaid:scds:US:b8260fd1-4027-3685-ad95-525538254ff2) dell'ENAT, l'**accessibilità nel turismo è un diritto** che riguarda tutti i cittadini europei.

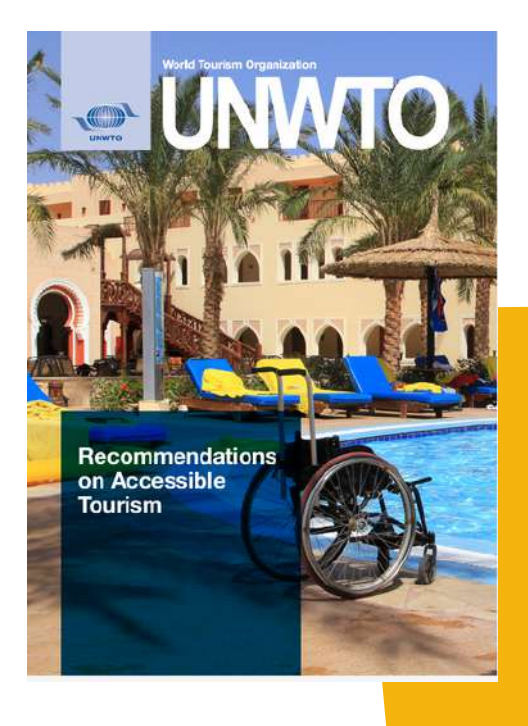

L'accessibilità non è necessaria solo per le persone con disabilità, ma anche per gli anziani, per le famiglie con bambini piccoli, per le persone con malattie temporanee o croniche, e per molti altri. In realtà l'accessibilità è un requisito dell'ambiente di cui tutti abbiamo bisogno, ma ne siamo consapevoli solo quando ne abbiamo bisogno, quando ci sono barriere che la limitano.

Come evidenziato dall'ENAT, "la domanda di turismo accessibile sta crescendo, ora è vista come un'**opportunità** piuttosto che come un obbligo. Se l'industria del turismo vuole mantenere e sviluppare la qualità, la sostenibilità e la competitività, deve sostenere e sviluppare un turismo accessibile a tutti, perché il turismo accessibile va a vantaggio di tutti. Se un maggior numero di persone ha la possibilità di viaggiare, l'industria turistica ottiene più visitatori, stagioni più lunghe e **nuovi guadagni**. La società nel suo complesso beneficia di nuove opportunità di lavoro, di maggiori entrate e di un ambiente accessibile sia per gli abitanti che per i visitatori" [\(Raccomandazioni](https://acrobat.adobe.com/link/review?uri=urn:aaid:scds:US:e8102b5f-3626-3d62-9562-9599866134d5) sul turismo [accessibile](https://acrobat.adobe.com/link/review?uri=urn:aaid:scds:US:e8102b5f-3626-3d62-9562-9599866134d5)).

Per poter parlare di turismo accessibile a tutti, l'industria turistica nel suo complesso dovrebbe essere accessibile a tutti. Un viaggio non è altro che una catena di servizi che inizia con le informazioni sulle offerte, gli eventi, le destinazioni e i modi per raggiungerli. Pertanto, le informazioni devono essere accessibili. Ciò significa quindi che le pagine web delle destinazioni e delle aziende che compongono la catena di servizi devono essere accessibili anche, ad esempio, alle persone con disabilità visive. Un altro esempio all'interno della catena di servizi è il miglioramento dell'accessibilità dei trasporti pubblici e privati e delle diverse risorse turistiche di ogni destinazione. Negli ultimi anni i diritti delle persone disabili a viaggiare e a partecipare al turismo, al tempo libero, allo sport e ad altre attività lontano da casa sono stati rafforzati in diversi ambiti dalla legislazione e dai regolamenti a livello internazionale, europeo e nazionale (Rights of Tourists with Disabilities in the European Union [Framework\)](https://acrobat.adobe.com/link/review?uri=urn:aaid:scds:US:b8260fd1-4027-3685-ad95-525538254ff2).

# **Il turismo accessibile**

**genera**

**400 miliardi 3%**

di ricavi all'anno e si prevede una crescita annua dell'1% per i prossimi anni.

del PIL totale dell'UE

# **supporta 9 MILIONI DI POSTI DI LAVORO.**

# **UN POTENZIALE AUMENTO DEL**

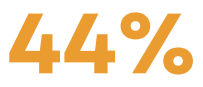

della domanda annua di turismo accessibile se venissero messi in atto servizi adeguati.

**1.2 MILIONI DI AZIENDE**

dovrebbero fornire servizi accessibili per soddisfare la domanda futura.

**Il miglioramento sei servizi potrebbe attirare fino al**

**75%**

in più dei viaggiatori internazionali.

**Tabella 1: [Il turismo accessibile nell'UE in cifre](https://ec.europa.eu/social/BlobServlet?docId=21724&langId=en)**

Come evidenziato nella sezione precedente, il turismo accessibile per tutti non si limita a fornire l'accesso alle persone con disabilità, ma affronta anche la creazione di ambienti universalmente progettati in grado di supportare le persone che possono avere disabilità temporanee, le famiglie con bambini piccoli, la popolazione sempre più anziana e la creazione di un ambiente di lavoro più sicuro per i dipendenti.

Come evidenziato nella Guida [ONAT4All:](https://www.onat4all.eu/wp-content/docs/ONAT_%20Guidebook%20IT.pdf) Orizzonti [accessibili:](https://www.onat4all.eu/wp-content/docs/ONAT_%20Guidebook%20IT.pdf) una guida pratica al [turismo](https://www.onat4all.eu/wp-content/docs/ONAT_%20Guidebook%20IT.pdf) all'aria aperta per tutti quello del **Design universale** è un concetto che cerca di creare prodotti, ambienti e servizi accessibili, utilizzabili e piacevoli per le persone di tutte le abilità, indipendentemente dalla loro età, dimensione o disabilità. Va oltre la semplice conformità agli standard di accessibilità e si concentra sull'accoglienza della più ampia gamma possibile di utenti fin dall'inizio. In effetti, la progettazione universale è un concetto che va oltre la semplice accessibilità degli edifici per le persone con disabilità e dovrebbe diventare parte integrante delle politiche e della pianificazione in tutti gli aspetti della società (NC State University, The Center for Universal Design, Principles of Universal Design).

Secondo Ron Mace, architetto americano e creatore del termine Design universale, il termine si riferisce alla "progettazione di prodotti e ambienti utilizzabili da tutte le persone, nella misura più ampia possibile, senza bisogno di adattamenti o di progettazione specializzata. È un quadro di riferimento per la progettazione di luoghi, cose, informazioni, comunicazioni e politiche in modo che siano utilizzabili dalla più ampia gamma di persone che operano nella più ampia gamma di situazioni senza una progettazione speciale o separata. Non è uno stile di progettazione, ma un orientamento a qualsiasi processo di progettazione che inizia con la responsabilità dell'esperienza degli utenti".

Con l'obiettivo finale di raggiungere questo obiettivo nella misura più ampia possibile, diminuendo la necessità di soluzioni segregate e servizi speciali, il Design universale (definito anche "progettazione universale", "design per tutti", "accessibilità integrale", "design accessibile", "design inclusivo", "design senza barriere", "accessibilità per tutti" ecc. ) opera in base a una serie di [principi](https://dac.berkeley.edu/services/campus-building-accessibility/universal-design-principles) concepiti per massimizzare l'accesso di tutti:

# **UTILIZZO EQUO UTILIZZO SEMPLICE ED INTUITIVO 1 2**<br>
Il design ammette un'ampia gamma di<br> **12** preferenze e abilità individuali **3 4**<br>
Il design comunica efficacemente le<br> **11 design comunica efficacemente le**<br> **11 design comunica efficacemente le**<br> **11 design comunica efficacemente le** Il design è utile e vendibile a persone con abilità diverse. **FLESSIBILITÀ DI UTILIZZO** preferenze e abilità individuali. Lo scopo del prodotto è facile da capire, indipendentemente dell'esperienza, conoscenza, abilità linguistiche o livello di concentrazione possibile dell'utilizzatore. **INFORMAZIONI PERCEPIBILI** informazioni necessarie all'utilizzatore indipendentemente dalle condizioni ambientali o delle sue abilità sensoriali. **TOLLERANZA ALL'ERRORE DIMENSIONI E SPAZIO PER L'APPROCCIO E L'USO 5 6**<br>
Il design può essere usato in modo<br> **efficiente e comodamente in condizioni 7** ll design minimizza i pericoli e le conseguenze avverse di usi accidentali o non intenzionali. **BASSO SFORZO FISICO** efficiente e comodamente in condizioni minime di fatica. Dimensione/spazio appropriati sono garantiti

per l'approccio, l'accesso, la manipolazione e l'uso, indipendentemente dalle dimensioni del corpo, postura e mobilità.

### **Figura 3: I principi del Design universale (UD)**

Se applicati al turismo accessibile, i principi del Design universale garantiscono che le destinazioni di viaggio, le strutture e i servizi siano accoglienti e adatti alle persone con disabilità:

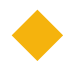

**Utilizzo equo:** garantire che tutti gli individui, indipendentemente dalle proproe capacità, possano utilizzare e beneficiare dei servizi e delle strutture turistiche. Questo principio implica l'eliminazione delle barriere e la garanzia di un accesso paritario alle informazioni, ai trasporti, alle strutture ricettive e alle attrazioni per tutti.

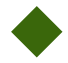

**Flessibilità d'utilizzo:** offrire una varietà di opzioni e scelte per soddisfare un'ampia gamma di preferenze e abilità. Offrire strutture e servizi accessibili, che possono essere facilmente adattati o personalizzati per soddisfare le esigenze specifiche di individui diversi.

**Utilizzo semplice e intuitivo:** rendere l'esperienza turistica di facile utilizzo e comprensione, indipendentemente dalle capacità cognitive o dalle esperienze precedenti. Disporre di una segnaletica chiara, un layout intuitivo e istruzioni chiare possono migliorare l'accessibilità e ridurre la confusione.

**Informazioni percepibili:** garantire che le informazioni importanti siano comunicate in modo efficace a tutti gli individui, compresi quelli con problemi di vista o di udito. Questo obiettivo può essere raggiunto attraverso diversi mezzi, come indicazioni scritte, uditive, visive e tattili, per soddisfare le diverse esigenze sensoriali.

**Tolleranza all'errore:** progettare l'ambiente turistico in modo da ridurre al minimo le conseguenze negative di errori o incidenti. Questo principio implica la creazione di spazi sicuri e tolleranti, la considerazione dei potenziali pericoli e la predisposizione di chiare procedure di emergenza per tutti i visitatori.

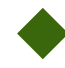

**Basso sforzo fisico:** ridurre al minimo lo sforzo fisico e la fatica necessari per accedere alle strutture e ai servizi turistici. Tenere conto delle esigenze delle persone con difficoltà motorie fornendo percorsi accessibili, rampe, ascensori e altri dispositivi di assistenza.

**Dimensioni e spazio per l'accesso e l'uso:** assicurarsi che gli spazi fisici e la disposizione delle strutture turistiche consentano una facile manovrabilità e l'accesso a persone con diversi ausili per la mobilità (ad esempio, sedie a rotelle, deambulatori) o dispositivi di assistenza. Fornire uno spazio adeguato per avvicinarsi, raggiungere e utilizzare le strutture e i servizi**.**

Come evidenziato nella Guida *ONAT4All: Orizzonti accessibili: una guida pratica al turismo all'aria aperta per tutti*, l'applicazione di tali principi al turismo accessibile può portare a un'**ampia gamma di vantaggi** per gli attori (PMI della catena di valore del turismo, organizzazioni attive nel campo degli sport all'aria aperta/di avventura, ecc.) interessati ad attirare e raggiungere nuovi clienti, promuovendo la loro piena [partecipazione](https://rm.coe.int/16805a2a1e):

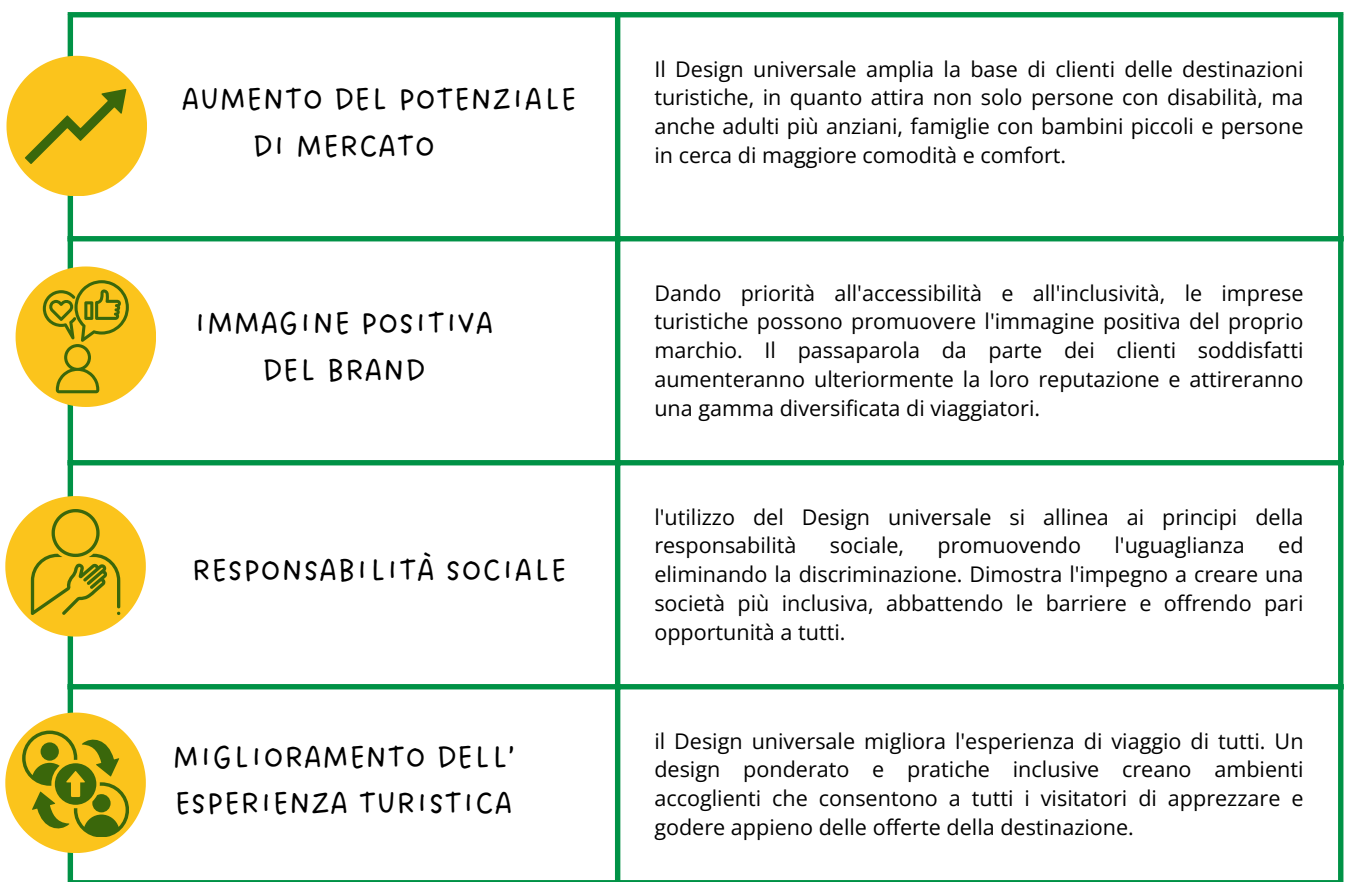

**Figura 4: Benefici dell'UD**

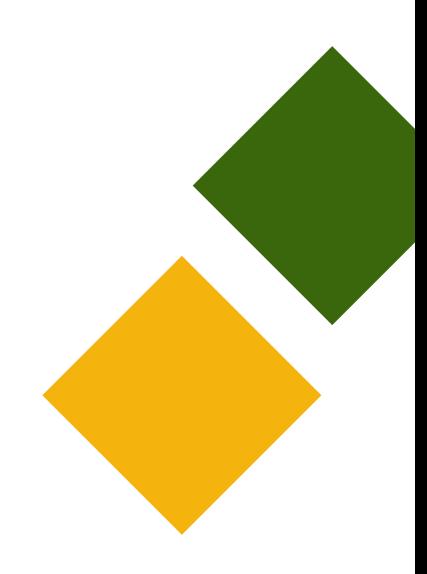

# <span id="page-15-0"></span>**1.4 Marketing accessibile**

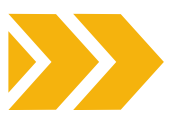

L'accessibilità non riguarda solo garantire il rispetto dei diritti umani di tutti. È un'opportunità commerciale per le destinazioni e le aziende per accogliere tutti i visitatori e aumentare i propri guadagni ([UNWTO\)](https://www.unwto.org/accessibility). Alla luce delle **implicazioni pratiche ed etiche** connesse all'accessibilità, le PMI dovrebbero dare priorità al marketing mirato al raggiungimento di potenziali clienti con qualsiasi tipo di abilità.

Considerando che la **domanda di turismo accessibile è destinata ad aumentare** nei prossimi anni, soprattutto a causa dell'invecchiamento demografico in Europa, è necessario che le PMI continuino a **garantire l'accesso all'esperienza turistica** a tutti i cittadini e visitatori dell'Europa.

Di conseguenza, nei prossimi anni saranno necessari maggiori sforzi anche da parte delle industrie dei viaggi e del turismo per offrire prodotti e servizi turistici accessibili a tutti. **Il mercato del turismo accessibile** si riferisce all'uso di pratiche di progettazione inclusive che rendono possibile agli utenti di tutte le abilità di sperimentare pienamente un'esperienza turistica, comprendendo a pieno le informazioni fornite/disponibili.

In conclusione, il Design universale sta trasformando l'industria del turismo, inaugurando un'era di inclusività, accessibilità e pari opportunità. Applicando i principi della progettazione universale, le PMI del settore turistico possono creare ambienti che soddisfano le diverse esigenze e preferenze di tutti i viaggiatori. Abbracciare l'accessibilità non è solo un r**equisito legale, ma anche un imperativo morale ed etico.**

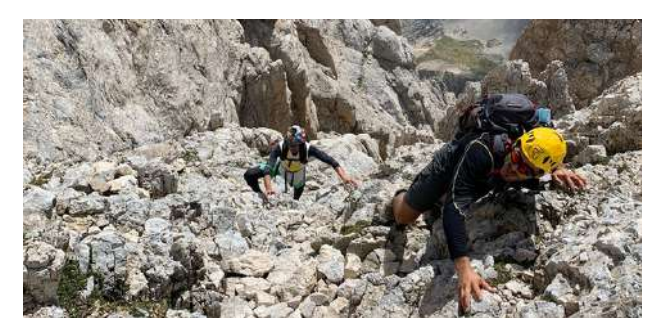

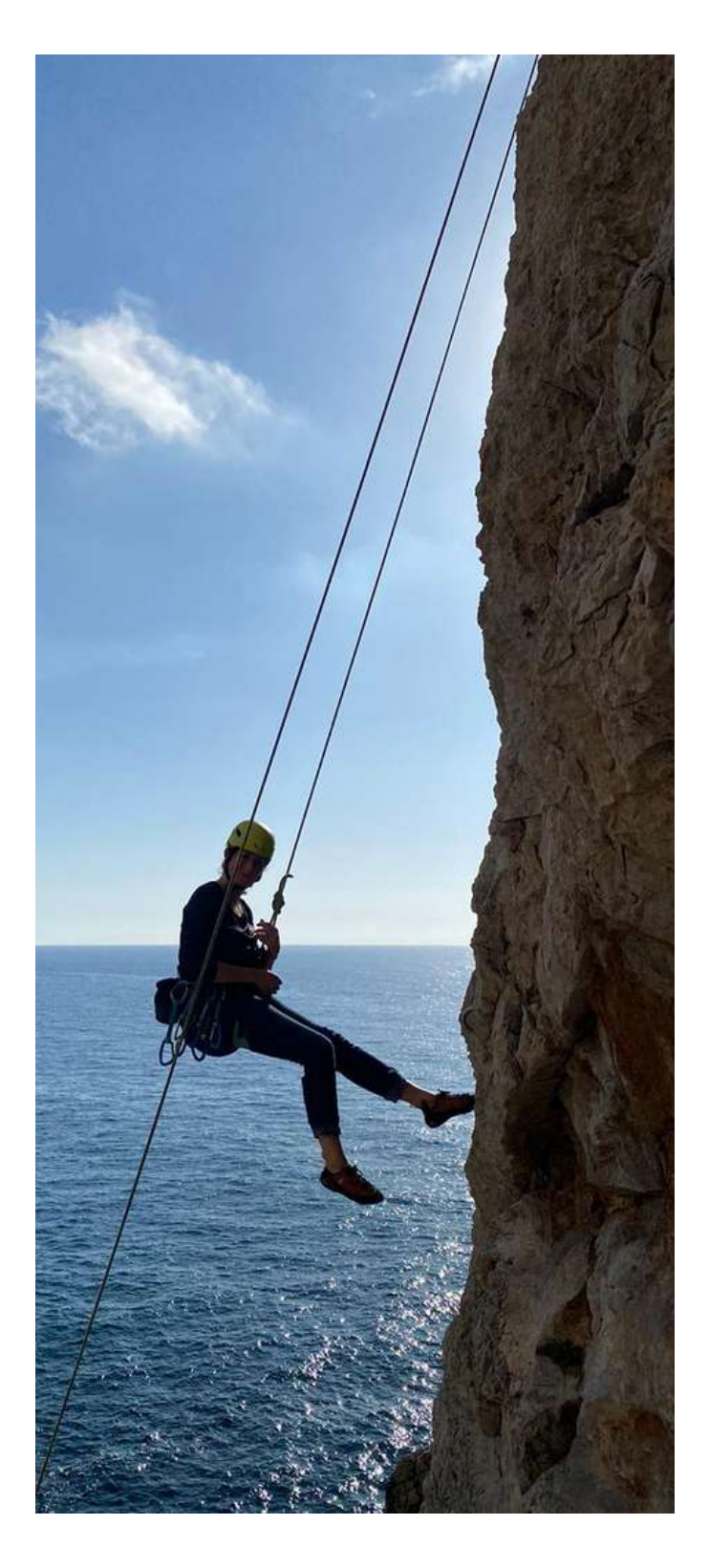

**Iniziamo questo viaggio nel marketing accessibile ed impariamo a creare campagne di marketing digitale accessibili per la vostra PMI!**

# <span id="page-16-0"></span>**1.5 Metodologia**

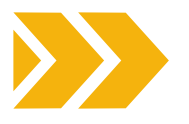

Lo scopo di questo Toolkit è quello di **supportare le PMI della catena del valore del turismo a sfruttare nuovi mercati e a raggiungere nuovi clienti attraverso l'applicazione dei principi del Design universale**.

Esamineremo l'Universal Design da un punto di vista teorico e pratico, esplorando alcuni esempi pratici e ci misureremo con la creazione di campagne di marketing accessibili.

La nostra immersione nella progettazione universale si basa su un principio chiave: la **sostenibilità**. Questo Toolkit infatti, è stato progettato e sviluppato per essere facilmente adattato ad altri Paesi. È stato progettato tenendo conto delle esigenze delle PMI e delle sfide che di solito affrontano durante l'implementazione di una campagna di marketing digitale accessibile.

Il Toolkit può essere facilmente utilizzato da tutte le PMI dell'UE della catena del valore del turismo in generale e da tutte le persone interessate a sfruttare le risorse per il marketing digitale accessibile.

Il presente Toolkit è strutturato in sezioni che vi permetteranno di esplorare le **strategie inclusive per un mondo digitale veramente accessibile**. Le sezioni del Toolkit vi aiuteranno a scoprire come progettare esperienze accessibili, rendendo accessibili i contenuti, il design, il sito web, aprendo la vostra PMI ad un vasto pubblico che in precedenza ne era escluso.

Abbiamo anche raccolto alcuni **consigli utili** per aiutarvi a progettare una campagna di mercato accessibile e una serie di risorse aggiuntive che possono aiutarvi ad approfondire le vostre conoscenze sulle pratiche di progettazione inclusiva.

Il Toolkit è disponibile sia all'interno della piattaforma di formazione dedicata alle risorse turistiche di IMPULSA IGUALDAD, che nel sito del progetto [ONAT4All.](https://www.onat4all.eu/it/home-it/)

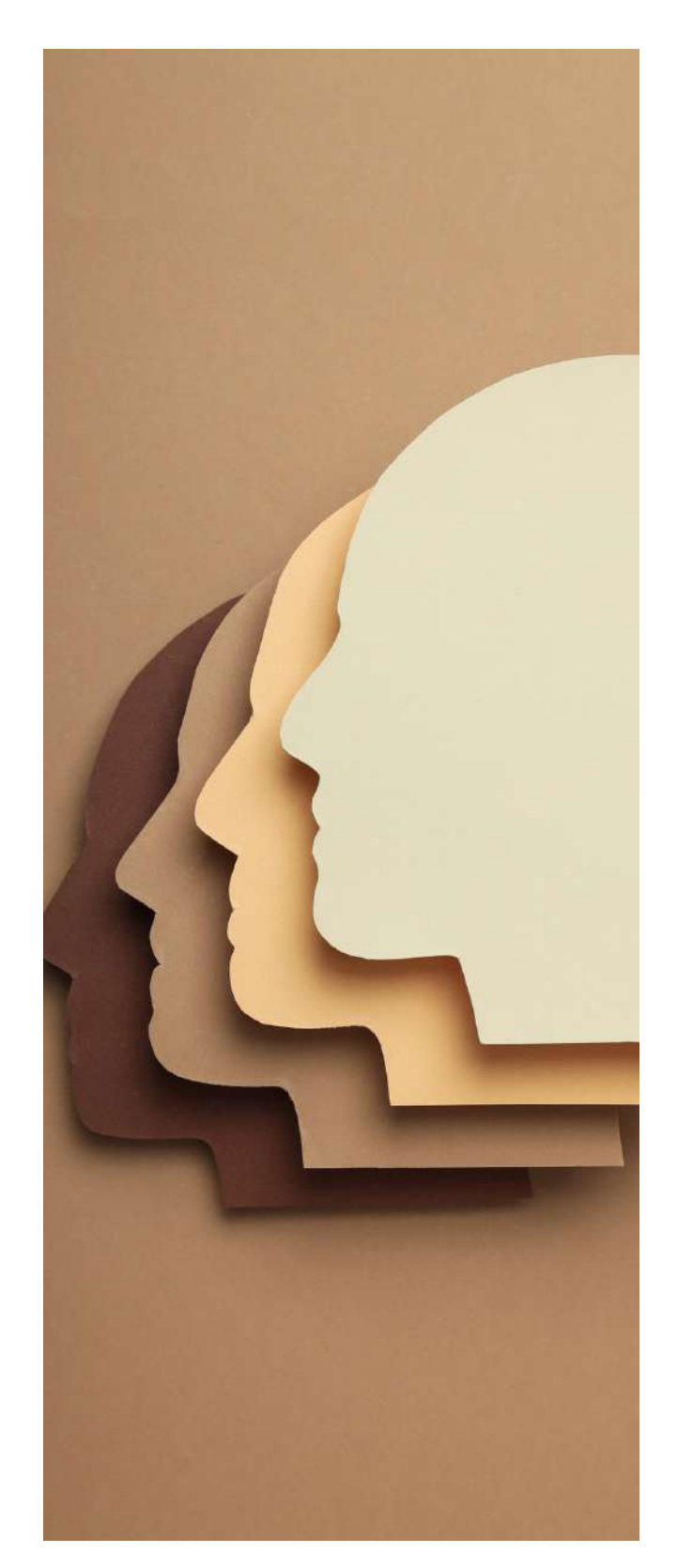

# <span id="page-17-0"></span>**1.6 EQAVET & ECVET**

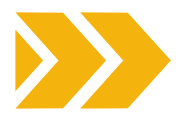

Il Toolkit ONAT4All è stato sviluppato secondo i principi di qualità dei principali strumenti UE per l'istruzione e la formazione professionale (EQAVET ed ECVET), definendo i risultati del processo di apprendimento come risultati di apprendimento.

Il Quadro di riferimento europeo per la garanzia di qualità dell'istruzione e della formazione professionale (EQAVET) è nato dalla raccomandazione del Parlamento europeo e del Consiglio del 2009, come quadro di riferimento a livello europeo per sostenere la qualità dell'istruzione e della formazione professionale (VET) in tutta Europa (EQAVET - [Garanzia](https://ec.europa.eu/social/main.jsp?catId=1536&langId=en) europea della qualità [dell'istruzione](https://ec.europa.eu/social/main.jsp?catId=1536&langId=en) e della formazione [professionale\).](https://ec.europa.eu/social/main.jsp?catId=1536&langId=en)

EQAVET si basa su un ciclo di [garanzia](https://ec.europa.eu/social/main.jsp?catId=1546&langId=en) e [miglioramento](https://ec.europa.eu/social/main.jsp?catId=1546&langId=en) della qualità (pianificazione, attuazione, valutazione e revisione) e su una selezione di descrittori e indicatori applicabili alla gestione della qualità.

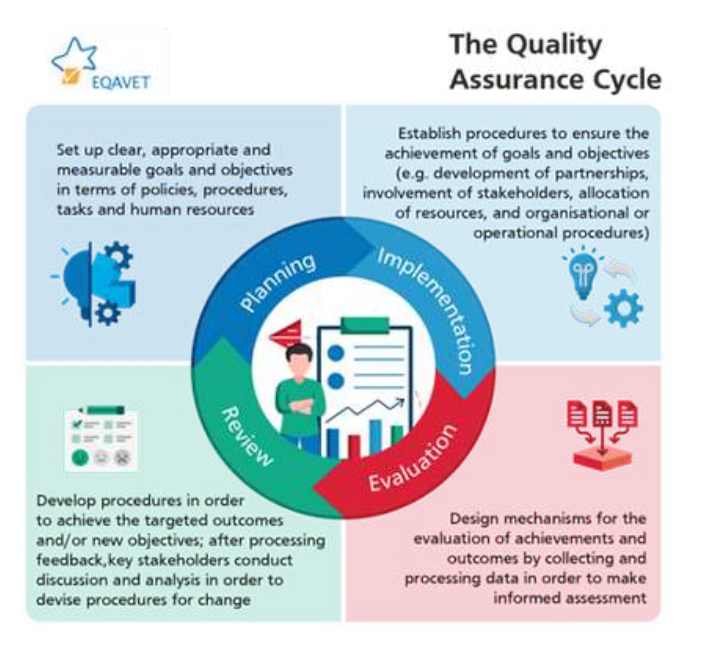

**Figura 5: Il ciclo di garanzia della qualità**

EQAVET non prescrive un particolare sistema o approccio di garanzia della qualità, ma fornisce un **quadro di principi comuni, descrittori indicativi e indicatori che possono aiutare a valutare e migliorare la qualità dei sistemi e dell'offerta VET**. EQAVET non prescrive un determinato sistema di garanzia di qualità; piuttosto può essere considerato come una "cassetta degli attrezzi" dalla quale ogni Paese sceglie i propri, ritenendoli adatti a soddisfare le condizioni necessarie al loro specifico sistema di garanzia della qualità.

EEQAVET sostiene l'attuazione della [Raccomandazione](https://eur-lex.europa.eu/legal-content/IT/TXT/PDF/?uri=CELEX:32020H1202(01)) 2020 relativa all'istruzione ed alla formazione [professionale](https://eur-lex.europa.eu/legal-content/IT/TXT/PDF/?uri=CELEX:32020H1202(01)) per la [competitività](https://eur-lex.europa.eu/legal-content/IT/TXT/PDF/?uri=CELEX:32020H1202(01)) sostenibile, l'equità sociale e la [resilienza.](https://eur-lex.europa.eu/legal-content/IT/TXT/PDF/?uri=CELEX:32020H1202(01)) Oltre a presentare EQAVET, il documento descrive come questo possa essere utilizzato per rafforzare la qualità dell'istruzione e della formazione professionale iniziale e continua.

Il Quadro EQAVET può essere utilizzato dagli erogatori di IFP (Istruzione e formazione professionale) e dai sistemi di IFP per supportare la garanzia di qualità di:

- **Ambienti di apprendimento** (ad esempio, formazione scolastica, apprendimento sul lavoro, apprendistato, formazione formale, informale e non formale).
- **Tutti i tipi di contesti di apprendimento** (ad esempio: online, in presenza e misto).
- **Fornitori di IFP del settore pubblico e privato.**
- **Riconoscimenti e qualifiche dell'IFP a tutti i livelli del Quadro [europeo](https://op.europa.eu/en/publication-detail/-/publication/ceead970-518f-11e7-a5ca-01aa75ed71a1/language-en) delle [qualifiche.](https://op.europa.eu/en/publication-detail/-/publication/ceead970-518f-11e7-a5ca-01aa75ed71a1/language-en)**

EQAVET definisce **10 indicatori** per valutare la qualità dell'istruzione e della formazione professionale (gli stessi indicatori possono essere utilizzati per misurare la qualità dell'offerta a livello di sistema e di fornitori):

### $\vert$  1 **INDICATORE**

Diffusione dei sistemi di garanzia della qualità per gli erogatori di IFP

 $\mathbf{2}$ **INDICATORE**

Investimento nella formazione degli insegnanti e dei formatori

### 13 **INDICATORE**

Tasso di partecipazione ai programmi di IFP

**INDICATORE**

Tasso di completamento dei programmi di IFP

5

6

**INDICATORE**

Tasso di inserimento a seguito di programmi di IFP

# **INDICATORE**

Utilizzo sul luogo di lavoro delle competenze acquisite

# **INDICATORE**

Tasso di disoccupazione secondo le caratteristiche individuali

8 **INDICATORE**

Livello di partecipazione delle categorie vulnerabili

# **INDICATORE**

Meccanismi per l'identificazione dei fabbisogni di formazione nel mercato del lavoro

### 10 **INDICATORE**

Sistemi utilizzati per migliorare l'accesso alla IFP.

Per l'utilizzo del pacchetto formativo ONAT4ALL (compreso il Toolkit) suggeriamo di tenere conto dei principi EQAVET nell'adattamento a livello nazionale.

Inoltre, per aiutare gli individui a trasferire, riconoscere e accumulare i propri risultati di apprendimento, a conseguire una qualifica o a beneficiare di opportunità per l'apprendimento permanente, abbiamo fatto riferimento al Sistema europeo di crediti per l'istruzione e la formazione professionale (ECVET).

Questo strumento utilizza percorsi di apprendimento flessibili e individualizzati, compresa la mobilità transnazionale [\(Sistema](https://www.cedefop.europa.eu/it/projects/european-credit-system-vocational-education-and-training-ecvet) europeo di crediti per [l'istruzione](https://www.cedefop.europa.eu/it/projects/european-credit-system-vocational-education-and-training-ecvet) e la formazione [professionale](https://www.cedefop.europa.eu/it/projects/european-credit-system-vocational-education-and-training-ecvet) - ECVET).

ECVET è un sistema di trasferimento di **crediti** messo a punto per facilitare il riconoscimento e il trasferimento dei risultati di apprendimento in vista dell'acquisizione di una qualificazione o di una sua parte in contesti formali e non formali in Europa Oltre a favorire il trasferimento e il riconoscimento dell'apprendimento avvenuto durante un soggiorno all'estero, ECVET mira a sostenere l'apprendimento permanente, consentendo alle persone di accumulare e trasferire risultati dell'apprendimento diversi acquisiti in contesti di apprendimento diversi, compresi quelli online, non formali e informali.

Come evidenziato dal Cedefop infatti, [ECVET](https://www.cedefop.europa.eu/it/projects/european-credit-system-vocational-education-and-training-ecvet) consente ai discenti di accumulare, trasferire e utilizzare il proprio apprendimento in unità man mano che queste vengono raggiunte. Ciò consente di costruire una qualifica al ritmo dei discenti a partire dai risultati di apprendimento acquisiti in contesti formali, non formali e informali, nel proprio Paese e all'estero. Il sistema si basa su unità di risultati di apprendimento come parte di qualifiche che possono essere valutate e convalidate.

Per il Tookit ONAT4All abbiamo definito una serie di risultati di apprendimento per ciascuna sezione e li abbiamo abbinati a dei crediti ECVET:

> Content <sup>→</sup> **<sup>1</sup> credito ECVET** Design <sup>→</sup> **<sup>1</sup> credito ECVET** Website <sup>→</sup> **<sup>1</sup> credito ECVET**

Il calcolo è stato effettuato considerando una formazione C-VET basata sul marketing accessibile per una durata totale di 60 ore e ogni ora corrisponde a 0,05 crediti ECVET. Il Toolkit costituisce il supporto didattico per lo sviluppo dei contenuti formativi.

# **2.CONTENUTO**

<span id="page-19-0"></span>23 23 23 23

# <span id="page-20-0"></span>**2.1 Introduzione**

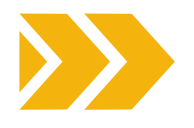

In un mondo sempre più digitale, l'accessibilità è una componente cruciale di qualsiasi strategia di marketing di successo. Garantire l'accessibilità dei propri contenuti non solo amplia il pubblico, ma dimostra anche l'impegno verso l'inclusione e la responsabilità sociale.

La creazione di contenuti accessibili è importante per diversi motivi, che contribuiscono tutti a promuovere l'inclusione e a garantire che le informazioni e i servizi siano disponibili per tutti, indipendentemente dalle proprie abilità o disabilità.

Disporre di contenuti strutturati è la chiave per permettere al cliente (indipendentemente da che questo abbia una disabilità visiva, una disabilità cognitiva o semplicemente preferisca informazioni chiare e concise) di vivere un'esperienza positiva.

In questa sezione troverete alcuni principi chiave e diversi consigli su come elaborare un "contenuto accessibile", evidenziando ciò che è importante considerare.

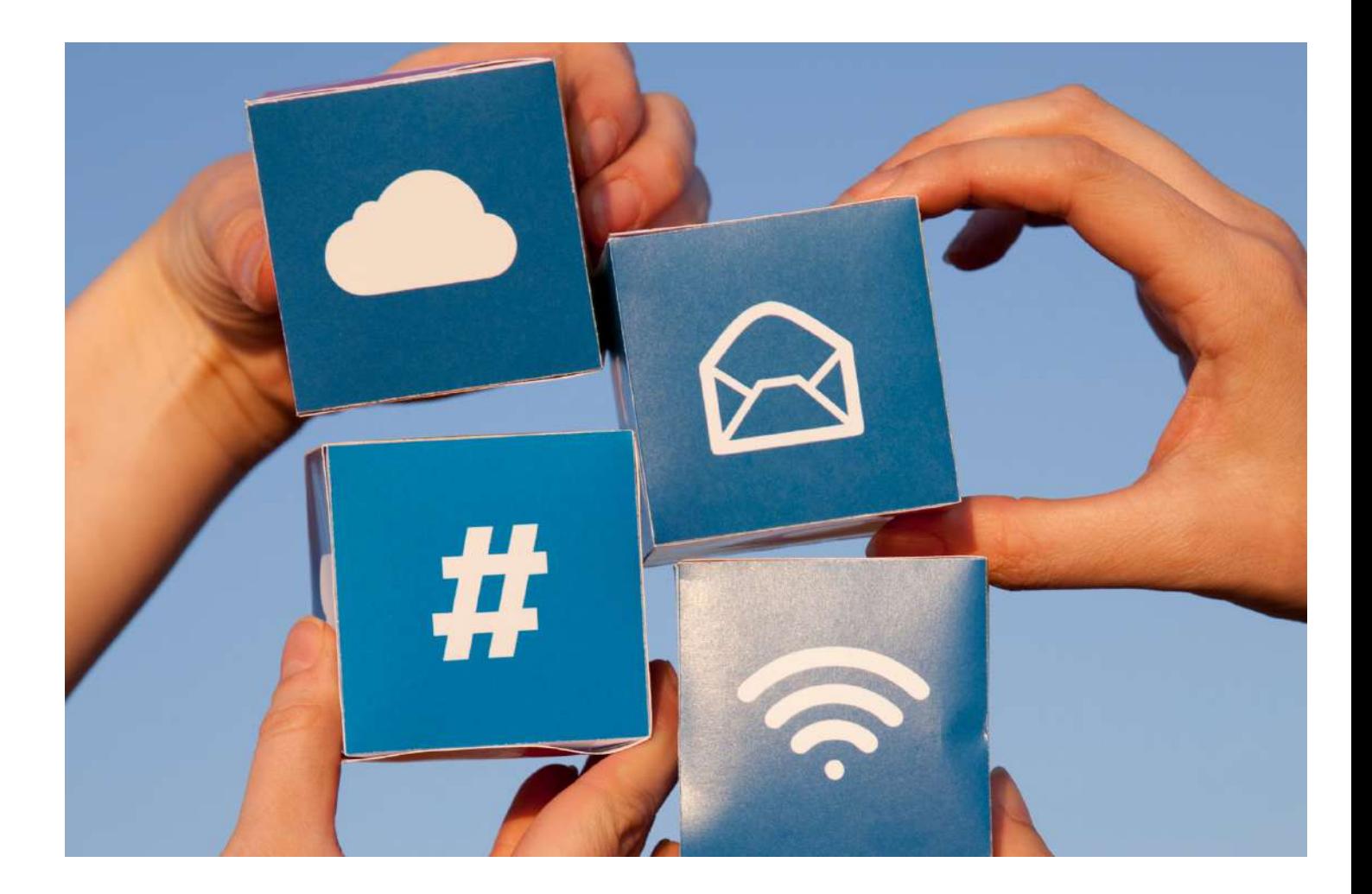

# <span id="page-21-0"></span>**2.2 Struttura**

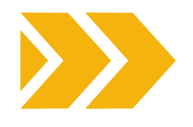

# **COME DEVE ESSERE STRUTTURATO IL CONTENUTO PER AIUTARE GLI UTENTI A IDENTIFICARE LE INFORMAZIONI CHIAVE?**

Assicuratevi che gli utenti possano farsi un'idea della natura dei vostri contenuti e trovare rapidamente sezioni specifiche.

Gli utenti leggono e interagiscono con i contenuti digitali in modo molto diverso dal materiale stampato. I contenuti digitali devono essere presentati in modo tale che gli utenti possano leggere e comprendere rapidamente le informazioni che state comunicando.

# **AIUTARE GLI UTENTI A CAPIRE QUANTO IL CONTENUTO È APPROPRIATO PER LORO**

Fornite una breve sintesi - soprattutto per le sezioni ricche di contenuto - di 50 parole o meno, direttamente sotto l'intestazione principale.

Per le pagine più lunghe, prevedere un "indice" in cima alla pagina:

- Collegare ogni voce dell'indice al titolo a cui si riferisce.
- Assicuratevi che il testo del link corrisponda a quello del titolo a cui fa riferimento.

# **PRIVILEGIARE LE INFORMAZIONI PIÙ IMPORTANTI**

Per la scrittura e l'organizzazione delle informazioni, potete utilizzare l'approccio della piramide rovesciata:

- Iniziare con la conclusione.
- Proseguire fornendo dettagli ed informazioni aggiuntive.
- Aggiungere eventuali dettagli minori verso la fine.
- Posizionare gli elementi importanti nella parte superiore della pagina per ridurre al minimo la necessità di scorrere:
	- i lettori che utilizzano screen reader riceveranno le informazioni in anticipo.

Si riduce al minimo la quantità di scorrimento che gli utenti di dispositivi mobili devono effettuare.

Inserire le informazioni più importanti al primo posto nei link, nei titoli e nelle frasi:

si sottolinea l'unicità dell'articolo e si favorisce una rapida comprensione.

Gli utenti che utilizzano screen reader, che navigano in base ai titoli o ai link, trarranno vantaggio dalla possibilità di identificare rapidamente lo scopo di una sezione.

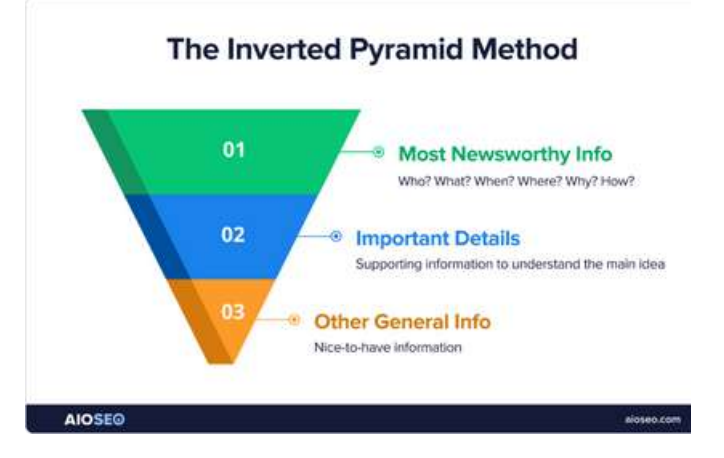

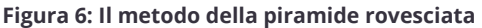

# **UTILIZZARE PARAGRAFI E FRASI BREVI**

- Se state adattando un contenuto esistente per l'uso digitale, dividete i paragrafi più grandi in altri più piccoli.
- Cercare di mantenere le **frasi** sotto le **21 parole.**
- Cercare di mantenere i **paragrafi** sotto le **65 parole.**
- Utilizzare elenchi invece di lunghe frasi separate da virgole.
- Utilizzare sempre la funzionalità di elenco disponibile, invece di usare trattini o asterischi per simulare gli elenchi.
- Se opportuno, aggiungere tabelle e diagrammi per spezzare i grandi blocchi di contenuti.

# **UTILIZZARE I TITOLI PER DARE UNA STRUTTURA SCHEMATICA AI VOSTRI CONTENUTI**

L'uso delle intestazioni per veicolare una struttura schematica è una pratica fondamentale per creare contenuti ben organizzati, accessibili e di facile lettura. È vantaggioso sia per i creatori di contenuti che per gli utenti, in quanto migliora la navigazione, la leggibilità e l'esperienza complessiva dell'utente.

I titoli aiutano a organizzare i contenuti in sezioni e sottosezioni logiche, fornendo una gerarchia chiara e strutturata. Questa organizzazione facilita la comprensione del flusso di informazioni da parte dei lettori. I lettori possono scorrere rapidamente i titoli per avere una visione d'insieme del contenuto e decidere quali sezioni sono più rilevanti per loro.

Ciò è particolarmente utile per i documenti o le pagine web più lunghe, migliorando l'esperienza complessiva dell'utente.

Strutturare i contenuti in sezioni e titoli non solo crea un aspetto professionale e coeso, ma aiuta anche mantenere uno stile coerente, rendendo i contenuti più attraenti dal punto di vista visivo.

Gli screen reader e le altre tecnologie assistive si basano sulle strutture delle intestazioni per fornire un contesto e una navigazione agli utenti con disabilità visive. L'uso corretto delle intestazioni garantisce l'accessibilità dei contenuti alle persone con disabilità.

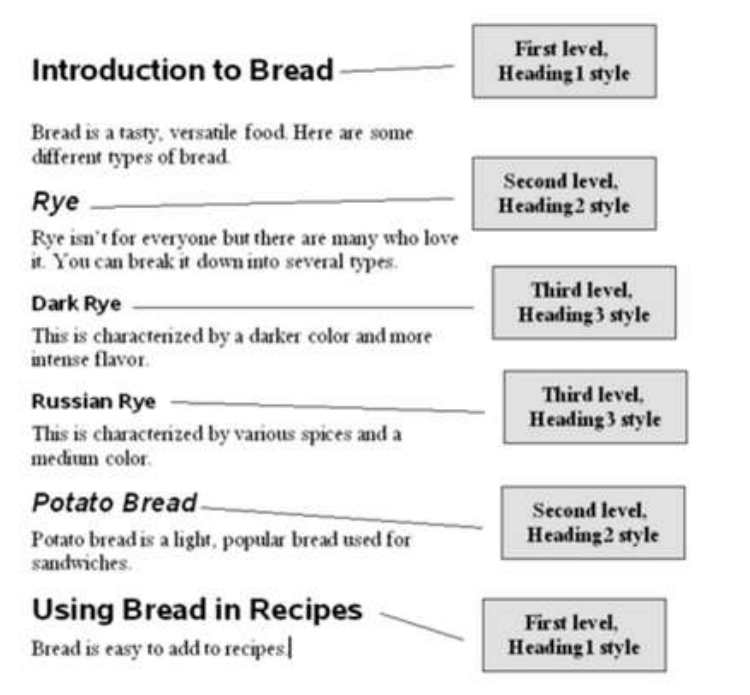

### **Figura 7: Struttura delle intestazioni**

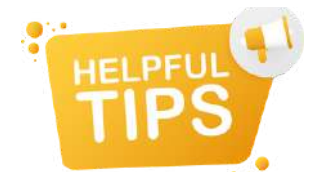

- Disporre sempre di un'intestazione/titolo principale(Titolo 1 -H1) che descrive la natura della pagina.
- Per ogni sezione principale utilizzate un titolo secondario (Titolo 2 - H2).
- Le eventuali sottosezioni devono avere un'intestazione di livello terzo livello; altre sottosezioni devono avere un'intestazione di livello quattro e così via.
- Le pagine Web supportano livelli di intestazione da uno a sei <h1> - <h6> e Word supporta fino a cinque livelli di intestazione, tuttavia alcune organizzazioni per l'accessibilità sostengono la necessità di limitare la profondità del contenuto a sole quattro intestazioni.
- Evitate di saltare i livelli di intestazione: non saltate da <h1> a <h4>.
- Assicuratevi che tutte le intestazioni siano descrittive, brevi e mirate.
- Utilizzate sempre l'intestazione di livello corretto. Il team di progettazione avrà utilizzato i fogli di stile a cascata (CSS) per creare le intestazioni delle pagine web, in modo che abbiano una dimensione di carattere appropriata (colore, peso e così via)..
- Se ritenete che la dimensione del carattere di una particolare intestazione sia troppo grande o piccola, chiedete aiuto al team di progettazione, piuttosto che utilizzare un'intestazione di livello inappropriata che si dà il caso sia della dimensione giusta.
- Non utilizzate mai le intestazioni per scopi stilistici. Se volete cambiare la dimensione del carattere (o il colore) chiedete al vostro team di progettazione di creare uno stile per voi, piuttosto che usare un titolo di livello inappropriato che si dà il caso sia della dimensione giusta.
- Se volete un testo grande al centro della pagina, chiedete al vostro team di progettazione di creare uno stile con testo grande, non utilizzate un <h1>.

# **SUDDIVIDERE IL CONTENUTO IN UN ELENCO**

Utilizzare elenchi invece di lunghe frasi separate da virgole:

**NON SCRIVERE...**  $\left(\sqrt{2}\right)$  **SCRIVI...** 

Offriamo i seguenti servizi: cicloturismo, bagni nella foresta, attività locali, scoperta dell'ambiente escursioni, corsi culturali.

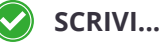

I nostri servizi:

- Cicloturismo
- Bagno nella foresta
- Attività locali
- Scoprire l'ambiente escursioni
- Corsi culturali.

# <span id="page-23-0"></span>**2.3 Leggibilità**

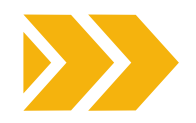

# **UTILIZZARE UN LINGUAGGIO CHIARO E SEMPLICE E NON DARE PER SCONTATO CHE TUTTI SAPPIANO DI COSA PARLA IL VOSTRO CONTENUTO**

L'uso di un linguaggio chiaro e semplice nei contenuti è essenziale per l'accessibilità, perché non tutti hanno lo stesso livello di familiarità con l'argomento trattato.

Il vostro pubblico può comprendere persone di diversa provenienza, età, livello di istruzione e cultura. L'uso di un linguaggio chiaro e semplice garantisce che i contenuti siano accessibili a un pubblico ampio e diversificato e aiuta a prevenire sentimenti di esclusione o confusione.

Le persone con disabilità cognitive o di apprendimento possono avere difficoltà con un linguaggio complesso o una terminologia tecnica. L'**uso di un linguaggio semplice aiuta a garantire che le informazioni siano comprensibili** e favorisce l'accessibilità per le persone con dislessia o deficit cognitivi.

Utilizzando un linguaggio chiaro e semplice, si dà priorità all'inclusione, rendendo i contenuti accessibili a una più ampia gamma di persone.

Questo approccio si allinea ai principi del Design universale, garantendo che le informazioni siano presentate in modo da soddisfare le diverse esigenze e capacità del pubblico.

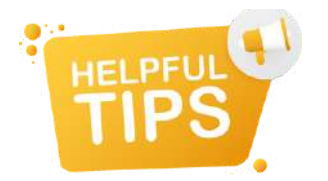

- Evitate il gergo tecnico, i colloquialismi o parole auliche: trasformate questi termini in linguaggio quotidiano.
- A meno che non siano comunemente riconosciuti, fornire la parola o la frase completa per gli acronimi, le iniziali e le abbreviazioni la prima volta che vengono utilizzati in una pagina web o in un documento, ad esempio "International Social Tourism Organisation (ISTO)".
- Evitate le espressioni latine e francesi. Abbreviazioni come e.g., i.e. e ecc. possono creare confusione: utilizzate invece gli equivalenti come "ad esempio" e "così via".

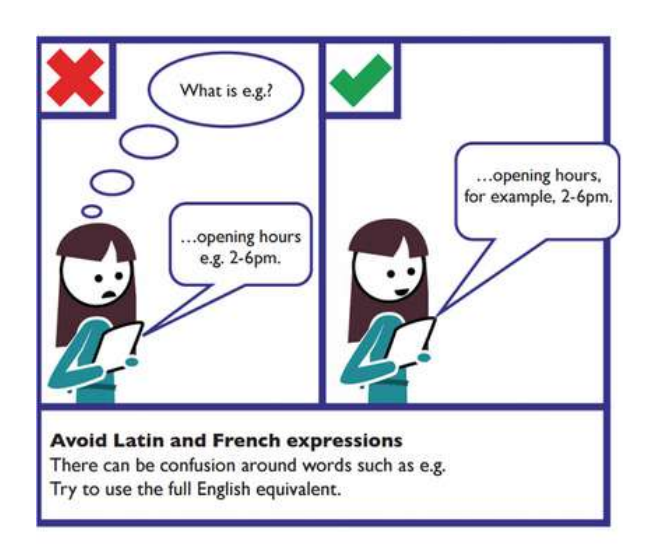

Siate concisi ed eliminate le parole in eccesso o non rilevanti:

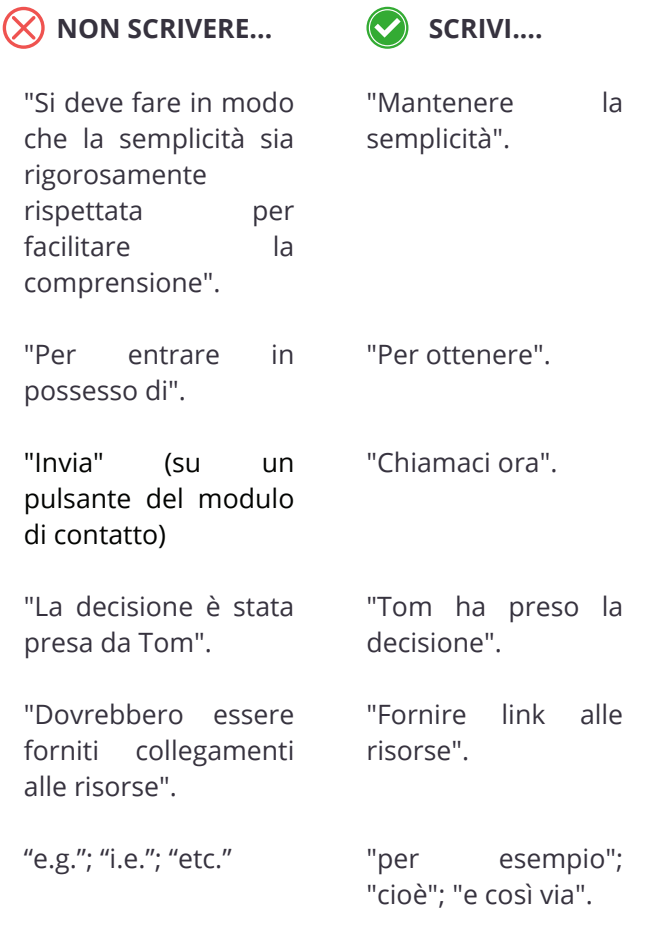

- Cercate di ridurre il contenuto a circa la metà delle dimensioni di un documento stampato equivalente.
- Includere solo contenuti pertinenti all'argomento e al pubblico.
- Evitare le contrazioni.
- Utilizzare strutture di frase semplici che evitino la necessità di una punteggiatura estesa e complessa.
- Siate diretti e usate una voce attiva piuttosto che passiva. Se gli utenti devono completare un'operazione, diteglielo - evitando giri di parole per esempio, invece di dire "puoi scaricare questa pagina come brochure", dite "Consulta la sezione brochure per scaricare il PDF di questo articolo" o, se possibile, fornire un link diretto al download.

# **UTILIZZARE IMMAGINI E GRAFICI DI SUPPORTO PER FACILITARE LA SPIEGAZIONE**

Alcuni utenti possono affidarsi a icone o simboli per comprendere i contenuti.

Assicuratevi sempre che le icone siano comunemente utilizzate e facilmente identificabili: le icone non familiari possono creare problemi ad alcuni utenti con difficoltà cognitive.

Alcuni utenti si affidano ad un testo chiaro e letterale, potrebbero non capire le metafore.

Abbinate sempre il testo all'icona, non affidatevi solo all'icona.

# **STILE PER MASSIMIZZARE LA LEGGIBILITÀ.**

La formattazione accessibile del testo è fondamentale per garantire che i contenuti siano leggibili e navigabili da un pubblico eterogeneo, comprese le persone con disabilità. Come abbiamo già visto, è molto importante utilizzare le intestazioni in modo appropriato per creare una struttura gerarchica dei contenuti che segua un ordine logico, con H1 come intestazione principale e le intestazioni successive in ordine decrescente di importanza.

Ma ci sono anche altri aspetti da tenere in considerazione. Ecco alcuni principi chiave per rendere più accessibile la formattazione del testo:

# DIMENSIONE E TIPO DI CARATTERE:

- Assicuratevi che il testo sia leggibile utilizzando un carattere facilmente leggibile.
- Utilizzate una dimensione di carattere appropriata (di solito 16px o superiore per il testo del corpo) per una lettura confortevole.

# CONTRASTO:

- Mantenere un contrasto sufficiente tra i colori del testo e dello sfondo per migliorare la leggibilità, soprattutto per gli utenti con problemi di vista.
- Le Linee guida per l'accessibilità dei contenuti web - WCGA raccomandano un rapporto di contrasto minimo di 4,5:1 per il testo normale e di 3:1 per il testo grande.

# INTERLINEA:

Prevedere un'interlinea adeguata per evitare che il testo risulti troppo stringato. In genere si consiglia un'altezza di riga di 1,5.

USATE CON PARSIMONIA IL GRASSETTO E IL CORSIVO:

- Utilizzate questi stili solo per evidenziare parole e frasi chiave, senza cercare di trasmettere ulteriori significati o informazioni.
- Non utilizzare il grassetto o il corsivo per interi paragrafi.

# ALLINEAMENTO DEL TESTO:

- Usate il testo allineato a sinistra, perché è il più leggibile per le lingue che si leggono da sinistra a destra.
- Evitare il testo giustificato, in quanto può creare spaziature irregolari che possono risultare difficili da leggere.

## EVITARE LE MAIUSCOLE:

Evitate di usare tutte le lettere maiuscole per grandi blocchi di testo, perché possono risultare più difficili da leggere. Usare il maiuscolo con parsimonia, solo per enfatizzare.

# CONSIDERAZIONI SUL COLORE:

- Non affidatevi esclusivamente al colore per trasmettere le informazioni. Assicuratevi che le informazioni importanti siano distinguibili anche attraverso altri mezzi (ad esempio, etichette di testo, simboli).
- Fate attenzione alla scelta dei colori per il testo e lo sfondo, in modo da soddisfare gli utenti affetti da daltonismo. È possibile verificare il rapporto di contrasto tra i colori del testo e quelli dello sfondo utilizzando il [programma](https://webaim.org/resources/contrastchecker/) di controllo del [contrasto](https://webaim.org/resources/contrastchecker/) di WebAIM[.](https://webaim.org/resources/contrastchecker/)

## UTILIZZO DI IMMAGINI:

Se si utilizzano immagini con testo, assicurarsi che il testo sia leggibile e fornisca informazioni essenziali. Inoltre, fornite un testo alternativo (alt text) per le immagini.

Evitare il testo nelle immagini: evitare di inserire testo importante nelle immagini. Se il testo è necessario, fornire un'alternativa nell'HTML o utilizzare didascalie descrittive.

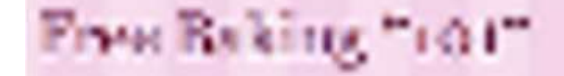

Questo titolo è un'immagine che è stata compressa per ridurre le dimensioni del file e poi ingrandita. È molto difficile da leggere.

# Free Baking "101"

L'intestazione è di tipo testuale e può essere ingrandita senza alcuna riduzione della qualità.

### DESIGN REATTIVO:

Assicuratevi che i vostri contenuti siano leggibili su diversi dispositivi e dimensioni di schermo.

### STILIZZAZIONE DEI COLLEGAMENTI IPERTESTUALI:

- Distinguere chiaramente i collegamenti ipertestuali dal testo normale attraverso una sottolineatura o un colore diverso.
- Evitate di usare solo il colore per indicare i link, perché gli utenti daltonici potrebbero avere difficoltà a distinguerli.

## FORMATTAZIONE COERENTE:

- Mantenere uno stile di formattazione coerente in tutto il documento o sito web.
- La coerenza aiuta gli utenti a prevedere dove trovare le informazioni.

# ELENCHI PUNTATI E LISTE:

- Utilizzate elenchi e liste numerate per suddividere le informazioni in sottosezioni.
- Assicuratevi che la spaziatura sia corrette per faciltare la comprensione.

## TABELLE ACCESSIBILI:

- Se si utilizzano tabelle, assicurarsi che abbiano intestazioni chiare ed etichette di riga/colonna.
- Utilizzare l'attributo table summary per fornire una breve descrizione dello scopo della tabella.

Incorporando queste linee guida di stile, è possibile creare contenuti non solo visivamente accattivanti, ma anche in grado di massimizzare la leggibilità per un pubblico eterogeneo, comprese le persone con abilità e preferenze diverse.

Seguire le migliori pratiche di accessibilità assicura che i vostri contenuti siano inclusivi e raggiungano il pubblico più ampio possibile.

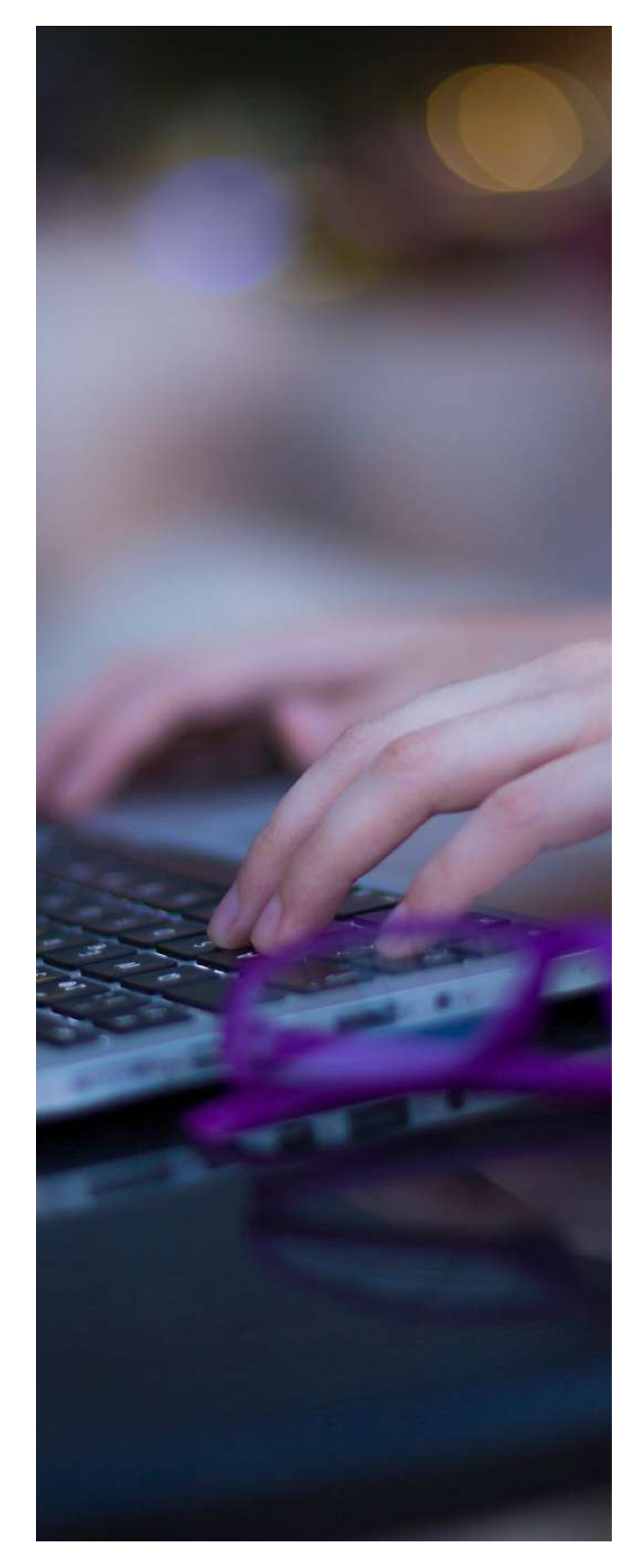

# <span id="page-26-0"></span>**2.4 Collegamenti ipertestuali**

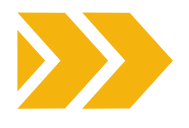

Inserire link ipertestuali significativi è un aspetto fondamentale della creazione di contenuti accessibili poiché ciò supporta gli utenti con disabilità, migliora l'esperienza complessiva dell'utente e si allinea alle migliori pratiche per l'accessibilità del web e il design inclusivo.

I lettori di schermo - tecnologie assistive utilizzate da persone con disabilità visive- si basano sui link di testo per fornire il contesto e la navigazione.

La maggior parte degli utenti visualizza le pagine di contenuto concentrandosi sulle informazioni di cui ha bisogno e sulle azioni che può compiere. Che si tratti di una scansione visiva della pagina o dell'uso di uno screen reader per annunciare i diversi link di una pagina, la chiave per capire dove porterà un link è il testo del link stesso.

# **LINK BREVI E DESCRITTIVI**

**I link descrittivi contribuiscono a migliorare l'esperienza utente (non solo l'utente con disabilità).** Collegamenti chiari e informativi aiutano tutti a identificare rapidamente i contenuti rilevanti e a comprendere la destinazione o l'azione associata al collegamento, consentendo di navigare in un documento o in una pagina web in modo più efficiente.

Pertanto, i link significativi aiutano a evitare l'ambiguità, assicurando che gli utenti riducano il carico cognitivo trasmettendo le informazioni in modo conciso. Gli utenti possono decidere con cognizione di causa se seguire un link in base al suo testo descrittivo, risparmiando tempo e fatica.

La coerenza nel design e nel testo dei link fa sì che gli utenti possano prevedere e capire come funzionano i link, rendendo i contenuti più facili da usare.

# **EVITARE IL "CLICCA QUI"**

Cattivi esempi:

- Un link di testo vago o generico, come "clicca qui" o "leggi tutto", non trasmette informazioni significative e può creare confusione.
- Evitare di creare link tra frasi intere.
- Evitare di creare link tra interi paragrafi.
- Evitate i prefissi inutili, come "link a..." o "clicca qui per...": i testi dei link devono essere chiari anche per utenti che a causa della loro disabilità non possono comprendere dal contesto il significato.

# **FORNIRE INFORMAZIONI DI SUPPORTO UTILI NEL TESTO DEL LINK**

- Specificare i link ad altri siti, che si aprono in una nuova finestra, che rimandano a un documento in un formato diverso (ad esempio, un PDF) o che includono informazioni sulle dimensioni del download, è un'informazione molto utile da trasmettere agli utenti prima che decidano di selezionarlo;
- Includere queste informazioni nel testo del link, non solo accanto, in modo che siano visibili fuori dal contesto.

# **PRESENTARE GLI ELENCHI DI LINK COME ELENCHI PUNTATI O NUMERATI**

Piuttosto che inserire molti link nei contenuti, utilizzate una sezione separata alla fine che elenchi tali link:

- L'uso della funzionalità di elenco evita la confusione causata dai collegamenti che si estendono su più righe, che altrimenti potrebbero apparire come diversi collegamenti.
- L'uso degli elenchi indica inoltre agli utenti di screen reader che questo contenuto è un elenco di collegamenti, senza doverlo specificare nel testo.

# **OTTIMIZZAZIONE DELLE PAROLE CHIAVE**

Utilizzate parole chiave pertinenti nell'anchor text (il testo che appare in un link). Questo può migliorare l'ottimizzazione per i motori di ricerca (SEO) e aiutare gli utenti a capire di cosa tratta la pagina collegata. I motori di ricerca utilizzano il testo del link per comprendere il contenuto e il contesto di una pagina web. I link significativi contribuiscono a migliorare la SEO, fornendo ai motori di ricerca informazioni pertinenti sul contenuto del link.

# **ACCESSIBILITÀ MOBILE**

I link significativi sono particolarmente importanti per gli utenti di telefonia mobile che utilizzano touch screen. Un testo chiaro dei link migliora l'usabilità, facilitando la navigazione per chi utilizza smartphone o tablet.

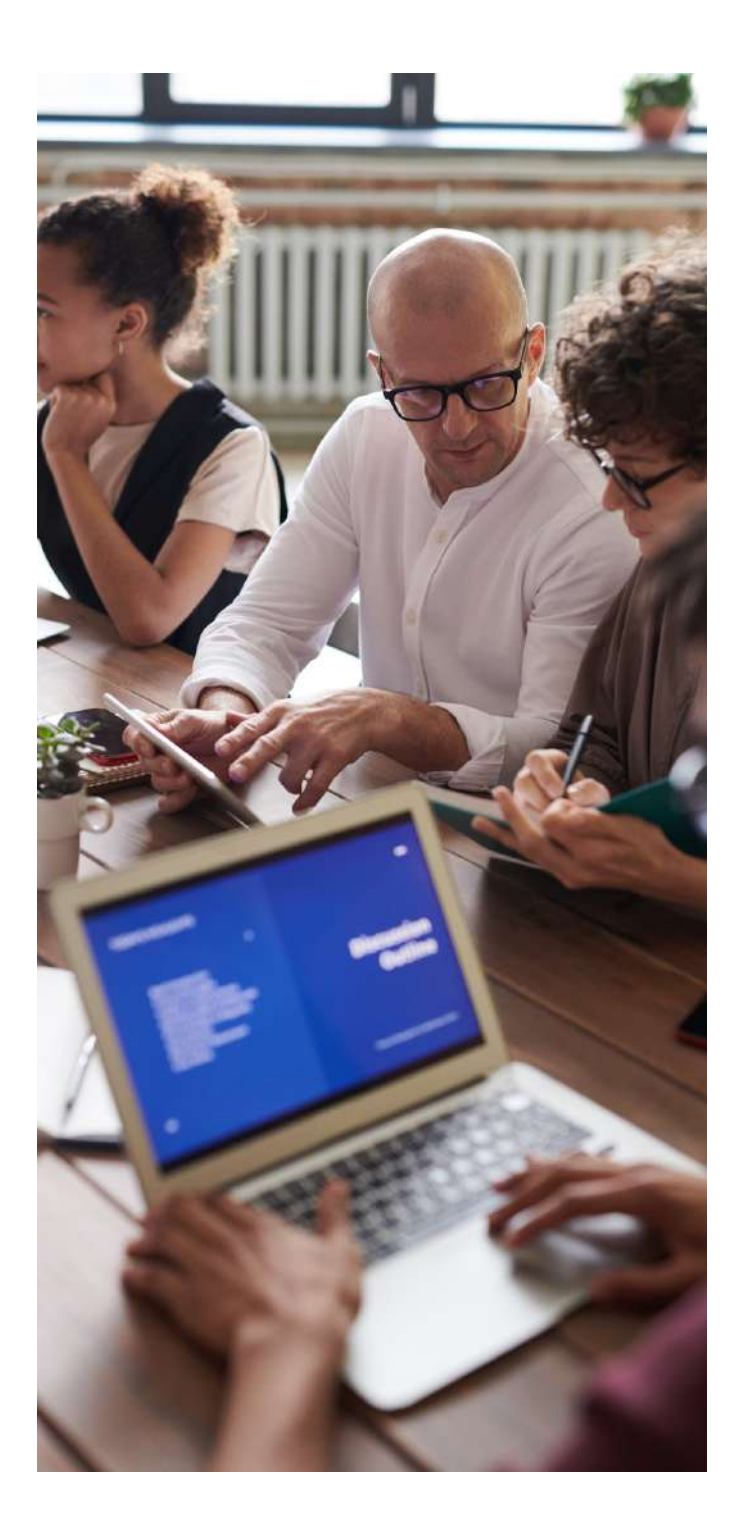

# **CONFORMITÀ LEGALE E NORMATIVA**

Gli standard di accessibilità, come le Linee guida per l'accessibilità dei contenuti Web (WCAG), sottolineano l'importanza di fornire un link di testo significativo. L'adesione a questi standard aiuta le organizzazioni a soddisfare i requisiti legali e normativi relativi all'accessibilità del Web.

In conclusione, i link significativi sono in linea con i principi del design inclusivo, garantiscono che i contenuti sono accessibili a persone con abilità e preferenze diverse. Fornire collegamenti chiari contribuisce a creare un ambiente digitale più inclusivo e utilizzabile da tutti.

# **ESEMPI DI BUONE E CATTIVE PRATICHE**

Testo descrittivo e presentazione del link: come comporre e come non comporre il testo che appare in un link

# **NON SCRIVERE... BE SCRIVI....**

- Proprietari di case [clicca](http://universaldesign.ie/) qui
- Inquilini [clicca](http://universaldesign.ie/) qui
- · Proprietari [clicca](http://universaldesign.ie/)
	- [qui](http://universaldesign.ie/)

Per visitare la mappa della sede, [fare](http://universaldesign.ie/) clic [qui](http://universaldesign.ie/).

Link al [nostro](http://universaldesign.ie/) modulo di [contatto](http://universaldesign.ie/).

[Fiori](http://universaldesign.ie/), [piante](http://universaldesign.ie/), [vasi](http://universaldesign.ie/), [vanghe](http://universaldesign.ie/), [forchette](http://universaldesign.ie/), [fertilizzanti](http://universaldesign.ie/), [semi](http://universaldesign.ie/), [annaffiatoi](http://universaldesign.ie/).

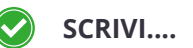

- [Proprietari](https://universaldesign.ie/) di casa
- [Inquilini](https://universaldesign.ie/)
- [Proprietari](https://universaldesign.ie/) di casa

Visita la [mappa](https://universaldesign.ie/) della [sede](https://universaldesign.ie/) per le indicazioni stradali

[Contattataci](https://universaldesign.ie/)

- I [fiori](https://universaldesign.ie/)
- [Piante](https://universaldesign.ie/)
- [Vasi](https://universaldesign.ie/)
- [Picche](https://universaldesign.ie/)
- [Forchette](https://universaldesign.ie/)
- [Fertilizzante](https://universaldesign.ie/)
- [Semi](https://universaldesign.ie/)
- [Annaffiatoi](https://universaldesign.ie/)

# <span id="page-28-0"></span>**2.5 File accessibili**

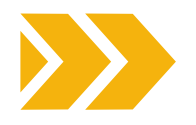

In quest'ultima sezione metteremo in pratica tutte le linee guida e i suggerimenti menzionati nelle sezioni precedenti per creare file accessibili.

Pertanto, di seguito, troverete una sintesi di istruzioni semplici e chiare su come creare file accessibili, fornendo informazioni visive in un formato non visivo.

# **CREARE DOCUMENTI WORD ACCESSIBILI**

### TITOLI E STILI:

- Utilizzare gli stili di intestazione incorporati (Titolo 1, Titolo 2, ecc.) per strutturare il documento.
- Garantire una gerarchia chiara con un ordine corretto delle voci.

# TESTO ALTERNATIVO PER LE IMMAGINI:

- Fare clic con il tasto destro del mouse sulle immagini e selezionare "Formatta immagine".
- Andare alla scheda "Alt Text" e fornire un testo alternativo descrittivo.

### COLLEGAMENTI IPERTESTUALI:

- Utilizzare un testo di collegamento ipertestuale significativo.
- Evitare termini generici come "clicca qui" o "leggi di più".

### ELENCHI:

- Per gli elenchi, utilizzare le funzioni integrate (elenchi puntati o numerati).
- Evitare di creare manualmente elenchi con trattini o asterischi.

### TABELLE:

- Utilizzare tabelle semplici con intestazioni chiare.
- Includere intestazioni di riga e di colonna per le tabelle di dati.

### LINGUAGGIO E FONT:

- Impostare la lingua del documento.
- Scegliete caratteri leggibili e mantenete una dimensione adeguata.

### STRUTTURA DEL DOCUMENTO:

- Assicurare un ordine di lettura logico.
- Utilizzare il Microsoft [Accessibility](https://support.microsoft.com/it-it/office/migliorare-l-accessibilit%C3%A0-con-verifica-accessibilit%C3%A0-a16f6de0-2f39-4a2b-8bd8-5ad801426c7f) Checker per trovare i problemi e ottenere le soluzioni suggerite, oppure strumenti di terze parti da esaminare.

# **CREARE PDF ACCESSIBILI**

### TITOLI E TAG:

- Utilizzare i tag di intestazione (H1, H2, ecc.) per la struttura del documento.
- Aggiungere tag a immagini, tabelle e altri elementi non testuali.

### TESTO ALTERNATIVO PER LE IMMAGINI:

- Fornire un testo alternativo per le immagini nelle proprietà delle immagini.
- Verificare la presenza di tag e testi alternativi nel software PDF

### COLLEGAMENTI IPERTESTUALI:

- Utilizzare un testo di collegamento chiaro e descrittivo.
- Evitare di utilizzare URL come link di testo.

## ELENCHI E TABELLE:

- Utilizzare strutture di elenchi e tabelle adeguate.
- Assicurarsi che le tabelle abbiano intestazioni chiare.

### LINGUA E CARATTERI:

- Impostare la lingua del documento.
- Scegliere caratteri accessibili e mantenete una dimensione leggibile dei caratteri.

### VERIFICARE L'ACCESSIBILITÀ:

- Utilizzare gli strumenti di accessibilità integrati negli strumenti di creazione dei PDF.
- Revisione manuale e test con screen reader e altre tecnologie assistive.

### DOWNLOAD DEI PDF:

Quando si mettono a disposizione PDF da scaricare, etichettarli chiaramente con nomi di file descrittivi e indicare il formato del file (ad esempio, "Guida.pdf").

# **CREARE PRESENTAZIONI POWERPOINT ACCESSIBILI**

## STRUTTURA DELLA SLIDE:

- Utilizzare i layout di slide integrati.
- Assegnare titoli significativi alle slide.

### TESTO E CARATTERI:

- Utilizzare caratteri leggibili ed assicurare una dimensione adeguata dei caratteri.
- Evitare di sovraffollare le diapositive con il testo.

### TESTO ALTERNATIVO PER LE IMMAGINI:

- Fornire un testo alternativo per le immagini nelle opzioni di Formato immagine.
- Controllare la correttezza del testo.

### COLLEGAMENTI IPERTESTUALI:

- Utilizzare un testo di collegamento chiaro e descrittivo.
- Evitare di utilizzare URL come link di testo.

### ANIMAZIONI E TRANSIZIONI:

- Limitare l'utilizzo di animazione e transizioni.
- Evitare effetti rapidi o distraenti.

### VERIFICARE L'ACCESSIBILITÀ:

- Utilizzare gli strumenti di accessibilità integrati negli strumenti di creazione di Power Point.
- Revisione manuale e test con gli screen reader.

# **CREARE FOGLI EXCEL ACCESSIBILI**

### TITOLI E CELLE DI DATI:

- Utilizzare intestazioni chiare e concise per le colonne e le righe.
- Garantire un ordine di lettura logico per gli screen reader.

## TESTO ALTERNATIVO PER I GRAFICI:

- Fornire un testo alternativo per grafici e diagrammi.
- Controllare la correttezza del testo.

### TABELLE DI DATI:

- Disegnare righe e colonne di intestazione nelle tabelle di dati.
- Evitare di unire celle che potrebbero compromettere la struttura della tabella.

### FORMULE E FUNZIONI:

- Utilizzare formule chiare e semplici.
- Fornire spiegazioni per calcoli complessi.

## VERIFICARE L'ACCESSIBILITÀ:

- Utilizzare le funzioni di accessibilità integrate nei fogli di calcolo.
- Revisione manuale e test con gli screen reader.

# **RENDERE MEDIA E FILE MULTIMEDIALE ACCESSIBILI**

- **Testo alternativo:** includere un testo alternativo 1. descrittivo (alt text) per immagini e grafici, che consenta agli utenti di screen reader di accedere al contenuto degli elementi visivi.
- **Didascalie dei video:** aggiungere didascalie ai 2. video per renderli accessibili alle persone con problemi di udito. Includere descrizioni audio quando necessario.
- **Trascrizioni:** fornire trascrizioni per i contenuti 3. audio come i podcast. Questo va a vantaggio sia degli utenti non udenti che dell'ottimizzazione dei motori di ricerca.

Queste indicazioni costituiscono una base per la creazione di file accessibili. Tuttavia, è importante tenersi informati sugli aggiornamenti degli standard e delle linee guida sull'accessibilità, per Garantire la conformità alle buone pratiche.

<span id="page-30-0"></span>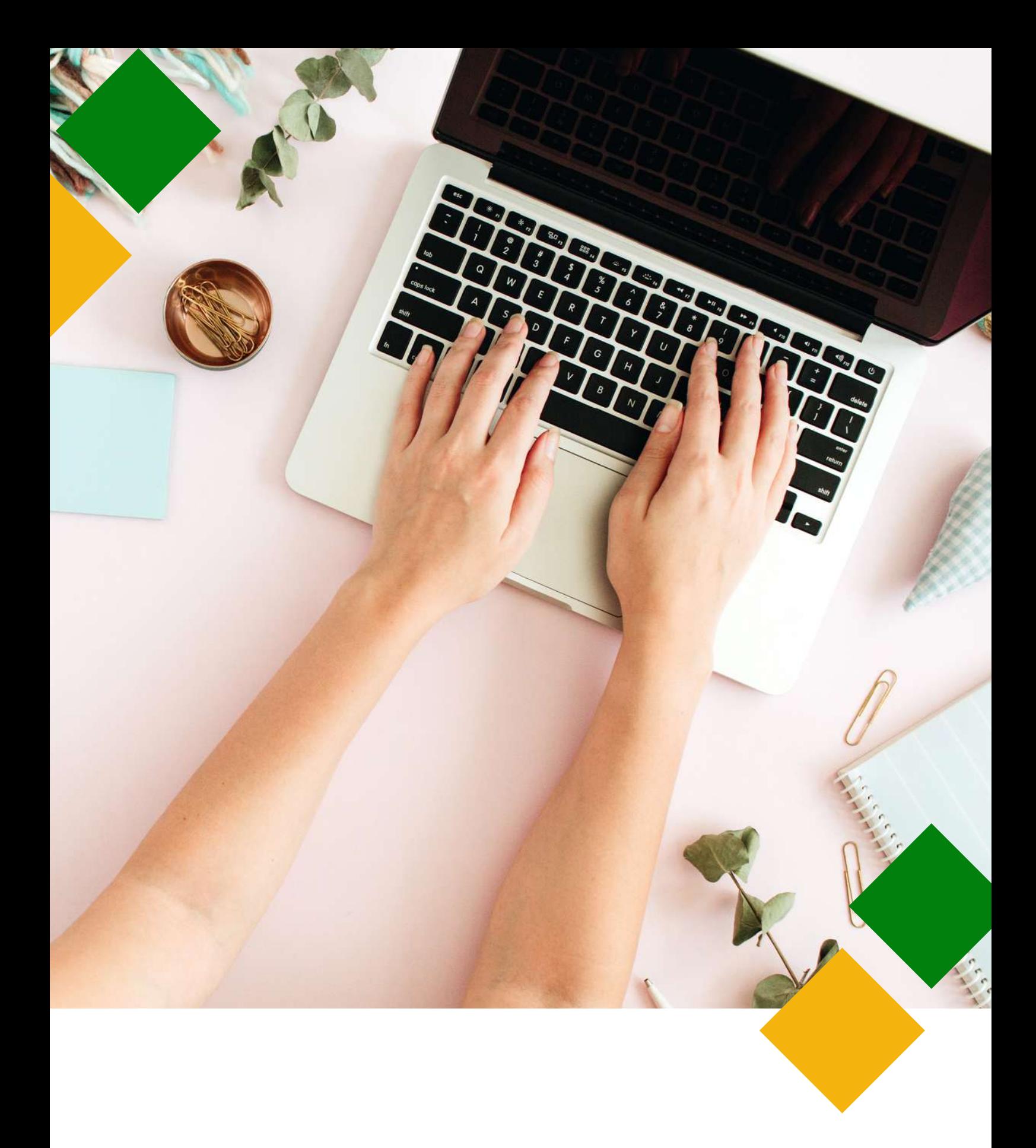

# **3.DESIGN**

# <span id="page-31-0"></span>**3.1 Introduzione**

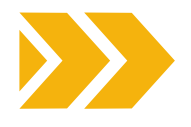

La progettazione accessibile prevede la creazione di materiali e contenuti di marketing che le persone con diverse abilità possano facilmente comprendere, navigare e con cui possano interagire. Ci riferiamo ad una vasta gamma di disabilità, come quelle visive, uditive, fisiche o cognitive.

Le pagine che seguono evidenziano i principi chiave del design accessibile, concentrandosi in particolare su **video**, **immagini**, **uso di colori**, **contrasti** e **caratteri**, poiché il design accessibile nel marketing non è solo un obbligo legale ed etico, ma anche un vantaggio strategico. Dando priorità all'accessibilità, potete ampliare il vostro pubblico, migliorare l'immagine del vostro marchio e contribuire a un panorama digitale maggiormente inclusivo ed equo.

# **3.2 Video ed audio**

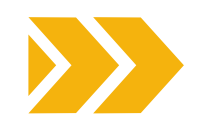

Fornire didascalie e trascrizioni per i contenuti audio e video è un aspetto fondamentale della progettazione accessibile, poiché garantisce l'accesso e la comprensione dei contenuti da parte di persone con disabilità uditive o in situazioni in cui l'audio non può essere riprodotto (ad esempio, in un ambiente rumoroso). Di seguito approfondiremo il tema dell'importanza di didascalie e trascrizioni e come crearle in modo efficace.

Le didascalie sono rappresentazioni testuali del contenuto audio di un video. Comprendono non solo le parole pronunciate, ma anche le indicazioni audio pertinenti, come la musica e gli effetti sonori. Le didascalie vengono solitamente visualizzate nella parte inferiore dello schermo del video, consentendo agli spettatori di leggere durante la riproduzione del video.

Le didascalie rendono i contenuti video accessibili alle persone sorde o con problemi di udito. Si tratta di un aspetto chiave del design inclusivo. Le didascalie inoltre possono migliorare la comprensione dei contenuti video per tutti gli spettatori, compresi quelli che possono avere difficoltà a capire il linguaggio parlato, quelli non madrelingua o quelli che guardano in ambienti rumorosi. Le didascalie, infine, rendono i contenuti video più ricercabili, in quanto i motori di ricerca possono indicizzare il testo, migliorando la SEO e la visibilità stessa del contenuto.

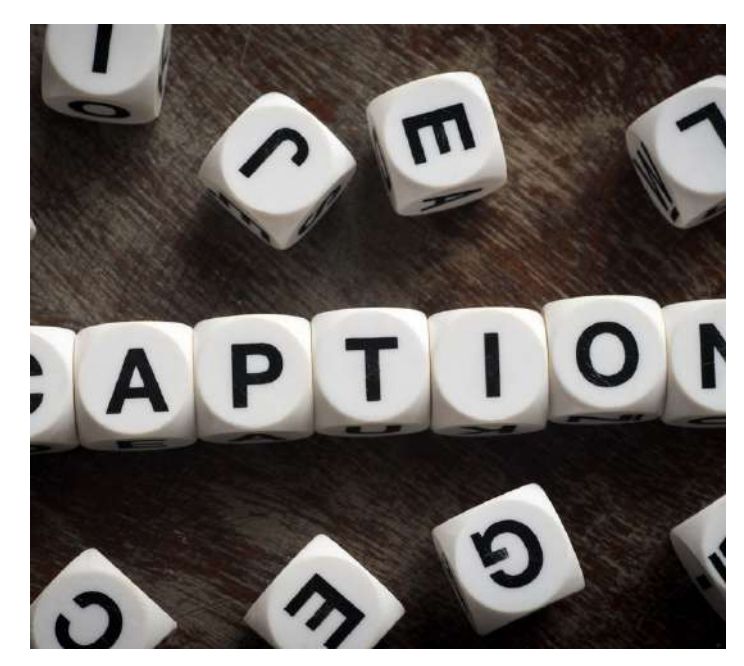

# COME CREARE DIDASCALIE ACCESSIBILI PER I VOSTRI VIDEO

È possibile creare manualmente le didascalie trascrivendo il contenuto parlato e aggiungendo i timecode per sincronizzare il testo con il video, nonostante molte piattaforme e servizi di hosting video offrano la generazione automatica di didascalie, ma queste spesso richiedono una revisione e una modifica manuale per garantire l'accuratezza. È importante garantire che le didascalie siano sincronizzate con il video, in modo che il testo corrisponda alla tempistica delle parole pronunciate e dei suoni pertinenti. Questa sincronizzazione è essenziale per un'esperienza di visione senza interruzioni.

# TRASCRIZIONI AUDIO

Le trascrizioni sono essenziali per le persone sorde o con problemi di udito che non possono accedere ai contenuti audio, poiché offrono flessibilità a tutti gli utenti. Esse permettono infatti di leggere il contenuto invece di ascoltarlo, rendendolo comodo per diverse situazioni, come lo studio, la consultazione o per chi preferisce leggere. L'aggiunta di trascrizioni nei contenuti audio migliora l'ottimizzazione e la reperibilità nei motori di ricerca.

La trascrizione manuale dei contenuti audio è un approccio comune. La trascrizione deve includere tutte le parole pronunciate e le descrizioni degli elementi audio rilevanti.

Le migliori pratiche per l'accessibilità delle trascrizioni:

- Garantire l'accuratezza delle didascalie e delle trascrizioni
- Rivedere e modificare il testo per correggere eventuali errori o imprecisioni introdotti durante il processo di trascrizione.
- Utilizzare una formattazione e una punteggiatura adeguate nelle didascalie e nelle trascrizioni per facilitare la lettura e la comprensione dei contenuti.
- Offrire agli utenti la possibilità di attivare o disattivare le didascalie, poiché alcuni potrebbero preferire guardare o ascoltare senza l'ausilio delle stesse.
- Considerare l'uso di didascalie chiuse (abilitate dall'utente) piuttosto che di didascalie aperte (sempre attive) per dare agli utenti il controllo sulla loro esperienza di visione.

Inserendo le didascalie ai video e trascrizioni per l'audio, renderete i vostri contenuti più inclusivi e accessibili a un pubblico più vasto, migliorandone al contempo l'usabilità e la visibilità sui motori di ricerca. Si tratta di un passo fondamentale per adottare un design accessibile nei vostri materiali di marketing e nei contenuti online. Esistono alcuni strumenti gratuiti che consentono di creare didascalie e trascrizioni.

È versatile e semplice da usare, ma si può utilizzare solo per i video caricati **D** YouTube su YouTube. Per ulteriori informazioni al riguardo, consultare il capitolo 5 di questo Toolkit.

# anara

È una piattaforma open source gratuita per didascalie e sottotitoli che mira a una maggiore accessibilità dei video.

Offre servizi di sottotitolazione, **ASPLAYMEDIA** trascrizione e descrizione audio.

> Si concentra sulla fornitura di soluzioni accessibili accurate e di alta qualità.

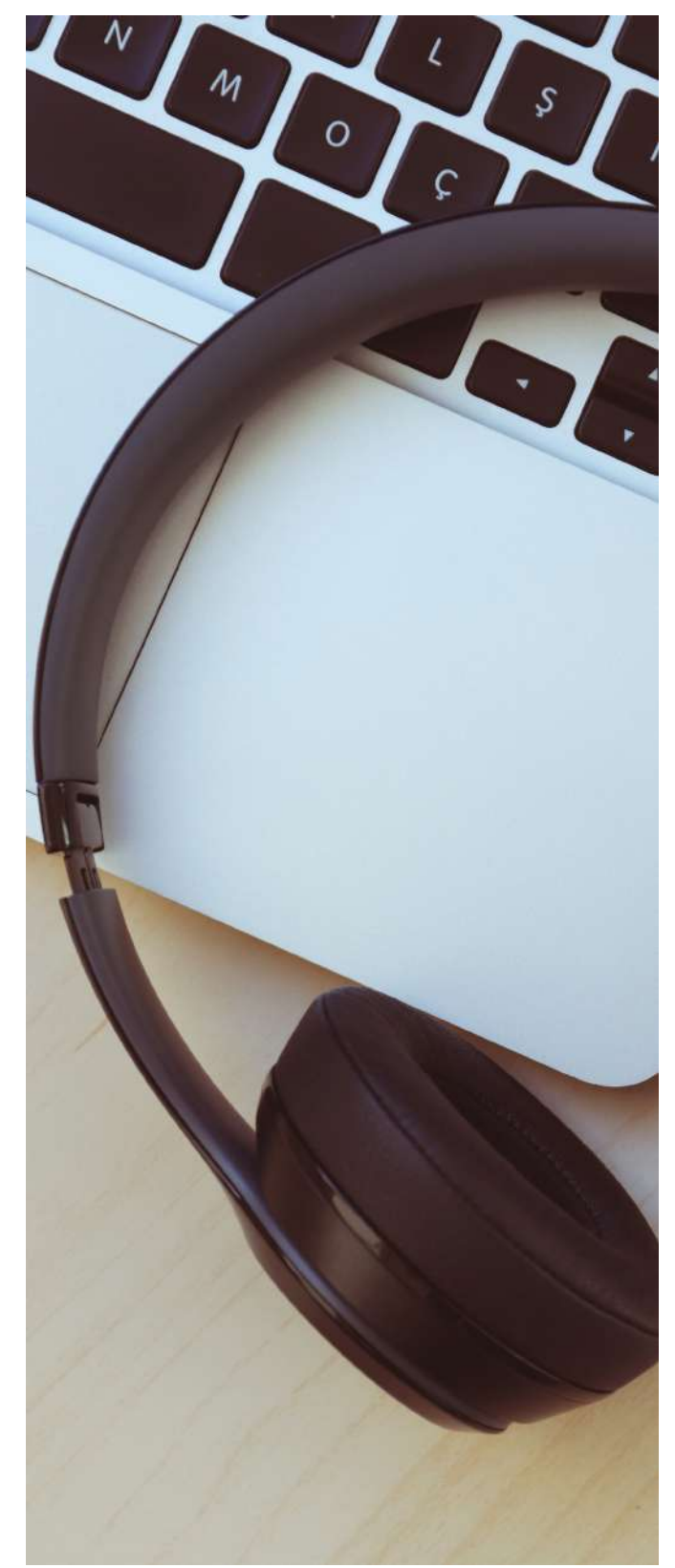

# <span id="page-33-0"></span>**3.3 Immagini**

Fornire un testo alternativo, spesso chiamato "alt text", per le **immagini** è un altro aspetto essenziale della **progettazione accessibile**.

*Alt text* è una breve descrizione di un'immagine che fornisce un contesto e informazioni sul contenuto visivo. Il testo alternativo è pensato principalmente per aiutare le persone con disabilità visive, come quelle che utilizzano gli screen reader. Quando un'immagine è priva di testo alternativo, questi utenti non riescono a capire il contenuto e lo scopo dell'immagine. Il testo alternativo assicura che i contenuti siano inclusivi e possano essere accessibili e compresi da tutti gli utenti, indipendentemente dalle loro abilità o disabilità.

I motori di ricerca utilizzano il testo alternativo per comprendere e indicizzare il contenuto delle immagini. Un "alt text" adeguatamente ottimizzato può migliorare il posizionamento del vostro sito web nei motori di ricerca e rendere i vostri contenuti più facilmente reperibili.

Il testo alternativo deve essere conciso ma descrittivo. Deve veicolare il contenuto, lo scopo e il contesto dell'immagine. Se l'immagine contiene informazioni essenziali, assicuratevi di includerle nel'alt text.

Ricordate che se l'immagine è accompagnata da un testo adiacente che trasmette le stesse informazioni, dovreste usare un testo alternativo più breve o lasciarlo vuoto (testo alternativo nullo) per evitare la ridondanza.

# **Tuttavia, le immagini decorative o non essenziali dovrebbero avere un testo alt vuoto.**

Sebbene sia essenziale utilizzare parole chiave pertinenti all'immagine, evitate il **keyword stuffing** - il termine fa riferimento alla pratica di inserire quante più parole chiave possibile all'interno di una pagina. Il testo di riferimento deve servire sia per l'accessibilità che per la SEO, quindi è importante mantenerlo naturale e significativo.

# **PENSATE AL CONTESTO IN CUI APPARE L'IMMAGINE E AL PUBBLICO A CUI VI RIVOLGETEE**

Per le immagini complesse, i diagrammi o le infografiche, è possibile fornire una descrizione più dettagliata all'interno del testo circostante o offrire un link a una pagina separata con una spiegazione dettagliata.

Assicuratevi che le immagini abbiano una dimensione adeguata e che siano compresse per migliorare la velocità di caricamento delle pagine. File di immagini di grandi dimensioni possono rallentare il sito web, compromettendo l'esperienza dell'utente.

**Se l'immagine contiene del testo, assicuratevi che sia facilmente leggibile, con un elevato contrasto tra il testo e lo sfondo, e cercate di evitare l'uso di caratteri o sfondi che potrebbero essere difficili da decifrare** (si veda la sezione successiva). Assicuratevi che i colori utilizzati nelle immagini abbiano un contrasto sufficiente per essere visibili agli utenti con problemi di vista. Come indicato nella sezione precedente, è possibile utilizzare strumenti come [WebAIM](https://webaim.org/) Contrast Checker per verificare il contrasto dei colori.

Oltre al testo alternativo, considerate l'utilizzo di **caratteristiche sensoriali** per fornire un contesto alle vostre immagini. Ad esempio, è possibile includere descrizioni come "Immagine: Una persona sorridente con una camicia rossa" o "Immagine: un grafico che mostra i dati di vendita". Quando si condividono immagini sui social media, aggiungere ai post descrizioni delle immagini (testo alternativo) in modo che gli utenti disabili possano accedere ai contenuti.

Non dimenticate di **testare** il vostro sito web o i vostri contenuti con uno screen reader o con strumenti di valutazione dell'accessibilità per assicurarvi che il testo alternativo sia implementato correttamente e fornisca una descrizione significativa.

Utilizzando il testo alternativo in modo efficace, rendete il vostro sito web e i vostri contenuti più inclusivi e accessibili a un pubblico più vasto, migliorando al contempo la SEO e l'esperienza complessiva dell'utente. È una pratica fondamentale per garantire che i vostri materiali di marketing e la vostra presenza online siano accessibili a tutti gli utenti.

# <span id="page-34-0"></span>**3.4 Colore e contrasti**

Il colore e il contrasto sono elementi chiave del design inclusivo, in quanto influenzano direttamente l'usabilità e l'accessibilità di prodotti e siti web per un'ampia gamma di persone, comprese quelle con disabilità.

Ecco alcuni spetti chiave da tenere a mente quando si utilizzano colori e contrasto di colori nel contesto del design inclusivo:

**Usare un contrasto adeguato:** uno degli aspetti più critici del design inclusivo è mantenere un contrasto adeguato tra il testo e lo sfondo in modo che sia facilmente leggibile e distinguibile. Questo aspetto è particolarmente importante per le persone con problemi di vista, come l'ipovisione o il daltonismo.

Seguite le Linee guida per [l'accessibilità](https://www.w3.org/WAI/standards-guidelines/wcag/) dei [contenuti](https://www.w3.org/WAI/standards-guidelines/wcag/) Web (WCAG) per i rapporti di contrasto specifici. Le WCAG forniscono linee guida dettagliate sul colore e sul contrasto dei contenuti web ed indicano i livelli minimi di contrasto per il testo e i colori di sfondo per garantire la leggibilità. WCAG suggerisce un rapporto di contrasto minimo di 4,5:1 per il testo normale e di 3:1 per il testo di grandi dimensioni per garantire una leggibilità ottimale.

**Utilizzare una combinazione di colori testo-sfondo:** scegliere combinazioni di colori per il testo e lo sfondo che facilitino la lettura dei contenuti. Ad esempio, un testo nero su sfondo bianco o un testo bianco su sfondo nero è una scelta classica ed efficace

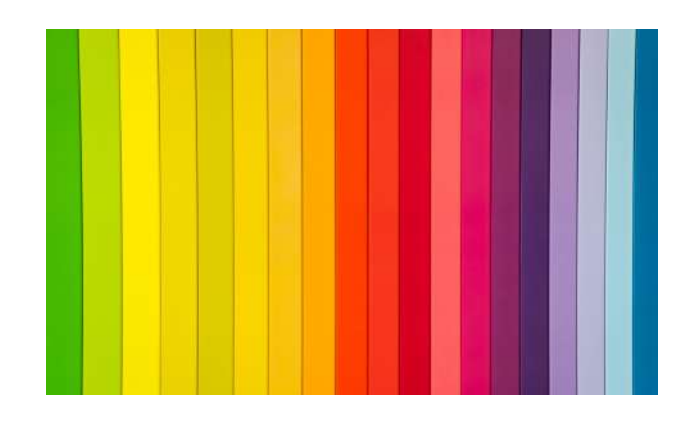

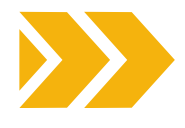

**Non trasmettere informazioni importanti solo attraverso il colore,** poichè alcuni utenti potrebbero non percepire o interpretare accuratamente i colori. Utilizzate indicazioni multiple come etichette di testo, icone, motivi o forme per differenziare gli elementi o trasmettere il significato.

 $\mathbf{3}$ 

- **Utilizzare palette di colori personalizzabili:**  $\Delta$ considerate l'intero spettro. Offrite agli utenti la possibilità di personalizzare la combinazione di colori in base alle loro preferenze ed esigenze individuali. Ad esempio, è possibile fornire temi ad alto contrasto o opzioni per modificare i colori del testo e dello sfondo. Tenete presente che non tutti gli utenti percepiscono i colori allo stesso modo. Alcuni potrebbero avere difficoltà a distinguere determinati colori o sfumature, quindi scegliete colori che siano distinguibili dalla maggior parte del vostro pubblico.
- **Garantire un'alta visibilità:** considerare l'uso  $5<sup>1</sup>$ di colori brillanti e ad alta visibilità per dare risalto agli elementi importanti, gli avvisi e le call to action.
- **Evitare animazioni intermittenti o**  $6<sup>1</sup>$ **luminose:** le animazioni lampeggianti o luminose possono scatenare crisi epilettiche nei soggetti affetti da epilessia. Assicuratevi che il vostro contenuto non includa tali elementi o preveda un'opzione **per disattivarli.**
- **Considerare i fattori culturali e contestuali:**  $\mathbf{7}$ siate consapevoli delle associazioni culturali dei colori e di come queste possano influenzare la percezione del progetto in diverse regioni. Inoltre, considerate il contesto in cui il vostro progetto verrà utilizzato e adattate le scelte cromatiche di conseguenza.

Infine, **testate il vostro progetto con i beneficiari.** Effettuate test di usabilità con un gruppo eterogeneo di utenti, compresi quelli con disabilità, per raccogliere feedback e identificare eventuali problemi di colore e contrasto da regolare.

# <span id="page-35-0"></span>**3.5 Caratteri**

Quando si scelgono i font per un design inclusivo, è importante dare priorità alla leggibilità e alla chiarezza.

Ecco alcuni aspetti da considerare quando si scelgono i caratteri:

**1. Tipo di carattere:** elezionare caratteri facili da leggere, con forme chiare e distinte. Evitate i caratteri troppo decorativi o stilizzati che potrebbero risultare difficili da leggere per alcune persone. Il Sans-serif è il font consigliato perché ha una leggibilità maggiore rispetto agli altri, il suo aspetto è pulito e non ha nessun tipo di rifinitura o "ghirigoro".

Questi caratteri sono altamente raccomandati perché hanno maggiori probabilità di essere accessibili a tutti gli utenti:

- Verdana (sans serif)
- Tahoma (sans serif)
- Arial (sans serif)
- Georgia (serif)
- Palatino (serif)
- Lucida Sans (sans serif)
- Helvetica (sans serif).

**2.Contrasto:** un elevato contrasto tra testo e sfondo è fondamentale per la leggibilità. Assicuratevi che ci sia una chiara distinzione tra il colore del testo e quello dello sfondo.

**3.Dimensione del carattere** utilizzate caratteri che possano essere facilmente ridimensionati senza perdere leggibilità. Un font che funzioni bene a varie dimensioni è essenziale per soddisfare gli utenti con esigenze visive diverse.

**4. Interlinea e spaziatura tra le lettere:** un'adeguata spaziatura tra le righe e le lettere può migliorare la leggibilità. Assicuratevi che ci sia spazio sufficiente tra le righe e le lettere per evitare che il testo appaia troppo angusto.

**5. Peso del carattere:** utilizzare una varietà di stili di carattere (come standard e grassetto) per enfatizzare i contenuti importanti. Questo può semplificare la differenziazione dei titoli e delle informazioni critiche per gli utenti.

**6. Linguaggio semplice:** oltre alla scelta dei caratteri, è importante utilizzare un linguaggio

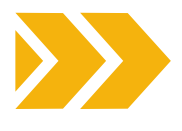

semplice e diretto nei contenuti per migliorare la comprensione da parte di tutti gli utenti.

Se avete intenzione di creare materiali in un linguaggio di facile lettura utilizzando pittogrammi, potete trovare alcune indicazioni e suggerimenti [qui](https://arasaac.org/pictograms/search).

**7.Test:** testate regolarmente il vostro progetto con un gruppo eterogeneo di utenti, compresi quelli con diverse abilità, per raccogliere feedback sulla leggibilità dei caratteri e sull'accessibilità complessiva.

**8. Supporto linguistico:** assicuratevi che il font supporti le lingue che intendete utilizzare sul vostro sito web o nel vostro design, nonché eventuali caratteri speciali o simboli necessari per l'inclusione.

La chiave del design inclusivo è dare priorità all'esperienza dell'utente e garantire che le scelte progettuali rendano i contenuti accessibili a un'ampia gamma di persone.

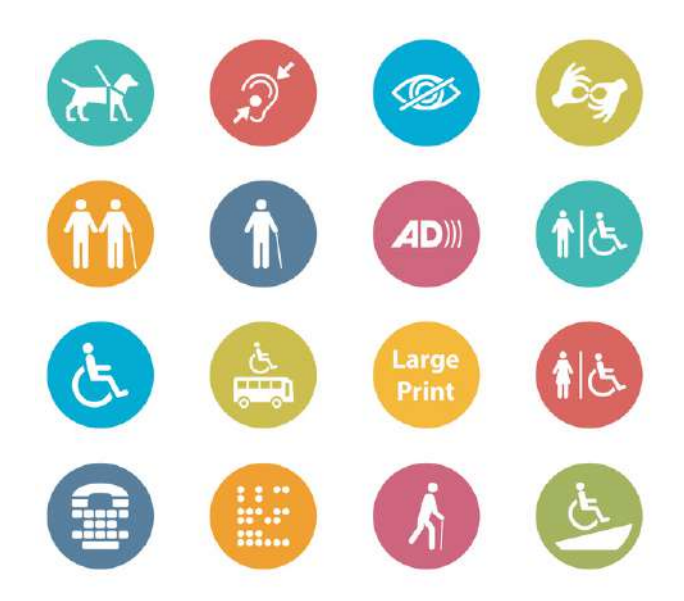

<span id="page-36-0"></span>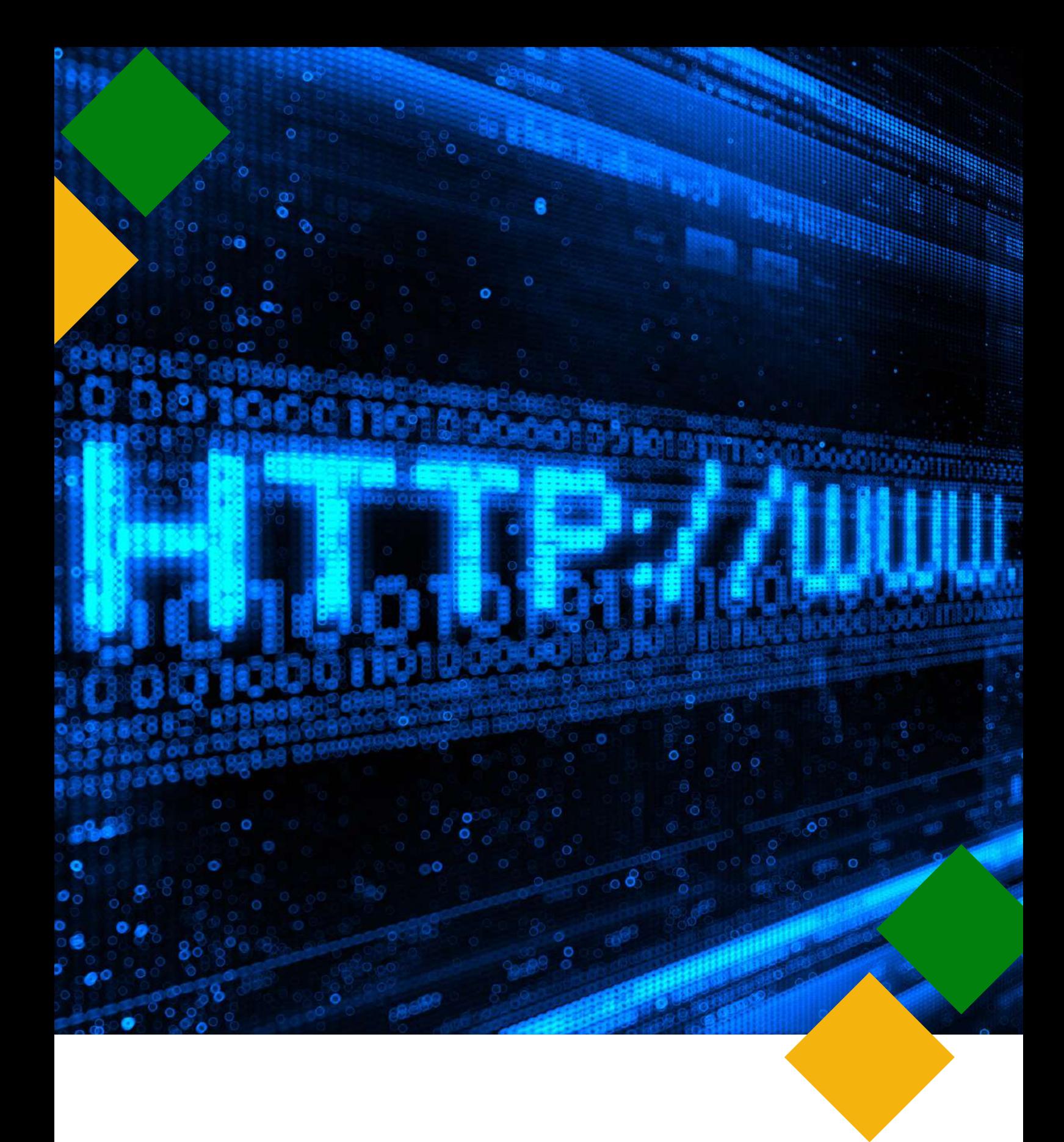

# **4.SITI WEB**

# <span id="page-37-0"></span>**4.1 Introduzione all' accessibilità web**

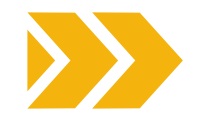

Nell'era digitale, avere un sito web accessibile non è solo una scelta, è un imperativo. Garantire che il vostro sito web sia accessibile alle persone con disabilità non è solo una questione di conformità alle normative legali, ma anche un elemento fondamentale per offrire pari opportunità e un'esperienza utente positiva per tutti.

Di seguito illustriamo i motivi principali per cui è fondamentale avere un sito web accessibile:

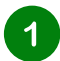

# **INCLUSIONE E PARITÀ DI ACCESSO**

Un sito web accessibile garantisce alle persone con disabilità le stesse opportunità di accesso e interazione con i vostri contenuti di quelle senza disabilità. Promuove un senso di inclusività, consentendo a tutti di partecipare pienamente al mondo digitale, che è sempre più parte integrante della vita quotidiana. Garantire a tutti l'accesso alle informazioni è un diritto fondamentale, come indicato nella Convenzione delle Nazioni Unite sui diritti delle persone con disabilità (UN CRPD). Infatti, oggi il Web è una risorsa importante per molti aspetti della vita (istruzione, occupazione, governo, commercio, assistenza sanitaria, attività ricreative e altro).

# $\overline{2}$

# **CONFORMITÀ LEGALE**

In molti paesi sono state emanate leggi e regolamenti che richiedono l'accessibilità dei siti web. La mancata conformità può comportare conseguenze legali, tra cui cause e multe. Rendendo accessibile il vostro sito web, non solo limitate i rischi legali, ma dimostrate anche un impegno di responsabilità sociale.

### **AMPLIARE I CLIENTI** 3

Rendere accessibile il vostro sito web amplia il vostro pubblico potenziale. Le persone con disabilità rappresentano un segmento di mercato significativo e la creazione di uno spazio online inclusivo può portare a un aumento del coinvolgimento e delle opportunità commerciali. Inoltre, migliora la reputazione del vostro marchio in termini di inclusività. Inoltre, un sito web accessibile è vantaggioso non solo per le persone con disabilità, ma anche per altre categorie di persone, come gli anziani o le persone con limitazioni temporanee.

Inoltre, l'accessibilità di un sito web può essere utile a tutti gli utenti in alcune condizioni specifiche (ad esempio, in condizioni di forte illuminazione o in una stanza silenziosa in cui non è possibile riprodurre l'audio). Ad esempio, i siti web accessibili forniscono alternative in termini di luminosità e offrono diversi modi per percepire le informazioni (ad esempio, audio con sottotitoli o trascrizione).

### **MIGLIORAMENTO DEL SEO E**  $\overline{\mathcal{A}}$ **DELL'ESPERIENZA UTENTE**

I siti web accessibili tendono a ottenere risultati migliori nei motori di ricerca. L'implementazione di pratiche di progettazione accessibili migliorerebbe l'esperienza complessiva dell'utente del sito, a vantaggio di tutti i visitatori. Questo può portare a un aumento del traffico, a una maggiore durata delle visite e a migliori tassi di conversione.

# 5

# **COMPATIBILITÀ MOBILE MIGLIORATA**

Molte caratteristiche di accessibilità, come le alternative di testo per le immagini, vanno a vantaggio degli utenti che utilizzano i dispositivi mobili. Con il crescente utilizzo di smartphone e tablet per la navigazione sul web, è più probabile che un sito web accessibile sia mobile-friendly, garantendo che i vostri contenuti siano facilmente accessibili a un'ampia gamma di utenti.

### **PRESENZA DIGITALE A PROVA DI**  $6 \overline{6}$ **FUTURO**

Con l'evoluzione del panorama digitale, l'accessibilità diventerà ancora più critica. Rendendo accessibile il vostro sito web oggi, potrete mettere la vostra presenza online a prova di futuro, assicurandovi che rimanga pertinente e utilizzabile anche negli anni a venire.

# **"IL POTERE DEL WEB STA NELLA SUA UNIVERSALITÀ. L'ACCESSO DA PARTE DI TUTTI, INDIPENDENTEMENTE DALLA DISABILITÀ, È UN ASPETTO ESSENZIALE".**

**TIM BERNERS-LEE, DIRETTORE DEL W3C E INVENTORE DEL WORLD WIDE WEB**

# <span id="page-38-0"></span>**4.2 Testate il vostro sito web**

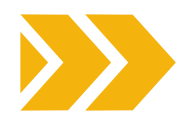

Ora che conoscete gli impatti positivi di disporre di un sito web accessibile, come primo passo vi invitiamo a testare l'accessibilità del vostro.

Potete farlo in due modi:

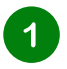

# **STRUMENTI DI TEST**

L'[estensione](https://chrome.google.com/webstore/detail/wave-evaluation-tool/jbbplnpkjmmeebjpijfedlgcdilocofh) WAVE per Chrome offre a tutti un modo gratuito e sicuro per verificare l'accessibilità della maggior parte dei contenuti web. WAVE è un'estensione che si può installare gratuitamente su Chrome, Firefox o Edge. È sufficiente andare sulla pagina web che si desidera testare e selezionare l'estensione.

L'[estensione](https://chromewebstore.google.com/detail/axe-devtools-web-accessib/lhdoppojpmngadmnindnejefpokejbdd?pli=1) del browser axe DevTools è un altro strumento prezioso che vi aiuta a scoprire i problemi di accessibilità del vostro sito web.

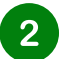

# **TEST DELL'UTENTE**

Ottenere un feedback dalle persone con disabilità. Considerate la possibilità di coinvolgere utenti reali con diverse disabilità per testare l'accessibilità e l'usabilità del vostro sito.

# **4.3 10 consigli su come iniziare a rendere accessibile il vostro sito web**

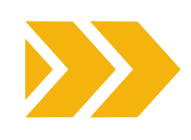

Nelle pagine precedenti abbiamo trattato aspetti come il contrasto, il colore, l'importanza di organizzare la struttura di un testo e così via. In questa sezione illustreremo in modo pratico come implementare le modifiche sul vostro sito web per migliorare l'accessibilità.

L'**accessibilità di un sito web** è un argomento vasto che può richiedere competenze tecniche. Abbiamo selezionato 10 suggerimenti di facile attuazione dalla Panoramica sugli standard di [accessibilità](https://www.w3.org/WAI/standards-guidelines/) del W3C e dalle Linee guida [sull'accessibilità](https://accessibility.voxmedia.com/) prodotte da Vox Media.

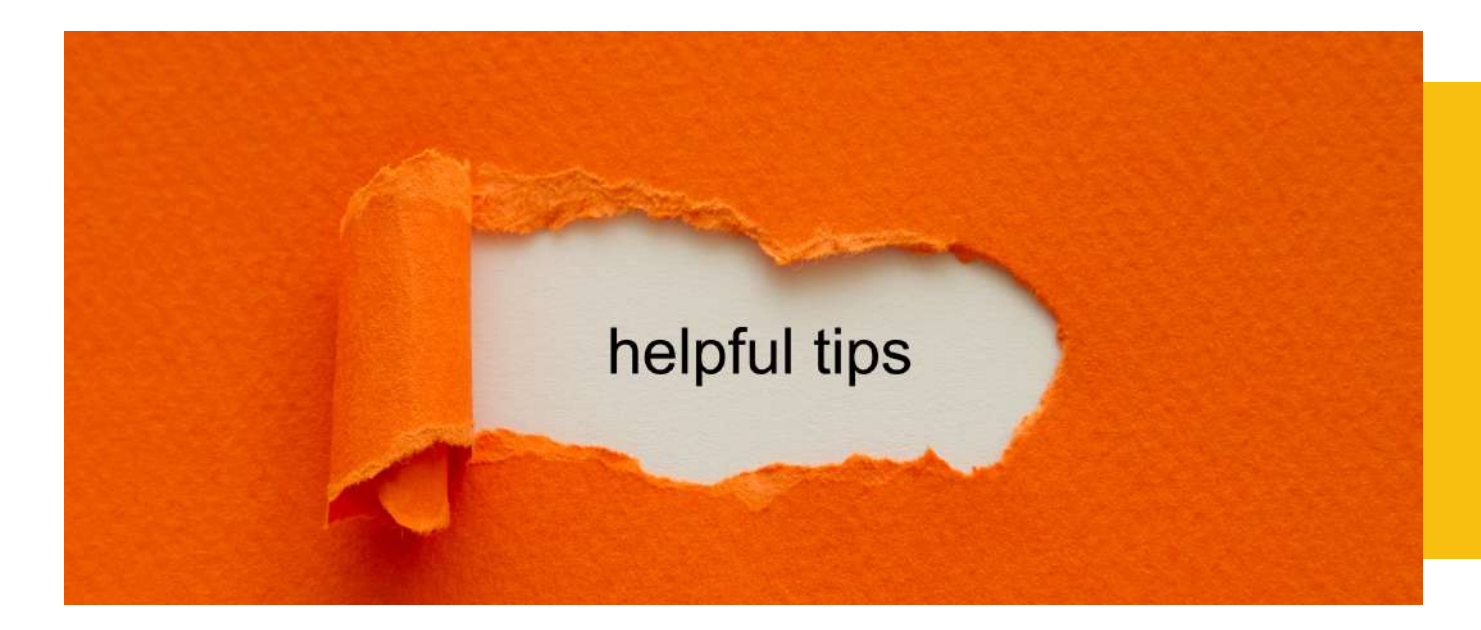

# **FORNIRE UN CONTRASTO SUFFICIENTE TRA PRIMO PIANO E SFONDO**

La prima cosa da controllare per garantire la leggibilità del testo è il contrasto. Il testo in primo piano deve avere un contrasto sufficiente con i colori di sfondo.

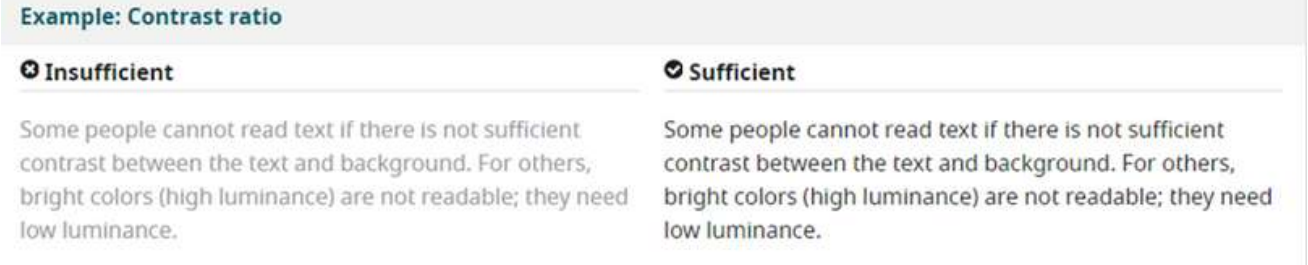

### **Figura 8: Esempio di un buon contrasto (a destra) e uno di un cattivo contrasto (a sinistra)**

Inoltre, dobbiamo considerare che alcune persone con problemi visivi hanno bisogno di un contrasto elevato, mentre altre hanno bisogno di una bassa luminanza.

Some people cannot read text if there is not sufficient contrast between the text and background. For others, bright colors (high luminance) are not readable; they need low luminance.

Some people cannot read text if there is not sufficient contrast between the text and background. For others, bright colors (high luminance) are not readable; they need low luminance.

**Figura 9: 2 diversi tipi di contrasto. A destra il testo è giallo su sfondo nero. A sinistra il testo è nero su sfondo bianco.**

Per questo motivo è possibile aggiungere un pulsante che consenta agli utenti di scegliere il contrasto di colore.

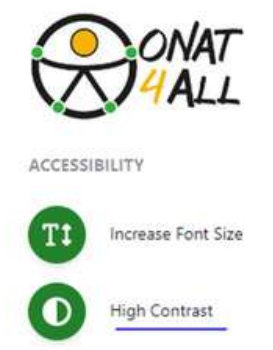

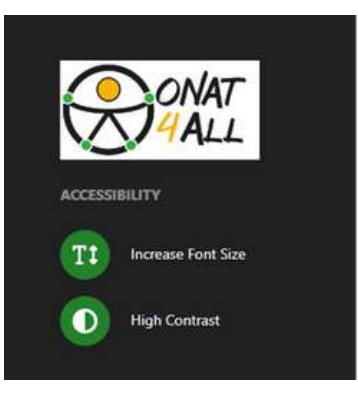

**Figura 10: 2 diverse viste del sito web di ONAT4ALL che mostrano 2 tipi di contrasti**

 $\blacktriangleleft$ 

# **NON UTILIZZATE SOLO IL COLORE PER TRASMETTERE INFORMAZIONI**

Le persone non percepiscono i colori allo stesso modo. Di conseguenza, le informazioni non devono essere fornite utilizzando solo il colore. Quando si usa il colore per differenziare gli elementi, è bene fornire anche un'identificazione aggiuntiva che non si basi sulla percezione del colore. Ad esempio, si può usare un asterisco oltre al colore per indicare i campi obbligatori di un modulo e le etichette per distinguere le aree dei grafici.

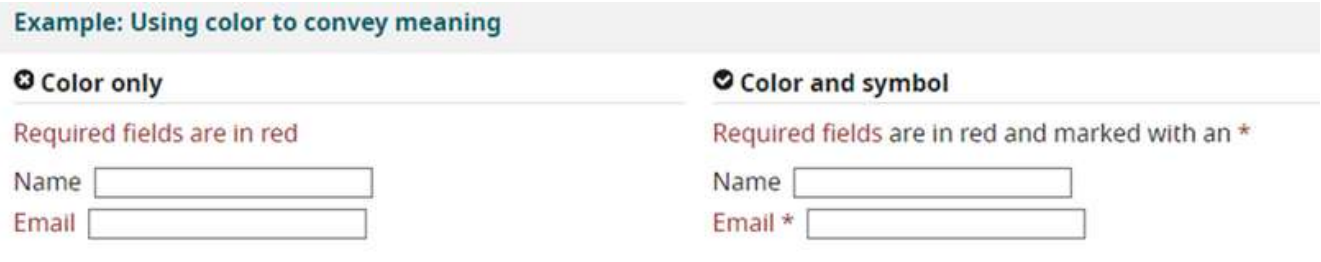

**Figura 11: A destra è riportato l'esempio positivo in cui l'informazione è data dal colore + \*. A sinistra, l'esempio negativo in cui l'informazione è data solo dal colore rosso.**

# **NON AFFIDATEVI ALLE CARATTERISTICHE SENSORIALI COME UNICO INDICATORE**

Non ci si deve affidare esclusivamente alle immagini, alla forma, alle dimensioni, alla posizione visiva, all'orientamento o al suono per indicare istruzioni importanti per il funzionamento o la comprensione dei contenuti. Utilizzate invece una combinazione di posizionamento, colore ed etichettatura per identificare i contenuti.

# **FORNIRE UN FEEDBACK FACILMENTE IDENTIFICABILE**

Le istruzioni devono essere facilmente identificabili. I feedback importanti che richiedono un'azione da parte dell'utente devono essere presentati con uno stile ben visibile. È necessario fornire un elenco di errori e aggiungere icone appropriate. In effetti, può essere frustrante ricevere una notifica di errore e non essere in grado di interpretarla. Ad esempio, immaginate di essere una persona con problemi di vista e che il messaggio di errore vi informi solo di compilare un campo rosso.

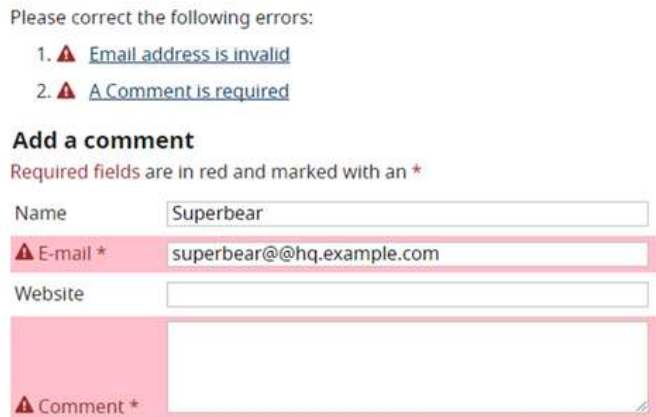

**Figura 12: Esempio di messaggio di errore all'interno di un modulo che fornisce i nformazioni chiare su come risolvere il problema.**

 $\overline{2}$ 

 $\mathbf{3}$ 

 $\boldsymbol{\varDelta}$ 

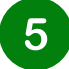

# **UTILIZZARE TITOLI E SPAZIATURE PER RAGGRUPPARE I CONTENUTI CORRELATI**

Quando si aggiungono contenuti testuali, assicurarsi che siano leggibili e comprensibili per tutti. Evitate di scrivere troppo testo senza organizzarlo (titoli, paragrafi, ecc.). Se avete dei contenuti correlati, come immagini, video, assicuratevi di collocarli in uno spazio appropriato vicino al testo.

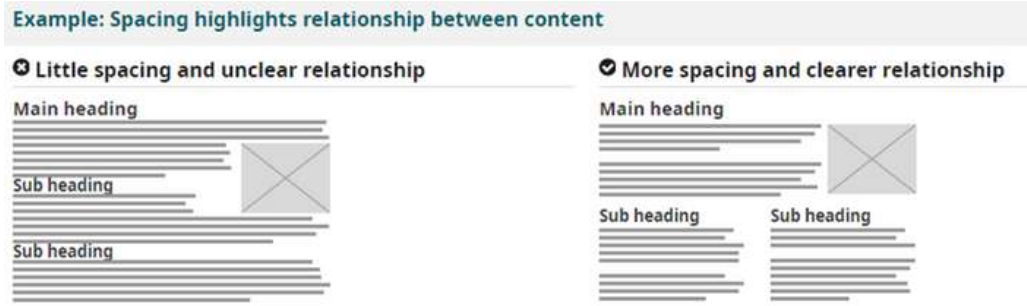

**Figura 13: A destra: esempio di una corretta organizzazione degli elementi. A sinistra: esempio di cattiva organizzazione degli elementi.**

Le persone con disabilità visive utilizzano tecnologie assistive, come gli screen reader, per far leggere i contenuti ad alta voce. Inoltre, le persone che non possono usare il mouse utilizzano la navigazione da tastiera. Per questo motivo è importante che i contenuti siano ben strutturati in titoli. In questo modo faciliterete il processo di ricerca delle informazioni che l'utente sta cercando.

# **RIDIMENSIONARE IL TESTO**

Alcune persone hanno bisogno di ingrandire i contenuti del Web per poterli leggere. Altri hanno bisogno di modificare altri aspetti della visualizzazione del testo: il carattere, lo spazio tra le righe e altro ancora. È possibile controllare il proprio sito web per verificare che quando si applica uno zoom il testo non si sovrapponga e che l'intera pagina venga visualizzata correttamente.

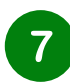

6

# **SCRIVERE IN UN LINGUAGGIO COMPRENSIBILE**

Un linguaggio complesso può creare barriere. Le persone con disabilità cognitive possono avere difficoltà a comprenderlo. Per evitare ciò, è opportuno scrivere in un linguaggio semplice e utilizzare pittogrammi e icone per illustrare meglio i contenuti. Tuttavia, non utilizzate solo immagini per evitare ambiguità e assicuratevi che queste immagini abbiano un contrasto sufficiente con lo sfondo.

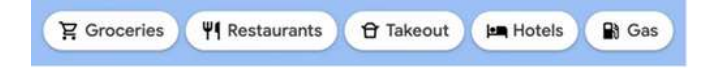

**Figura 14: Esempio di link descrittivi accompagnati da icone.**

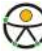

# **INCLUDERE IMMAGINI E MEDIA ALTERNATIVI E MEDIA NEL VOSTRO PROGETTO**

É necessario prevedere immagini e media alternativi. Ad esempio, potreste aver bisogno di:

- Link visibili alle trascrizioni dell'audio
- Link visibili alle versioni audio descritte dei video
- Testo con icone e pulsanti grafici

8

9

Didascalie e descrizioni per tabelle o grafici complessi.

# **IL MENU ACCESSIBILITÀ**

Il menu accessibilità è una funzione che consente agli utenti di aprire un menu in cui possono selezionare diverse opzioni per regolare il sito web in base alle loro esigenze individuali.

Con un menu di accessibilità, gli utenti possono modificare la dimensione dei caratteri, il contrasto e le opzioni di navigazione, tra le altre cose. Questa funzione consente agli utenti con disabilità di interagire più facilmente con il sito web, rendendolo più inclusivo e accessibile.

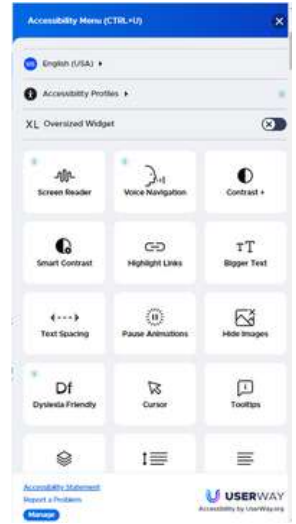

**Figura 15: Menu Accessibilità del sito web User way**

Questo esempio proviene dal sito web [User](https://userway.org/) Way. Permette all'utente di selezionare un'ampia scelta di opzioni: lingua, tipo di disabilità, aggiunta di uno screen reader, navigazione vocale, scelta del contrasto e così via. Per aprire il menu è necessario fare clic sull'icona dell'accessibilità, come mostrato nell'immagine sottostante:

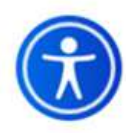

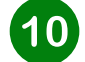

# **INCORPORARE I CRITERI DI ACCESSIBILITÀ FIN DALLE FASI INIZIALI**

Cercate di integrare l'accessibilità fin dalla creazione del vostro sito.

L'accessibilità non è un elemento della lista di controllo da considerare solo in alcuni progetti o alla fine di un processo. Queste pratiche devono essere incorporate ogni volta che si apporta una modifica al sito web.

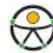

# <span id="page-43-0"></span>**4.4 Navigazione da tastiera**

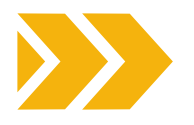

# CHE COS'È LA NAVIGAZIONE DA TASTIERA?

L'implementazione della navigazione da tastiera per i siti web accessibili è un aspetto fondamentale dell'accessibilità del web. Assicurando che gli utenti possano navigare e interagire con il vostro sito usando solo la tastiera, rendete i vostri contenuti accessibili alle persone con varie disabilità, comprese quelle che potrebbero non essere in grado di usare il mouse o altri dispositivi di puntamento.

Affinché un sito web sia veramente e completamente compatibile con la tastiera, i link, i pulsanti e i moduli dovrebbero essere incorporati nei controlli HTML nativi per impostazione predefinita. Questi dovrebbero inoltre seguire un ordine logico nella pagina, per consentire agli utenti di scorrere e saltare a diversi contenuti con il focus della tastiera sulla pagina web.

# COME NAVIGARE CON LA TASTIERA INVECE CHE CON IL MOUSE?

Forniamo le informazioni di base su come navigare in un browser che supporta la navigazione da tastiera con il **tasto Tab** (ad esempio, Firefox, IE, Chrome e Safari). Questo vi permetterà di verificare se il vostro sito web è accessibile con la tastiera.

Premere il tasto 'Tab' per spostarsi tra gli elementi della pagina. È possibile premere "Maiusc+Tab" per andare indietro.

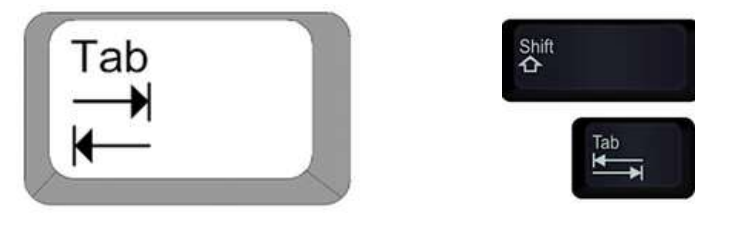

**Figura 16: Immagini dei tasti "tab" e "shift".**

- Per spostarsi all'interno di elementi come gli elenchi a discesa e le barre dei menu, premere i tasti freccia.
- Per selezionare un elemento specifico all'interno di un elenco a discesa: posizionarsi sulla casella di riepilogo, utilizzare i tasti freccia per spostare l'attenzione sugli elementi; quando un elemento è focalizzato, premere il tasto Invio o la barra spaziatrice per selezionare quell'elemento.

LE MIGLIORI PRATICHE PER UN SITO WEB ACCESSIBILE TRAMITE SISTEMA DI NAVIGAZIONE DA TASTIERA

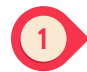

# **Utilizzare l'HTML semantico**

Iniziate a strutturare i contenuti utilizzando elementi HTML semantici. Utilizzate titoli, elenchi e altri elementi strutturali per creare una struttura chiara e significativa della pagina. Questo non solo aiuta la navigazione da tastiera, ma favorisce anche gli utenti di screen reader.

### $\left( 2 \right)$ **Tutti gli elementi devono essere reperibili e utilizzabili con la tastiera.**

Tutti gli elementi interattivi del vostro sito web devono poter essere attivati solo con la tastiera. L'interazione con gli elementi tramite tastiera deve avere risultati identici a quelli ottenuti con il mouse o il touch.

# **Indicatore di messa a fuoco chiaro e visibile**

Ogni elemento cliccabile deve includere un anello di messa a fuoco (contorno) visibile quando viene focalizzato durante la navigazione. Ciò è utile per vedere dove ci si trova quando si naviga in una pagina web in modalità di navigazione da tastiera. È l'equivalente del cursore del mouse che consente di concentrarsi su elementi specifici di interesse in una pagina web.

Se vogliamo facilitare la navigazione all'interno di un sito web, dobbiamo assicurarci che tutti gli elementi cliccabili includano un anello di messa a fuoco (contorno). È quindi necessario assicurarsi che tutti gli elementi interattivi, come link, pulsanti e campi dei moduli, abbiano indicatori di messa a fuoco visibili e coerenti. Questi indicatori mostrano agli utenti dove si trova il focus della tastiera, rendendo la navigazione intuitiva.

Nell'immagine sottostante è riportato un esempio di indicatore di messa a fuoco corretto e uno non corretto. Nell'esempio accessibile, c'è un elenco di 3 pulsanti etichettati "Mattina, Pomeriggio, Sera". L'indicatore è su "Pomeriggio", come si evince dal contorno giallo. Nell'esempio non accessibile, l'indicatore è ancora sul *pomeriggio*, ma tutti i pulsanti hanno lo stesso aspetto.

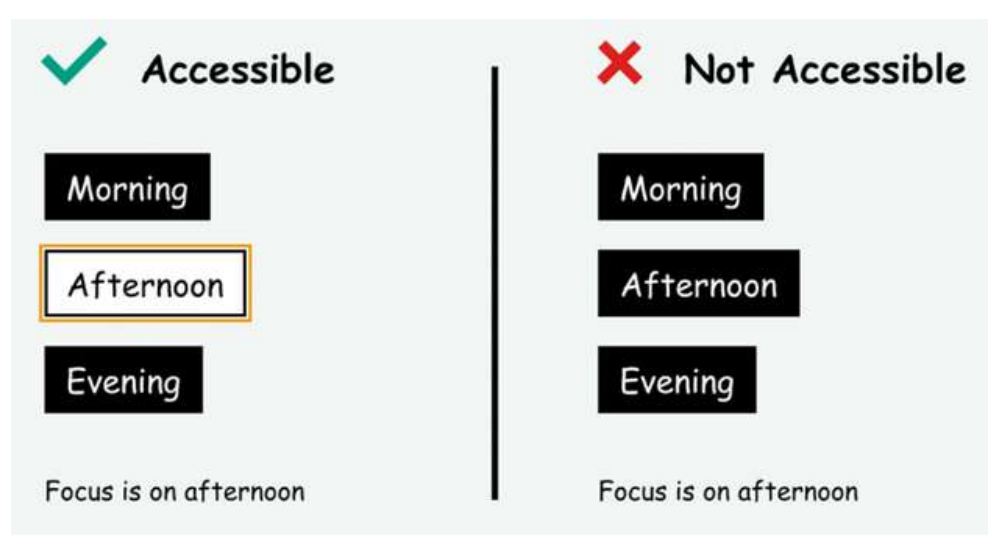

**Figura 17: Esempio di un focus accessibile e uno non accessibile.**

# **Menu di navigazione facile da usare e logico**

Testate e stabilite un ordine logico delle schede per la vostra pagina. Gli elementi devono essere navigati in una sequenza che abbia senso, seguendo il layout visivo e il flusso dei contenuti.

L'ordine di navigazione degli utenti nei siti web deve essere intuitivo e logico. Visivamente, questo ordine appare come una navigazione che segue un flusso da sinistra a destra, dall'alto verso il basso. Quando si interagisce con gli elementi della pagina, di solito le pagine iniziano con l'intestazione, seguita dal menu di navigazione principale, dalla navigazione tra le pagine e i contenuti e infine dalla navigazione nel piè di pagina.

Ricordate di mantenere la semplicità. Cercate la semplicità e la coerenza nel design e nella navigazione del vostro sito. Le interazioni complesse con la tastiera possono confondere gli utenti, quindi puntate su un'esperienza semplice e intuitiva.

# **Utilizzare la funzione che consente di saltare direttamente al contenuto principale**

Includere link di navigazione all'inizio della pagina per consentire agli utenti di passare direttamente al contenuto principale, ai menu di navigazione o ad altre sezioni critiche. In questo modo gli utenti possono risparmiare tempo, riducendo il possibile sentimento di frustrazione che potrebbe insorgere.

Entrambe le immagini sottostanti sono schermate del sito web Impulsa Igualdad.

A sinistra c'è la parte superiore della home page con il logo. A destra si trova la parte superiore della home page con il logo e un pulsante aggiuntivo: "salta al contenuto principale". Questo pulsante aggiuntivo compare quando si fa clic su "tasto Tab" nella home page e consente agli utenti di passare agli elementi più importanti del sito.

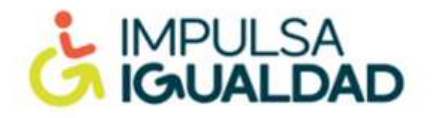

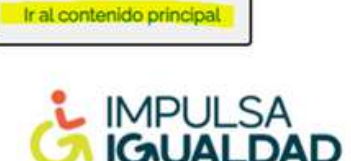

**Figura 18: Screenshot del sito web di Impulsa Igualdad che mostra un esempio della funzione "salta al contenuto principale".**

# **Aggiungere un motore di ricerca facilmente accessibile premendo il tasto tabulazione**

Questo strumento offre un modo alternativo di navigare, andando direttamente alla pagina cercata senza dover passare per pagine intermedie.

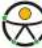

# <span id="page-46-0"></span>**4.5 Campi del modulo**

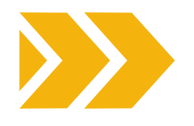

I campi dei moduli svolgono un ruolo cruciale nel rendere un sito web accessibile alle persone con disabilità, comprese quelle che si avvalgono di screen reader o di altre tecnologie assistive. Infatti, i campi del modulo forniscono una descrizione testuale o un nome per ogni elemento di input all'interno di un modulo.

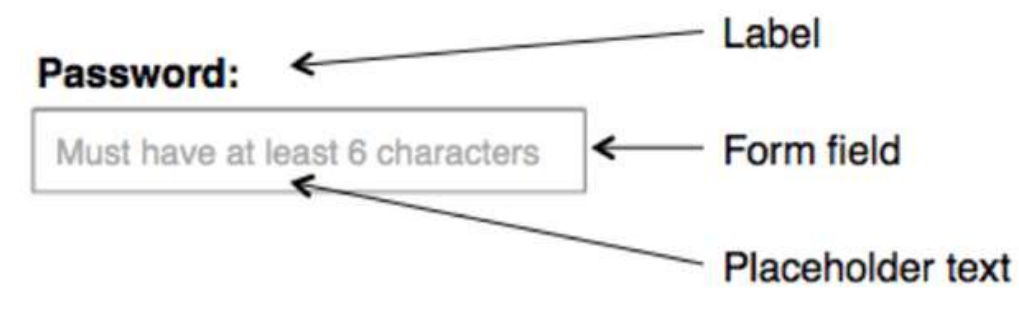

**Figura 19: Esempio di campi del modulo.**

# **PERCHÉ I CAMPI DEL MODULO SONO IMPORTANTI PER L'ACCESSIBILITÀ DEI SITI WEB?**

# **MIGLIORE COMPRENSIONE DELLO SCREEN READER**

Gli screen reader leggono agli utenti il contenuto delle pagine web e, quando gli elementi dei moduli hanno etichette adeguate, possono trasmettere il significato e il contesto dei campi di input. Gli utenti sentono l'etichetta quando passano a un campo di input, chiarendo quali informazioni o azioni sono richieste.

## **NAVIGAZIONE DA TASTIERA MIGLIORATA**

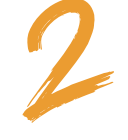

I campi sono in genere cliccabili e consentono agli utenti di selezionare il campo di input associato facendo clic sul campo. Questa caratteristica migliora la navigazione da tastiera e l'usabilità per le persone con disabilità motorie che si affidano agli input da tastiera.

# **IDENTIFICAZIONE DEGLI ERRORI**

I campi del modulo possono anche aiutare a identificare gli errori. Quando un utente invia un modulo con errori, il messaggio di errore può fare riferimento al campo specifico con il problema, menzionando il testo dell'etichetta. In questo modo è più facile per gli utenti individuare e correggere gli errori.

# <span id="page-47-0"></span>**4.6 Come creare moduli web accessibili**

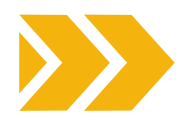

# **USARE CAMPI CHIARI E DESCRITTIVI**

Assicurarsi che i campi siano chiari, concisi e descrittivi. Devono comunicare lo scopo o il significato del controllo del modulo associato. Evitate di usare campi vaghi o ambigui che potrebbero confondere gli utenti.

### **EVITARE DI UTILIZZARE IL TESTO SEGNAPOSTO COME ETICHETTA**

Il testo segnaposto non deve essere utilizzato in sostituzione delle etichette. Sebbene i segnaposto possano fornire informazioni aggiuntive, scompaiono quando gli utenti iniziano a inserire i dati, senza lasciare alcun riferimento per gli utenti. Se necessario, utilizzare sempre un elemento <label> separato oltre ai segnaposto.

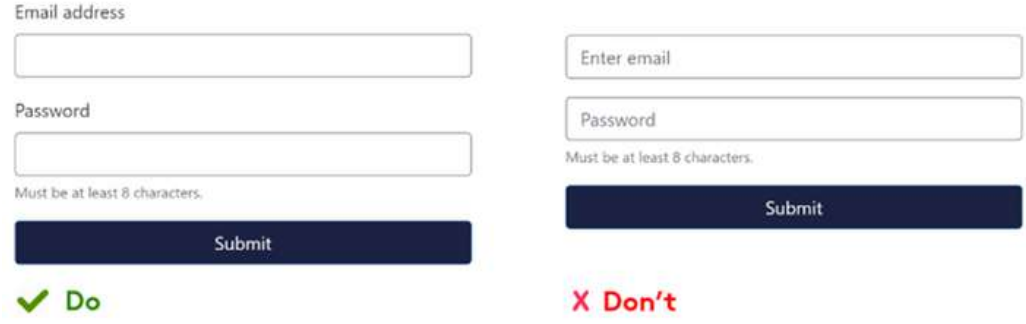

**Figura 20: A destra: un cattivo esempio che mostra una descrizione che scompare una volta che l'utente inizia a compilare il modulo. A sinistra: un buon esempio che mostra le etichette che rimangono anche mentre l'utente compila il modulo.**

# **GARANTIRE UN CONTRASTO ADEGUATO**

Assicuratevi che li campi abbiano un contrasto sufficiente con lo sfondo per migliorare la leggibilità. Un contrasto adeguato è importante per gli utenti ipovedenti o daltonici.

# **ACCESSIBILITÀ DELLA TASTIERA**

Assicurarsi che tutti gli elementi del modulo siano accessibili da tastiera. Gli utenti devono essere in grado di navigare nel modulo utilizzando il tasto "Tab" e di inviarlo con il tasto "Invio".

**4.7 Pulsanti CTA**

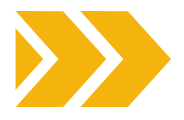

# **CHE COS'È UN PULSANTE CTA?**

Un pulsante CTA è un elemento di marketing di un sito web che incoraggia gli utenti a compiere un'azione. Ad esempio, i pulsanti CTA tradizionali sono "iscriviti ora", "aggiungi al carrello", "inizia una prova gratuita" e così via. I pulsanti CTA sono tipicamente distintivi dal punto di vista visivo e utilizzano testo, colore e design per farli risaltare su una pagina web.

Quando si progettano i pulsanti CTA tenendo conto dell'accessibilità, si devono considerare le seguenti best practice per garantire che siano inclusivi e utilizzabili da tutti i visitatori, compresi quelli con disabilità:

# **UTILIZZARE TESTI DESCRITTIVI E ORIENTATI ALL'AZIONE**

Si raccomanda di utilizzare verbi attivi per incoraggiare l'utente ad agire. Un vago "per saperne di più" non è molto convincente per gli utenti né accessibile, poiché non fornisce un contesto sufficiente per gli utenti che utilizzano tecnologie assistive che guardano i link di una pagina.

Scrivendo un'azione specifica e descrittiva, è possibile catturare meglio l'attenzione dell'utente e impostare in modo più accurato le aspettative degli utenti su ciò che otterranno selezionando la CTA.

# **COLORE E CONTRASTO**

Assicuratevi che il colore del pulsante CTA abbia un contrasto sufficiente con lo sfondo per renderlo facilmente distinguibile. Utilizzate combinazioni di colori che soddisfino gli standard di accessibilità, come indicato nelle Linee guida per [l'accessibilità](https://www.w3.org/TR/WCAG21/) dei contenuti web (WCAG).

# **DESIGN DEI PULSANTI**

I pulsanti CTA devono essere distinti visivamente con un design che li distingua dagli altri elementi della pagina. Considerate l'uso di un colore contrastante, di un testo più grande e di bordi chiari per farli risaltare.

# **ACCESSIBILITÀ DELLA TASTIERA**

Assicuratevi che i pulsanti CTA siano accessibili da tastiera. Gli utenti devono essere in grado di navigare verso il pulsante utilizzando il tasto "Tab" e di attivarlo con il tasto "Invio". Verificate che il focus della tastiera e l'interazione con il pulsante funzionino come previsto.

# **INDICAZIONE DEL FOCUS**

Il focus è il punto o l'elemento che sta attualmente ricevendo input. L'obiettivo è rendere evidente agli utenti quale elemento è attualmente in primo piano, in modo che possano navigare e interagire con il sito web in modo più efficiente. Per raggiungere questo scopo, si consiglia di utilizzare diverse tecniche visive come l'aggiunta di un bordo intorno all'elemento in focus, l'applicazione di un'ombra o il cambio di colore.

# **HTML SEMANTICO**

Utilizzate elementi HTML semantici come l'elemento <button> per creare pulsanti CTA. Ciò garantisce che le tecnologie assistive possano identificare e interpretare correttamente lo scopo del pulsante.

# **POSIZIONAMENTO COERENTE**

Mantenere un posizionamento e un layout coerente per i pulsanti CTA. Gli utenti con difficoltà cognitive o di apprendimento possono trarre beneficio da una posizione prevedibile dei pulsanti.

# **DIMENSIONE E LEGGIBILITÀ DEL TESTO**

Assicuratevi che il testo dei pulsanti CTA sia di dimensioni adeguate e facilmente leggibile. Non deve essere troppo piccolo o affollato, rendendo difficile la lettura agli utenti ipovedenti.

# **COMPATIBILITÀ CON GLI SCREEN READER**

Testate i pulsanti CTA con gli screen reader per assicurarvi che il testo del pulsante e qualsiasi contenuto associato siano annunciati correttamente. Lo scopo del pulsante deve essere comunicato chiaramente agli utenti di screen reader.

Implementando queste best practice, potrete creare pulsanti CTA accessibili e di facile utilizzo per tutti i visitatori del vostro sito web, compresi quelli con disabilità. Questo approccio inclusivo garantisce che il vostro sito web possa coinvolgere efficacemente un pubblico ampio e diversificato.

<span id="page-49-0"></span>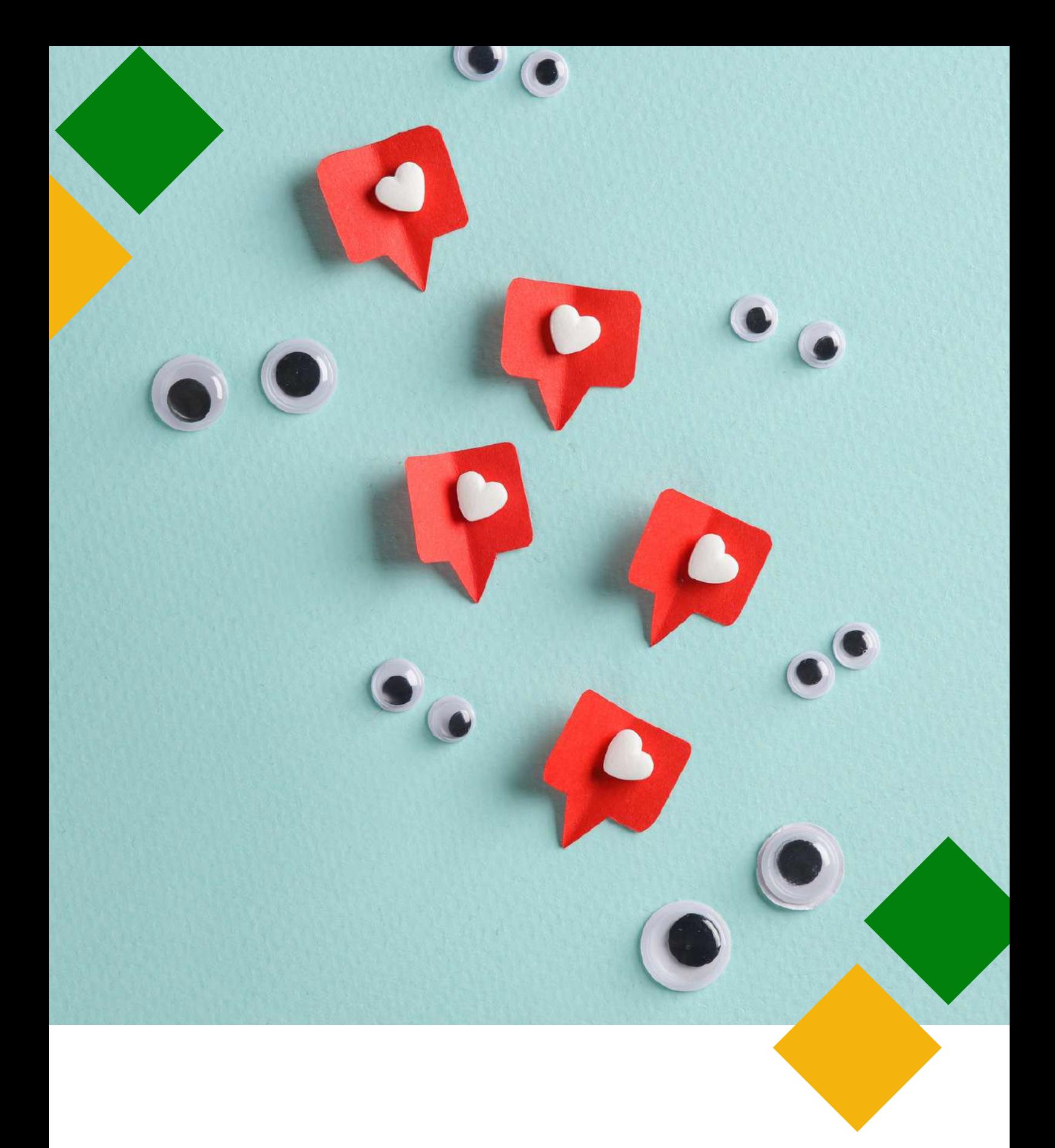

# **5.SOCIAL MEDIA**

# <span id="page-50-0"></span>**5.1 Consigli generali**

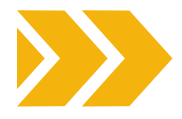

Le piattaforme dei social media sono diventate un elemento fisso della nostra vita quotidiana: quasi 5 miliardi di persone hanno accesso a questi strumenti e li utilizzano per comunicare, socializzare e scambiare informazioni. Tra questi utenti, c'è anche una percentuale rilevante di persone con disabilità, anziani e persone con disabilità temporanee. In questo caso, accessibilità significa fare in modo che le vostre pagine e i vostri contenuti possano essere utilizzati da tutti, comprese queste categorie, in modo libero e indipendente.

Le pagine seguenti contengono una serie di tecniche e strumenti che potete utilizzare per migliorare i vostri contenuti sui social media e far sì che raggiungano il pubblico più ampio possibile. I consigli generali possono essere applicati a tutte le piattaforme, ma troverete anche sezioni specifiche dedicate ad alcune caratteristiche particolari di Facebook, Twitter, Instagram e Youtube.

Tuttavia, tenete presente che queste piattaforme sono soggette a frequenti aggiornamenti e che le informazioni ad esse relative potrebbero essere cambiate dopo la pubblicazione di questo Toolkit.

Quando si scrive un post accessibile si devono prendere in considerazione diversi fattori, dal contenuto che si desidera pubblicare alla sua struttura di base.Cominciamo dalla struttura, in particolare dalla formattazione del post.

Prima di tutto, bisogna ricordare che il testo verrà letto da dispositivi e programmi di assistenza da sinistra a destra o da destra a sinistra in un'unica colonna. In generale, è consigliabile cercare di mantenere il testo allineato a sinistra. È necessario fare attenzione anche all'uso degli accenti, della punteggiatura e della capitalizzazione. Il loro uso può fare la differenza per gli screen reader.

Una volta deciso come distribuire il testo, è necessario pensare al carattere. In generale, è meglio utilizzare caratteri facilmente leggibili (si veda l'elenco dei caratteri presentato nella parte 3 di questo documento), preferibilmente di dimensioni maggiori. Per quanto riguarda il colore del testo, assicuratevi che ci sia un elevato contrasto tra lo sfondo e il testo e cercate di non

trasmettere alcun messaggio chiave solo attraverso il colore.

Un altro consiglio utile è quello di **usare con moderazione sia i caratteri speciali sia il maiuscolo**, soprattutto il maiuscolo perché di solito viene visto dagli screen reader come acronimo.

na volta scelti e curati il font e la struttura, è il momento di scrivere il post. Quando scrivete, cercate di essere il più possibile chiari e concisi, dando priorità alle informazioni principali e utilizzando un linguaggio semplice e comprensivo. Per rendere più chiaro il layout, inserite gli hashtag (#) e i tag @ alla fine del post e scriveteli usando il camelCase (ad esempio #accessibleSocialMedia) o il PascalCase (ad esempio #AccessibleSocialMedia). A prima vista queste due modalità possono sembrare quasi identiche, tuttavia, se con il PascalCase si scrive in maiuscolo ogni parola che costituisce l'hashtag, con il camelCase bisogna tenere in minuscolo la prima lettera della prima parola che compone il tag e scrivere in maiuscolo solo le iniziali di quelle che seguono. Ricordate inoltre di non esagerare con l'uso degli hashtag (sarebbe consigliabile usarne al massimo due).

Lo stesso discorso può essere fatto per quanto riguarda l'uso delle **emoji**. Esse devono essere usate con moderazione e non devono mai essere intercalate all'interno delle frasi né utilizzate, se identiche, in fila. Nel caso delle emoji, sarebbe anche consigliabile verificarne il significato prima di aggiungerle al proprio post (lo si può fare su siti come [Emojipedia\)](https://emojipedia.org/). Inoltre, cercate di non cambiare il colore delle emoji personalizzabili che utilizzate, a meno che non sia necessaria una specifica tonalità di pelle per il contesto (le tonalità di pelle personalizzate ricevono informazioni descrittive aggiuntive oltre al loro identificatore di base e questo potrebbe creare confusione per le persone che utilizzano gli screen reader). Infine, **evitate di utilizzare le illustrazioni artistiche dell'American Standard Code** for Information Interchange (ASCII) nei vostri post, perché non sono accessibili a chi utilizza uno screen reader o un programma di sintesi vocale.

# Utilizzo di link e ipertesti

Se dovete inserire un link nel vostro post, cercate di mantenerlo breve e comprensibile (per facilitare le cose, potete usare un accorciatore di URL come [RB.GY](https://free-url-shortener.rb.gy/) o [Bit.ly\)](https://bitly.com/). Evitate di usare la formula "Clicca qui" per segnalare un link, usate invece frasi descrittive di invito all'azione e cercate di aggiungere anche una descrizione del contenuto linkato, in modo che le persone sappiano cosa aspettarsi una volta cliccato per aprire il contenuto (per esempio [IMMAGINE], [VIDEO], [AUDIO], e così via).

# Immagini e GIF

Lo strumento migliore per rendere accessibile un'immagine o una GIF è includere una descrizione dell'immagine nel corpo del post o un testo alternativo. Se state condividendo un'immagine pubblicata da un altro utente, potete aggiungere una breve descrizione nel corpo del vostro post o nella sezione dei commenti. Quando descrivete l'immagine o la GIF, assicuratevi di essere precisi e concisi. Cercate di evidenziare solo gli elementi dell'immagine che sono rilevanti per il vostro post e di usare un linguaggio chiaro e conciso.

Nel caso delle GIF, è necessario assicurarsi che la riproduzione si interrompa dopo 5 secondi o che l'utente abbia la possibilità di metterle in pausa. Inoltre, assicuratevi che non contengano lampeggiamenti o intermittenze rapide, perché potrebbero costituire un problema per alcuni tipi di pubblico.

# Testo alternativo

Come già detto, si tratta di uno strumento fondamentale per pubblicare immagini sulle vostre pagine. Avete due possibilità:

- Utilizzare l'alt-text generato automaticamente dall'Intelligenza Artificiale che si trova nell'app di vostra scelta, oppure
- Scrivete voi stessi.

Nel primo caso, assicuratevi di controllare sempre che sia appropriato per il vostro scopo o corretto e di modificarlo di conseguenza in caso contrario.

el secondo caso, è necessario fornire descrizioni chiare, concise e oggettive (la linea guida comune è fissata a 120-125 caratteri) e preferire l'uso del tempo presente e dei verbi d'azione.

Assicuratevi anche di non ripetere informazioni già scritte in qualche altra parte del post, perché sarebbe ridondante (ma se c'è del testo nella vostra immagine, riportatelo anche nell'alt-text).

E non preoccupatevi, iniziare la descrizione con formule come: "Questa è un'immagine/grafica di..." non è necessario.

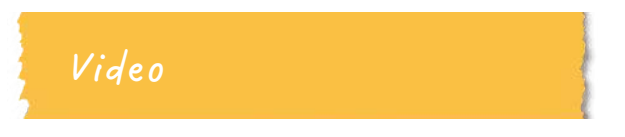

I migliori strumenti da utilizzare quando si usa un video sui social media sono le didascalie, le descrizioni audio e le trascrizioni.

**Le didascalie** sono probabilmente le più utilizzate tra le 3. Se decidete di usarle, assicuratevi di utilizzare un carattere appropriato (ad esempio Sans Serif) e una dimensione (12-14). Collocate nella parte inferiore centrale dello schermo e utilizzate un massimo di 32 caratteri per riga e un massimo di due righe per ogni didascalia. Assicuratevi inoltre che non siano coperte dal contenuto della piattaforma e che vi sia un elevato contrasto tra esse e lo sfondo (ad esempio un testo bianco su sfondo nero). Se si utilizzano didascalie generate dall'intelligenza artificiale (ad esempio su YouTube), assicurarsi di controllarle perché possono essere sbagliate o imprecise.

Se invece si utilizza un'**audiodescrizione**, è bene scegliere cosa includere in base al contesto. Inoltre, ricordate sempre che un buon tempismo e un buon volume sono fattori chiave. La traccia non deve sovrapporsi al dialogo o ad altri effetti e deve essere udibile. Assicuratevi anche di descrivere il contesto della scena.

Come consiglio generale, ricordate sempre di includere un'avvertenza all'inizio del video se avete usato luci o effetti lampeggianti che potrebbero essere pericolosi per alcuni spettatori.

# <span id="page-52-0"></span>**5.2 Facebook**

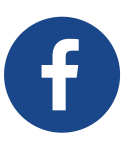

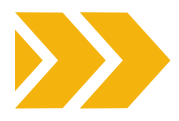

Quando create la vostra pagina, ricordate di scrivere tutte le informazioni possibili sulla vostra organizzazione, in modo da essere facilmente riconoscibili da tutti. In generale, quando create un post per Facebook, ricordate di seguire i consigli generali elencati sopra. Ma ecco alcune indicazioni su come utilizzare alcuni degli strumenti di accessibilità disponibili su questa specifica piattaforma.

Se si lavora dal desktop e si dispone di un account professionale, è possibile attivare il testo alternativo seguendo la seguente procedura:

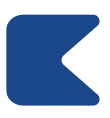

ACCEDERE AL META BUSINESS SPACE E ANDARE SU "CREA UN POST" (FIG. 21.A - 21.B).

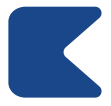

UNA VOLTA LÌ, PREPARATE IL TESTO E TUTTI GLI ALTRI ELEMENTI NECESSARI AL VOSTRO POST E POI AGGIUNGETE L'IMMAGINE (FIG.21.C).

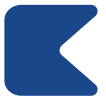

UNA VOLTA CARICATO IL FILE, FARE CLIC SU "MODIFICA" (FIG. 21.D).

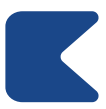

SELEZIONARE L'OPZIONE "ALT-TEXT" CHE APPARIRÀ NEL MENÙ A SINISTRA DELLA FINESTRA (FIG. 21.E).

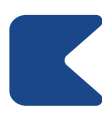

A QUESTO PUNTO È POSSIBILE SCRIVERE IL TESTO ALT NELLA CASELLA DEDICATA E CONCLUDERE IL PROCESSO FACENDO CLIC SUL PULSANTE "APPLICA" (FIG. 21.F).

Ricordate però che se utilizzate un profilo aziendale, non potete aggiungere l'alt-text a un post già pubblicato modificandolo nel vostro Meta Business Space.

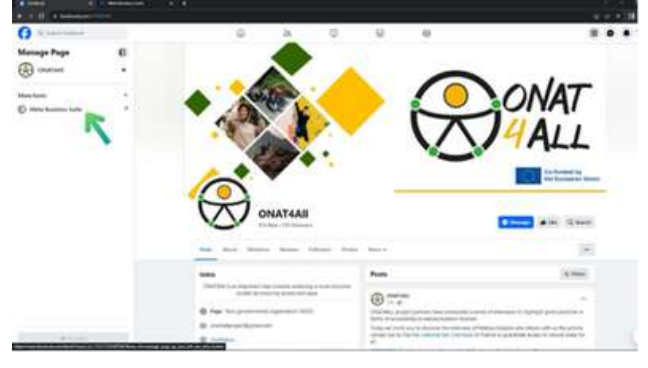

**Figura 21.A**

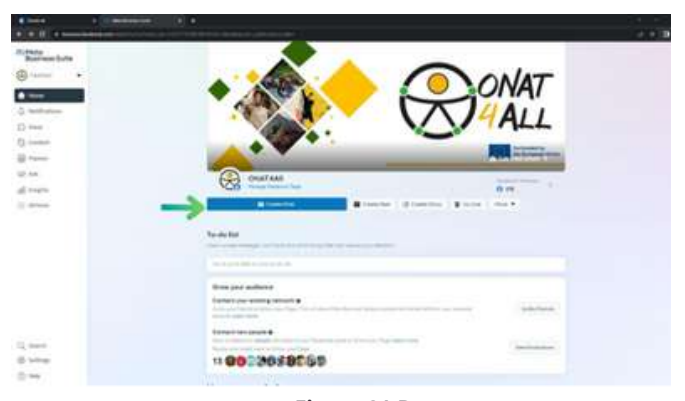

**Figura 21.B**

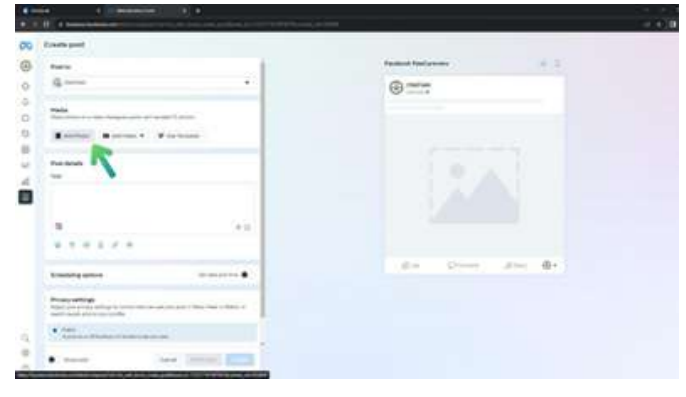

**Figura 21.C**

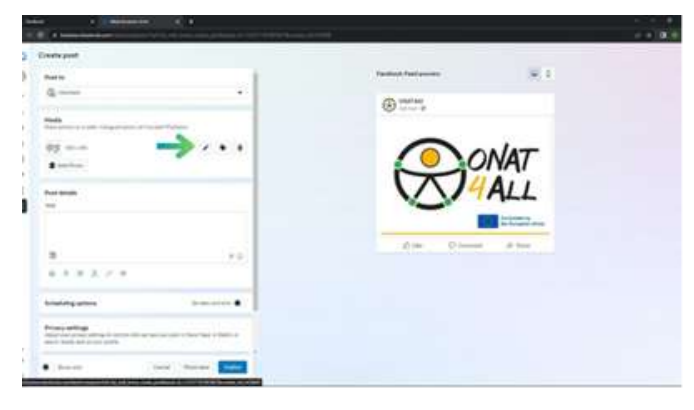

**Figura 21.D**

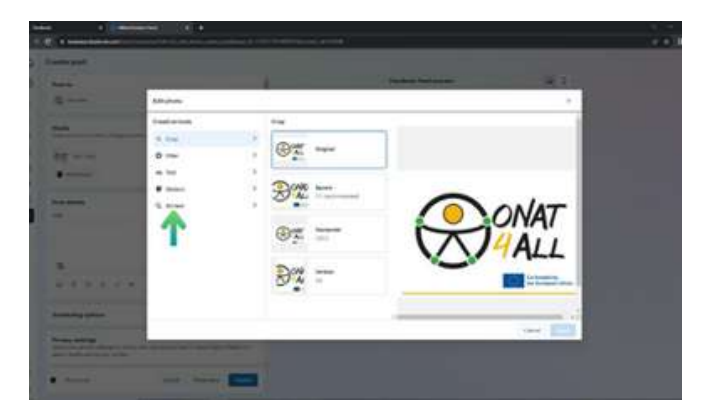

**Figura 21.E**

<span id="page-53-0"></span>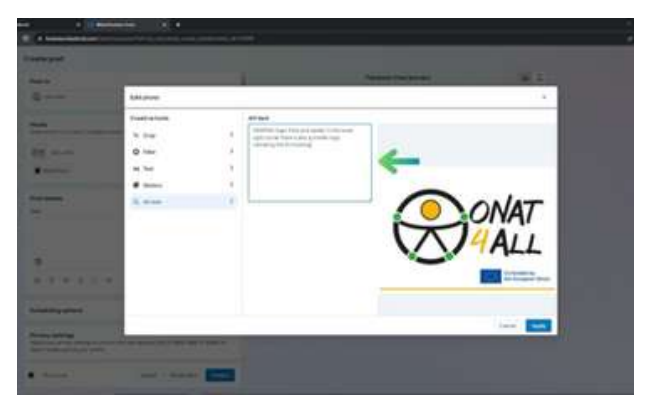

**Figura 21.F**

Se invece non avete un account aziendale, potete aggiungere un testo alternativo cliccando su "Modifica" nell'angolo in alto a sinistra di un'immagine prima di pubblicarla su una pagina, un profilo o un gruppo di Facebook, quindi selezionare la voce "Testo alternativo" che appare nel menu a sinistra. Su questo stesso lato noterete il testo alternativo generato automaticamente dall'applicazione. È possibile utilizzare questo testo o scriverne uno proprio nella casella sottostante. Nell'app mobile, il campo del testo alternativo si trova sotto i tre punti nell'angolo in alto a destra di un'immagine già caricata.

Per quanto riguarda i video, è possibile aggiungere didascalie (la piattaforma supporta i file SubRip > .srt) o dotarli di didascalie autogenerate:

- Una volta caricato il video, è necessario fare clic su "Opzioni video" sulla miniatura del video.
- Quindi, dovrete fare clic su "Aggiungi didascalie" a sinistra e selezionare il tipo di didascalie che desiderate.
- Quando si caricano i file SubRip, assicurarsi di rispettare la convenzione di denominazione: "nomefile.[codice lingua]\_[codice paese].srt", con la lingua in minuscolo e il paese in maiuscolo.

# **5.3 Twitter/X**

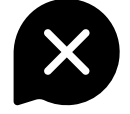

Analogamente a Facebook, dovreste iniziare a prestare attenzione al vostro nome utente. Affinché sia facilmente accessibile, evitate l'uso di emoji e font creativi e scrivete sempre tutte le informazioni possibili sulla vostra organizzazione quando create la pagina.

Una volta che la vostra pagina sull'app è stata aggiornata rispetto agli standard di accessibilità, è il momento di parlare dei tweet. La parte testuale del messaggio deve seguire le linee guida generali sopra citate, ma ci sono alcune specificità relative alle immagini e ai video a cui bisogna prestare attenzione.

Come probabilmente già sapete, Twitter/X presenta un limite di caratteri, quindi, se le informazioni descrittive dell'immagine che state postando superano i caratteri disponibili, sarebbe meglio creare un thread.

Inoltre, se si pubblica una serie di immagini in un unico tweet che trasmettono le stesse informazioni, sarebbe più efficiente inserire l'intera descrizione in una sola immagine, lasciando che le altre vengano lette semplicemente come decorative.

Proprio come Facebook, Twitter/X è dotato di strumenti di accessibilità, come la possibilità di aggiungere un testo alternativo alle immagini. Per attivare questa funzione, indipendentemente dal dispositivo in uso, si può fare clic su "Aggiungi descrizione" che si trova sotto un'immagine caricata o su "Modifica" (fig. 5.9). Lo stesso procedimento può essere utilizzato per aggiungere questa funzione alle GIF (ma solo se si utilizzano quelle già presenti nella libreria della piattaforma).

Una volta completato questo processo, l'immagine sarà accompagnata da un badge alt-text visibile che apparirà nell'angolo in basso a sinistra dell'immagine stessa. Facendo clic su questo badge, è possibile leggere la descrizione dell'immagine.

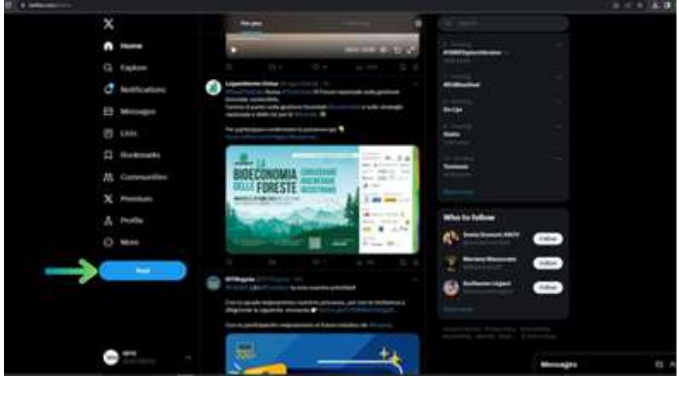

**Figura 22.A**

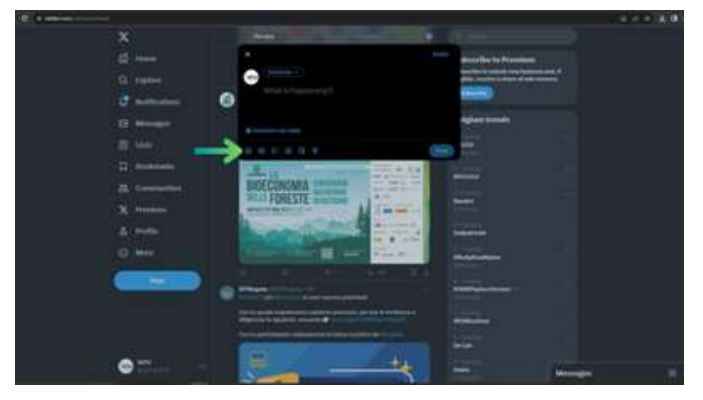

**Figura 22.B**

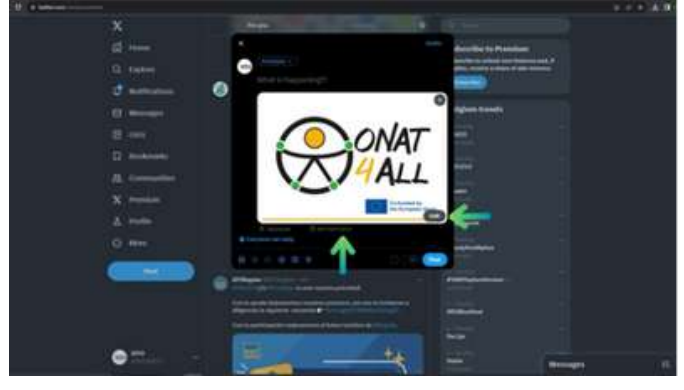

**Figura 22.C**

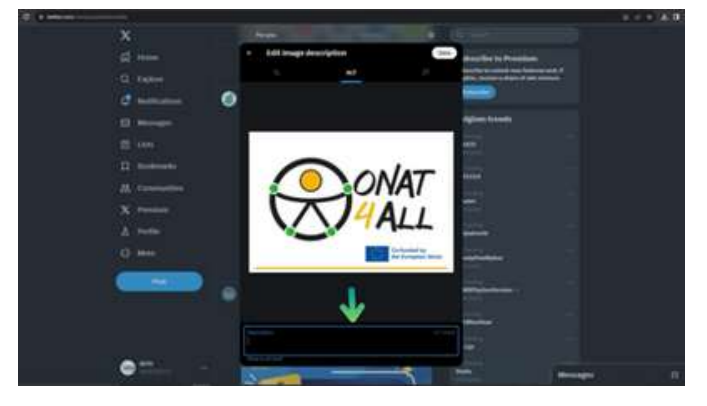

**Figura 22.D**

### **Figure 22.A - 22.D: Come usare l'alt-text su Twitter**

Se volete essere sicuri di non dimenticare di aggiungere l'alt-text a ogni tweet, Twitter/X ha un promemoria per la descrizione [dell'immagine](https://help.twitter.com/en/using-twitter/set-image-description-reminder) che può essere attivato nelle impostazioni di accessibilità della piattaforma (fig. 23.A - 23.D). . Quando questa funzione è attivata e si pubblica un tweet senza descrizione dell'immagine, l'applicazione ricorda automaticamente di compilare il campo alt-text prima di pubblicare il twee

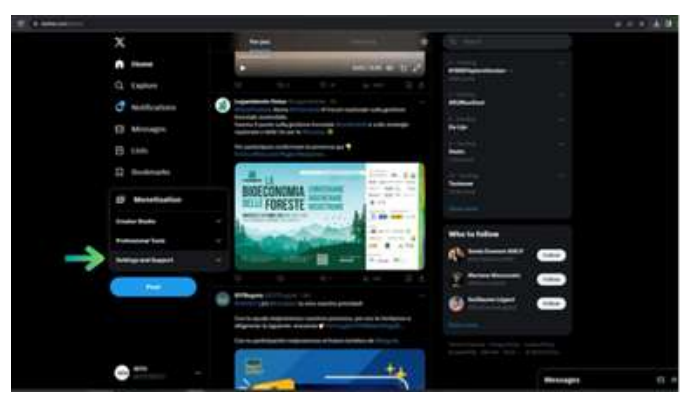

**Figura 23.A**

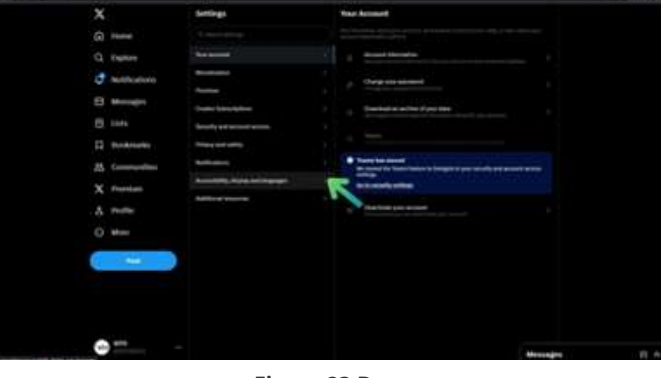

**Figura 23.B**

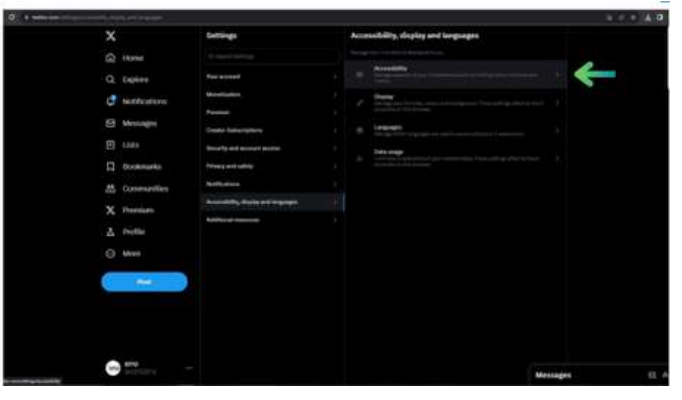

**Figura 23.C**

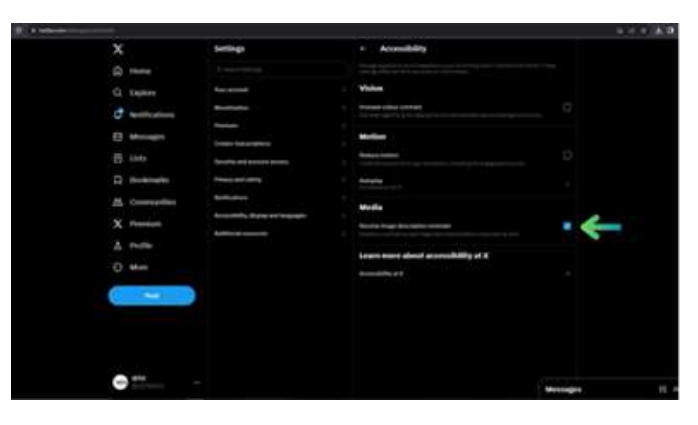

**Figura 23.D**

**Figure 23.A - 23.D: Come attivare il promemoria di Twitter per la descrizione delle immagini**

<span id="page-55-0"></span>Per quanto riguarda i video, se non sono già dotati di didascalie, è possibile utilizzare lo strumento Media studio (o un'app equivalente se non si dispone di un account verificato per accedere a questa funzione) per aggiungerle. Per accedervi, andate su [studio.x.com](https://studio.x.com/) e accedete con le vostre credenziali Twitter/X (potete anche andare su [X.com](http://x.com/), cliccare sul pulsante "Altro" nel menu laterale e poi sul pulsante "Media Studio").

Inoltre, la versione iOS di questa piattaforma consente agli utenti di creare messaggi vocali che possono essere arricchiti da sottotitoli generati automaticamente. Per attivare questa funzione, toccare l'icona "Post compose" e poi l'icona "Voice". Per iniziare a registrare il messaggio, cliccare sul pulsante rosso di registrazione e, al termine della registrazione, cliccare su "Fine". La durata massima di un messaggio vocale è di 2 minuti e 20 secondi (se si supera questo tempo, non preoccupatevi, l'app avvierà automaticamente un thread).

# **5.4 Instagram**

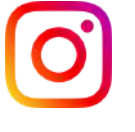

Quando create il vostro profilo, ricordate di scrivere tutte le informazioni possibili sulla vostra organizzazione, in modo da essere facilmente riconoscibili da tutti.

I principali mezzi di comunicazione su Instagram sono i media, siano essi immagini, filmati o brevi video. Quindi, come potete renderli più accessibili su questa piattaforma? Cominciamo con le immagini.

Come le altre piattaforme, anche Instagram vi dà la possibilità di aggiungere un testo alternativo ai vostri post. Come regola generale, considerando che è possibile aggiungere fino a 10 immagini per post, se si pubblica una serie di immagini che trasmettono tutte la stessa informazione, l'alt-text di ogni immagine dovrebbe contenere le informazioni relative all'intero gruppo.

Per quanto riguarda le questioni più pratiche, se si desidera attivare questa funzione, la procedura è diversa a seconda del dispositivo in uso.

### Se si utilizza un **telefono cellulare:**

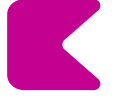

DOPO AVER SCELTO L'IMMAGINE DA PUBBLICARE E AVERLA MODIFICATA SECONDO LE PROPRIE PREFERENZE (FIG.24.A-24.B), NELLA SCHERMATA FINALE DI PUBBLICAZIONE È POSSIBILE AGGIUNGERE IL TESTO DI RIFERIMENTO FACENDO CLIC SU "IMPOSTAZIONI AVANZATE" E QUINDI SELEZIONANDO LA VOCE "SCRIVI TESTO DI RIFERIMENTO" SITUATA SOTTO LA SCHEDA "ACCESSIBILITÀ".

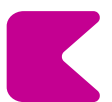

LA SCHERMATA FINALE MOSTRA UN CAMPO PER OGNI IMMAGINE CARICATA IN CUI È POSSIBILE SCRIVERE LE DESCRIZIONI DELL'IMMAGINE (FIG.24.B).

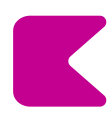

PER AGGIUNGERE L'ALT-TEXT A UN VECCHIO POST, È SUFFICIENTE CLICCARE SUI TRE PUNTINI IN ALTO A DESTRA, SELEZIONARE "MODIFICA" E POI CLICCARE SU "MODIFICA ALT-TEXT" IN BASSO A DESTRA DELL'IMMAGINE.

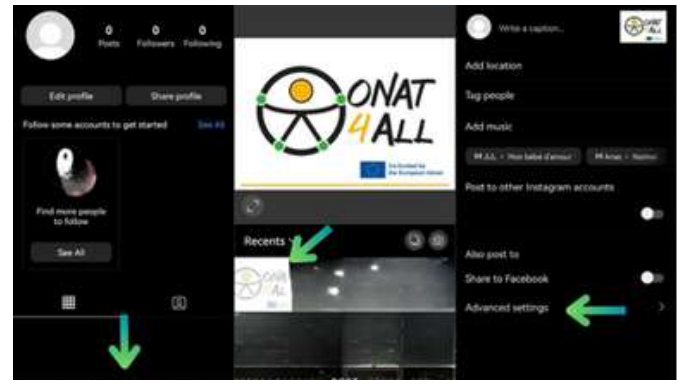

**Figura 24.A**

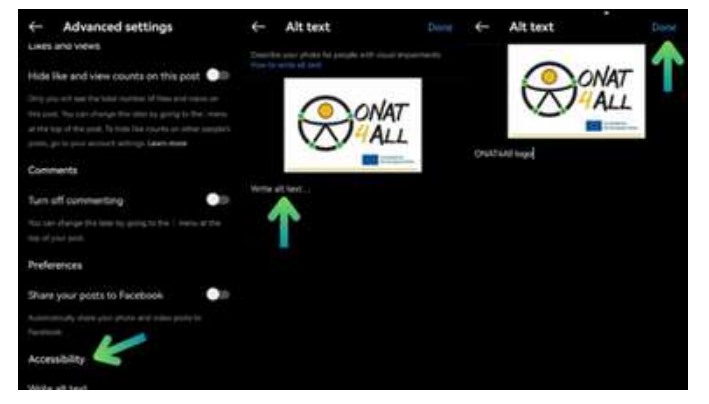

**Figura 24.B**

### **Figure 24.A - 24.B: Come usare l'alt-text su Instagram (Mobile)**

### Se invece utilizzate il **computer**:

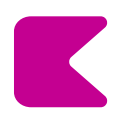

AGGIUNGERE UN TESTO ALTERNATIVO FACENDO CLIC SULL'OPZIONE "ACCESSIBILITÀ" SITUATA SOTTO L'AREA DELLA DIDASCALIA NELLA SCHERMATA DI PUBBLICAZIONE FINALE (FIG.25.C).

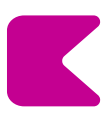

UNA VOLTA SELEZIONATA, LA VISTA ESPANSA MOSTRERÀ OGNI IMMAGINE CARICATA CON ACCANTO UN CAMPO DI TESTO ALT IN CUI È POSSIBILE SCRIVERE LE DESCRIZIONI DELL'IMMAGINE (FIG. 25.D).

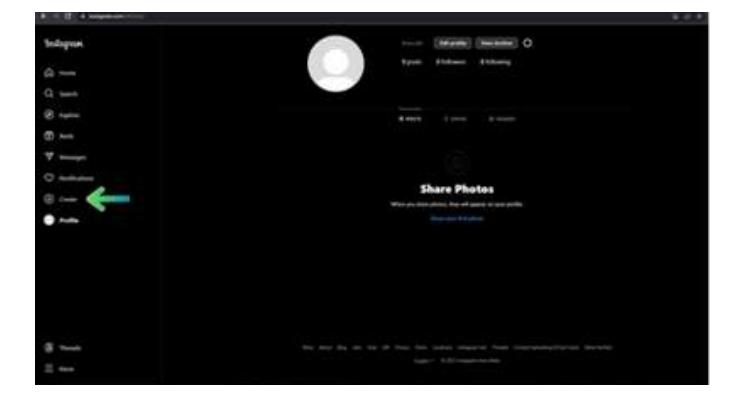

**Figura 25.A**

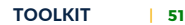

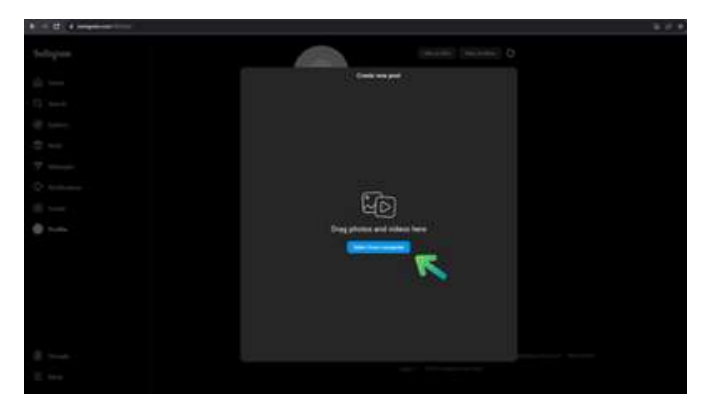

**Figura 25.B**

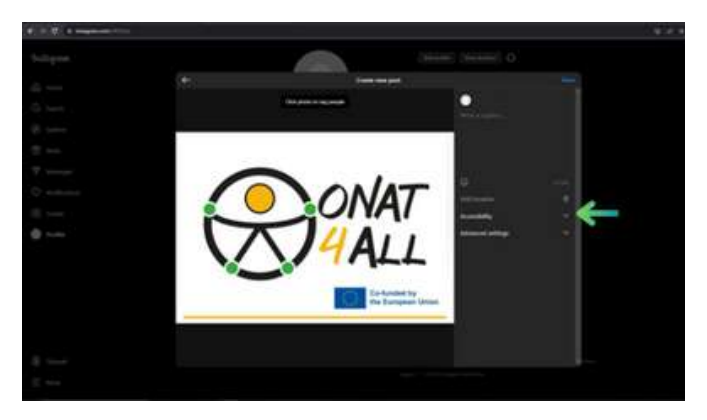

**Figura 25.C**

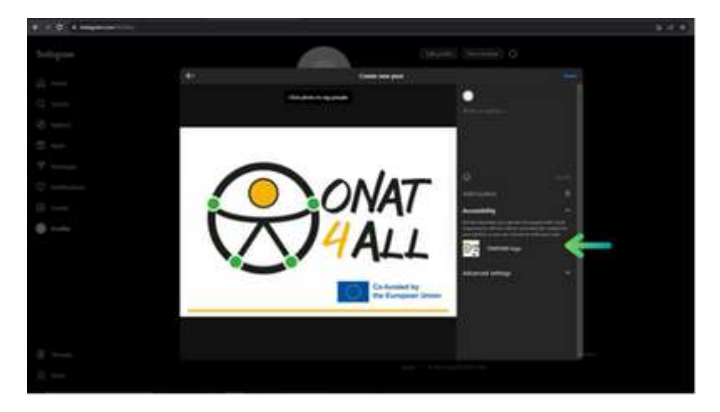

**Figura 25.D**

**Figure 25.A - 25.D: Come usare l'alt-text su Instagram (Desktop)**

Per quanto riguarda i video e le bobine, la possibilità di aggiungere didascalie o sottotitoli non è ancora disponibile su tutti i dispositivi.

In generale, si possono seguire i primi passi per la pubblicazione (selezione del contenuto e modifica generale) e poi selezionare "Impostazioni avanzate". Qui si può scegliere di attivare l'opzione dei sottotitoli generati automaticamente. Sui cellulari, c'è anche la possibilità di modificare i sottotitoli cliccando sui tre puntini visibili nell'angolo in basso a destra del rullo, selezionare "Gestisci" e poi "Modifica".

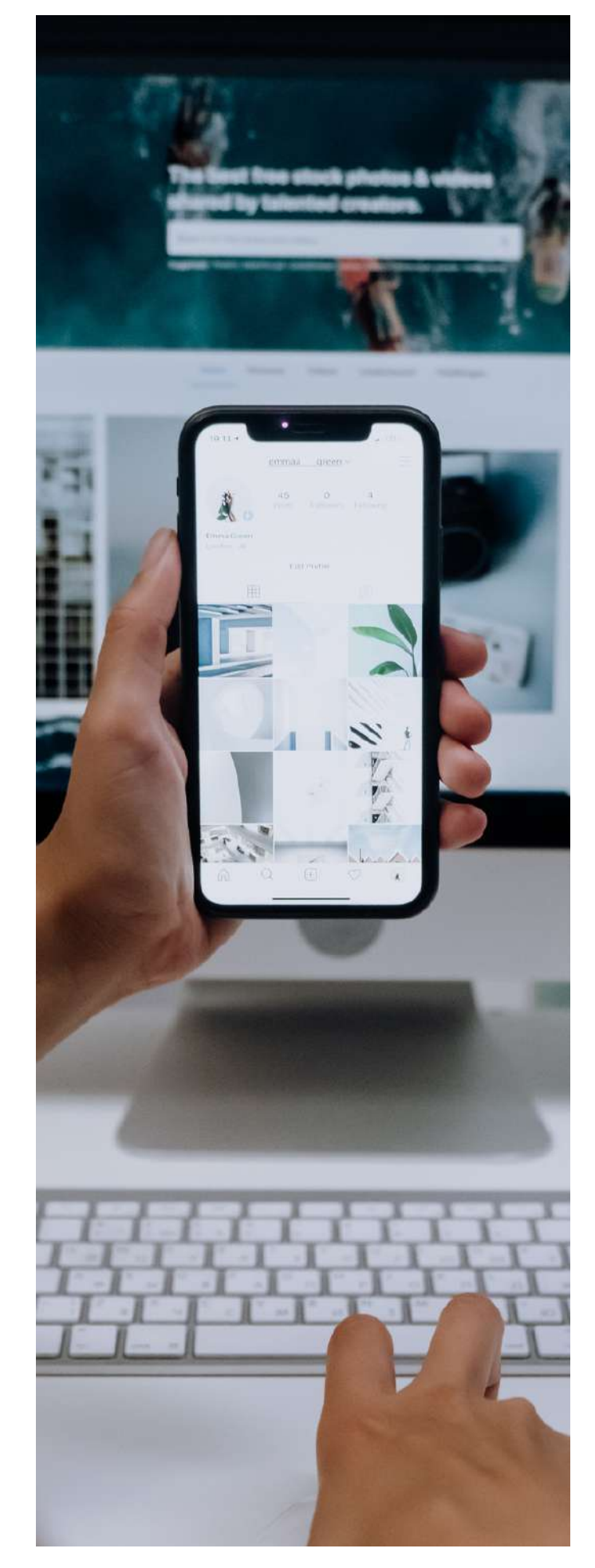

# <span id="page-57-0"></span>**5.5 YouTube**

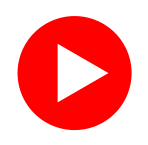

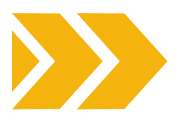

Ricordate di scrivere sempre tutte le informazioni possibili sulla vostra organizzazione quando create il vostro profilo per essere il più facilmente identificabili. Come ben sapete, la caratteristica principale di YouTube è la possibilità di condividere video, siano essi "storie" o produzioni più lunghe.

Ora, cosa si può fare per renderli accessibili a un pubblico più vasto?

Potete lavorare per raggiungere questo obiettivo sia durante la produzione dei vostri contenuti, assumendo ad esempio un interprete di lingua dei segni per le riprese, sia in post-produzione. In questo caso, è possibile caricare un video con sottotitoli già incorporati.

Questo processo è più costoso in termini di tempo e risorse, ma consente un migliore controllo in termini di stile, tempi e testo. Tuttavia, ricordate che, essendo le didascalie o i sottotitoli incorporati nel video, lo spettatore non potrà eventualmente disattivarli o nasconderli. È inoltre possibile lavorare direttamente su YouTube Studio.

Per **aggiungere i sottotitoli** al video da questa piattaforma, si può lavorare anche dopo aver caricato il file video. Una volta pubblicato il video, si può accedere alla sezione "Dettagli" (fig. 26).

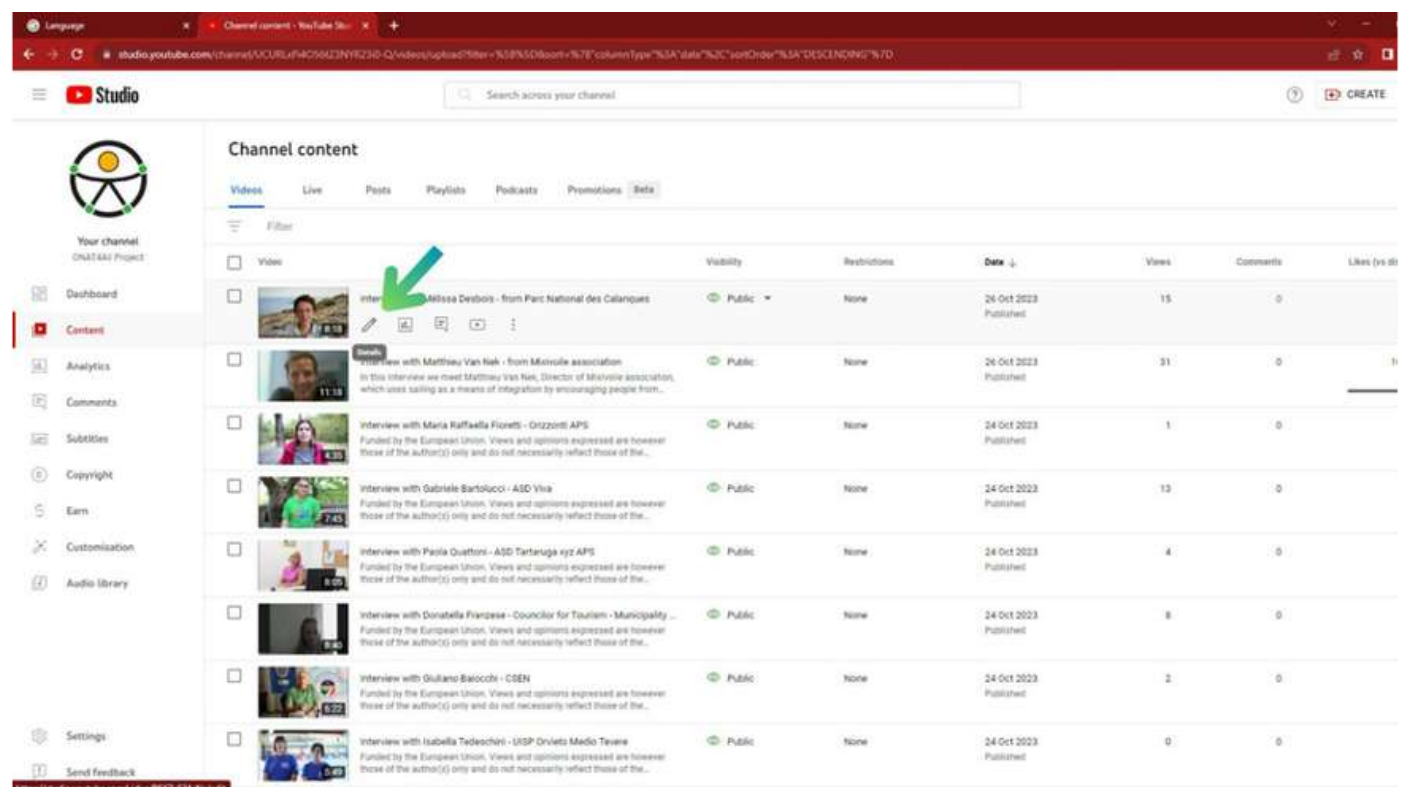

**Figura 26**

Una volta arrivati qui, potete procedere in due modi:

- Da un lato, è possibile fare clic sulla scheda "Sottotitoli" sul lato sinistro dello schermo (fig. 27.A), per accedere a una pagina dedicata in cui è possibile gestire tutti i sottotitoli del video. Una volta aggiunta una lingua, è possibile fare clic su "Aggiungi" nella colonna dei sottotitoli per quella lingua e scaricare il proprio file di sottotitoli, digitarlo manualmente o scegliere di utilizzare i sottotitoli generati automaticamente (fig. 27.B -27.C).
- D'altra parte, si può anche fare clic sulla scheda "Sottotitoli" a destra dello schermo (fig. 27.D) e procedere al caricamento o alla digitazione dei sottotitoli direttamente da lì (fig. 27.E).

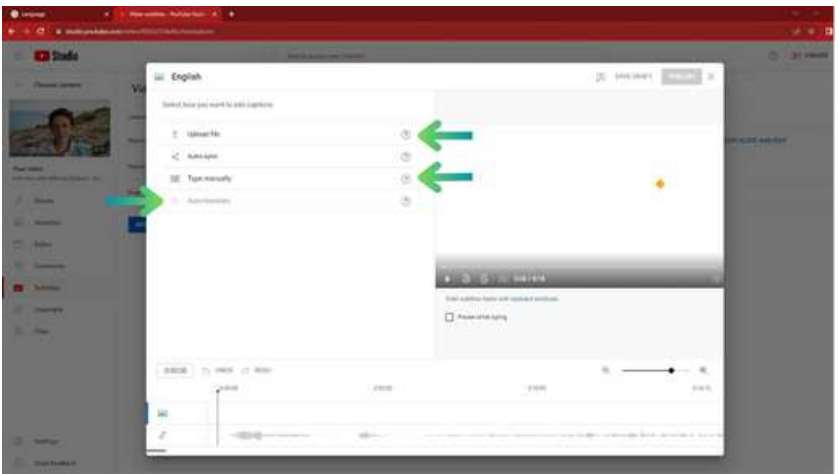

**Figura 27.A**

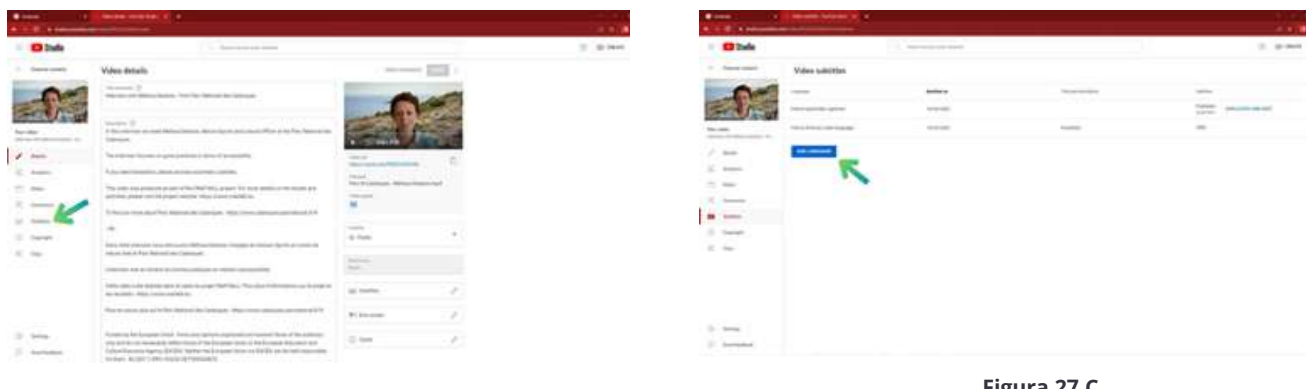

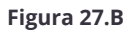

**Figura 27.C**

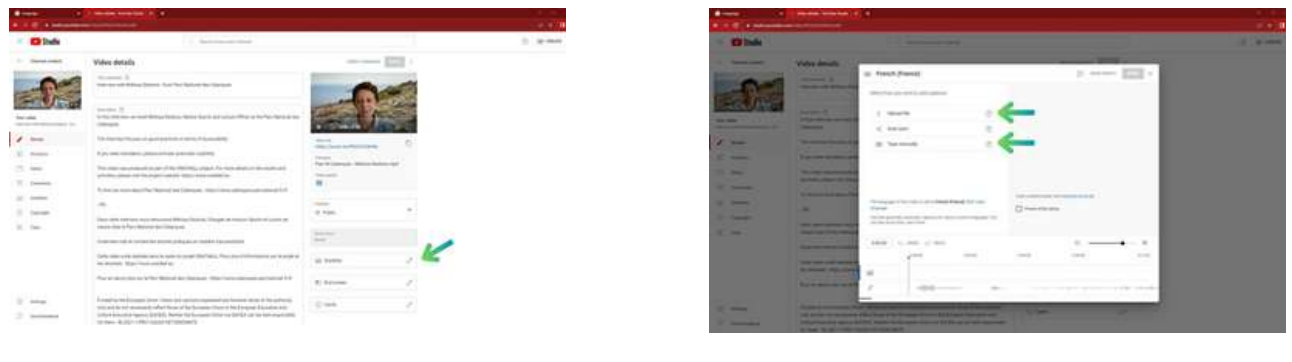

**Figura 27.D Figura 27.E**

**Figure 27.A - 27.C: Come attivare i sottotitoli su Youtube**

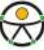

# **6. SUGGERIMENTI PER UNA CAMPAGNA DI MARKETING ACCESSIBILE**

# <span id="page-59-0"></span>HELPFUL TIPS!

# <span id="page-60-0"></span>**6.1 Introduzione**

Quando si parla di marketing, l'obiettivo è quello di raggiungere il maggior numero possibile di potenziali clienti. Quando si pianifica una campagna di marketing, è importante, sia da un punto di vista pratico che etico, rivolgersi a potenziali clienti di tutte le abilità.

Ricordate: "Abbracciare l'accessibilità non è solo un requisito legale, ma anche un imperativo morale ed etico".

# **6.2 Le sezioni precedenti del Toolkit**

In questo kit di strumenti, avete imparato come strutturare i vostri contenuti in modo che gli utenti capiscano quanto il contenuto sia appropriato per loro e come dare priorità alle informazioni più importanti. Tenete presente il "Metodo della piramide rovesciata" quando pianificate la struttura e i contenuti. Ricordate di utilizzare paragrafi e frasi brevi. Ricordate l'importanza dei titoli per trasmettere e organizzare la struttura dei contenuti. Mantenete la struttura dei titoli coerente.

Evitate di utilizzare determinati font e testi. Utilizzate un linguaggio chiaro e semplice e non date per scontato che tutti sappiano di cosa parla il vostro contenuto. Ricordate di evitare abbreviazioni e parole in eccesso non necessarie. Utilizzate immagini e grafici di supporto per facilitare le spiegazioni.

La formattazione accessibile del testo è fondamentale per garantire che i contenuti siano leggibili e navigabili da un pubblico eterogeneo, comprese le persone con disabilità.

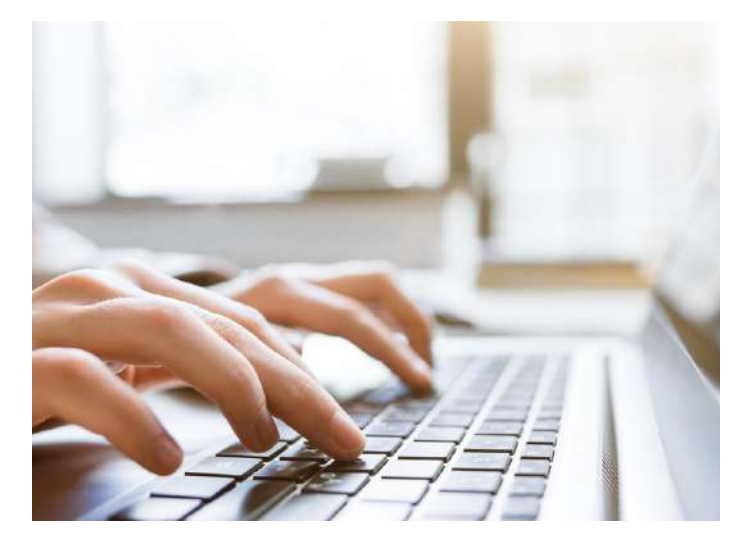

Ricordate di tenere a mente questi aspetti:

- DIMENSIONE E TIPO DI CARATTERE
- IL CONTRASTO
- LA DISTANZA TRA LE LINEE
- USATE CON PARSIMONIA IL GRASSETTO E IL CORSIVO.
- ALLINEAMENTO DEL TESTO
- EVITARE L'USO DI TUTTE LE LETTERE MAIUSCOLE PER GRANDI BLOCCHI DI TESTO.
- NON AFFIDATEVI AL COLORE PER TRASMETTERE INFORMAZIONI
- EVITARE IL TESTO NELLE IMMAGINI
- ASSICURATEVI CHE I VOSTRI CONTENUTI SIANO LEGGIBILI SU DIVERSI DISPOSITIVI E DIMENSIONI DELLO SCHERMO
- STILIZZAZIONE DEI COLLEGAMENTI IPERTESTUALI E QUANDO USARLI
- MANTENERE UNO STILE DI FORMATTAZIONE COERENTE
- UTILIZZATE I PUNTI ELENCO PER SUDDIVIDERE LE INFORMAZIONI IN PARTI DIGERIBILI.
- ASSICURARSI CHE I TAVOLI SIANO CHIARI E ACCESSIBILI.

Nel fornire i link, ricordate l'importanza di fornire link significativi in modo accessibile. La chiave per capire dove porta un link è il testo del link stesso. Mantenete i link brevi e descrittivi. Evitate di dire cose come "Clicca qui". Può essere utile utilizzare una sezione separata per elencare i link in forma di elenco puntato, piuttosto che inserire molti link nel contenuto. Utilizzate parole chiave pertinenti nel testo cliccabile del vostro link. Questo aiuta anche l'ottimizzazione per i motori di ricerca (SEO).

Quando si parla di accessibilità mobile, un testo chiaro dei link migliora l'usabilità degli obiettivi tattili. Fornire collegamenti chiari contribuisce a creare un ambiente digitale più inclusivo e universalmente utilizzabile.

Prestate attenzione quando create documenti Word, PDF, presentazioni Power Point e fogli Excel accessibili. Utilizzate strumenti come il Microsoft [Accessibilty](https://support.microsoft.com/en-au/office/improve-accessibility-with-the-accessibility-checker-a16f6de0-2f39-4a2b-8bd8-5ad801426c7f) [Checker](https://support.microsoft.com/en-au/office/improve-accessibility-with-the-accessibility-checker-a16f6de0-2f39-4a2b-8bd8-5ad801426c7f) per controllare tutti questi documenti, trovare i problemi e ottenere le soluzioni suggerite.

Ricordate che il design accessibile implica la creazione di materiali e contenuti di marketing che possano essere facilmente compresi, navigati e utilizzati da persone con diverse abilità.

Quando date priorità all'accessibilità, ampliate il vostro pubblico, migliorate l'immagine del vostro marchio e contribuite a un'esperienza digitale più inclusiva ed equa.

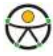

PInserire il testo alternativo (alt text) è un altro aspetto essenziale del design accessibile. Il testo alternativo assicura che i contenuti siano inclusivi. Se l'immagine contiene del testo, assicuratevi che sia facilmente leggibile e che il contrasto tra testo e sfondo sia elevato. [WebAim](https://webaim.org/) è uno strumento che si può utilizzare per verificare il contrasto dei colori. È inoltre molto importante testare il sito web con uno screen reader o uno strumento di valutazione accessibile per assicurarsi che il testo Alt sia implementato correttamente. Come avrete visto in tutte le sezioni di questo kit di strumenti, il colore e il contrasto sono elementi cardine del design inclusivo. Le linee guida per [l'accessibilità](https://www.w3.org/WAI/standards-guidelines/wcag/) dei contenuti web [\(WCAG\)](https://www.w3.org/WAI/standards-guidelines/wcag/) sono uno strumento utile da seguire per i rapporti di contrasto specifici.

Ricordate di evitare animazioni lampeggianti o troppo luminose che possono scatenare crisi epilettiche nei soggetti affetti da epilessia. È inoltre molto importante tenere conto dei fattori culturali e contestuali nella scelta dei colori.

La chiave del design inclusivo è dare priorità all'esperienza dell'utente e garantire che le scelte di design rendano i contenuti accessibili a un'ampia gamma di persone.

Per quanto riguarda il vostro sito web, vi invitiamo a consultare i "10 consigli per iniziare a lavorare sull'accessibilità del web" forniti in questo toolkit. Ricordate l'importanza di integrare l'accessibilità fin dall'inizio.

La navigazione con la tastiera è molto importante, come illustrato in questo toolkit. Le migliori pratiche per un sito web accessibile da tastiera sono:

- UTILIZZARE L'HTML SEMANTICO
- TUTTI GLI ELEMENTI DEVONO ESSERE INDIVIDUABILI E UTILIZZABILI CON LA TASTIERA.
- STILE DI FOCALIZZAZIONE CHIARO E VISIBILE
- FACILE DA USARE E ORDINE LOGICO DELLE SCHEDE
- SALTA AL CONTENUTO PRINCIPALE FUNZIONALITÀ
- AGGIUNGERE UN MOTORE DI RICERCA FACILMENTE ACCESSIBILE PREMENDO IL TASTO TAB.

Ricordate l'importanza di progettare i pulsanti CTA tenendo conto dell'accessibilità. Le linee [guida](https://www.w3.org/TR/WCAG21/#:~:text=Web%20Content%20Accessibility%20Guidelines%20(WCAG)%202.1%20defines%20how%20to%20make,%2C%20learning%2C%20and%20neurological%20disabilities.) per [l'accessibilità](https://www.w3.org/TR/WCAG21/#:~:text=Web%20Content%20Accessibility%20Guidelines%20(WCAG)%202.1%20defines%20how%20to%20make,%2C%20learning%2C%20and%20neurological%20disabilities.) dei contenuti web (WCAG) sono utili anche in questo caso.

Strumenti come The Wave Chrome [Extension](https://chromewebstore.google.com/detail/wave-evaluation-tool/jbbplnpkjmmeebjpijfedlgcdilocofh) e l'[estensione](https://chromewebstore.google.com/detail/axe-devtools-web-accessib/lhdoppojpmngadmnindnejefpokejbdd) del browser ave DevTools sono strumenti preziosi per verificare l'accessibilità del vostro sito web.

Per quanto riguarda i social media, in questo toolkit troverete molti consigli utili in relazione a Facebook, Twitter/X, Instagram e Youtube. Alcuni di essi includono:

- COSA PRENDERE IN CONSIDERAZIONE DALLA STRUTTURA AL FORMATO DEI TUOI POST;
- L'USO DI LINK E IPERTESTI ;
- IMMAGINI E GIF ;
- TESTO ALTERNATIVO ;
- VIDEO ;
- CREARE UN POST SU FACEBOOK UTILIZZANDO META BUSINESS SPACE ;
- PRESTARE ATTENZIONE AL PROPRIO NOME UTENTE, SOPRATTUTTO SU TWITTER;
- ESSERE CONSAPEVOLI DI QUALI EMOJI SI USANO. CONTROLLARE EMOJIPEDIA PER UN USO CORRETTO DELLE EMOJI;
- EVITARE L'AMERICAN STANDARD CODE FOR INFORMATION INTERCHANGE (ASCII) PERCHÉ NON È COMPLETAMENTE ACCESSIBILE.

L'utilizzo dei suggerimenti e delle linee guida fornite nel capitolo precedente di Toolkit di strumenti migliorerà notevolmente la vostra accessibilità quando utilizzate i social media.

# <span id="page-62-0"></span>**6.3 10 consigli per creare campagne di marketing accessibili**

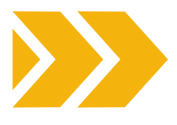

Per concludere questo Toolkit, presentiamo **10 consigli** su come creare campagne di marketing accessibili.

### **Giocate d'anticipo** L'accessibilità deve essere considerata fin dall'inizio. È importante tenerla in considerazione sin dalle prime fasi della creazione della vostra campagna di marketing per evitare di trascurare aspetti importanti. **La rappresentazione è importante** Assicurate una rappresentazione diversificata nei vostri materiali di marketing. Includete le persone con disabilità nelle immagini e nei messaggi. In questo modo non solo si promuove l'inclusione, ma si ottiene anche una risonanza con un pubblico più ampio. **Prestate attenzione all'accessibilità del vostro sito web** Il vostro sito web è spesso il primo punto di interazione tra il vostro brand e i potenziali clienti. Assicuratevi che il sito sia accessibile a tutti, comprese le persone con disabilità. Vi invitiamo a seguire i consigli contenuti in questo Toolkit, ma potete anche avvalervi dell'aiuto di professionisti che possano assistervi nella progettazione o nell'aggiornamento del vostro sito. **Contenuto leggibile** Assicuratevi che i vostri annunci e le descrizioni dei prodotti siano accessibili. Utilizzate un carattere leggibile, colori di facile lettura e un contrasto cromatico adeguato. Per ulteriori informazioni, consultate le pagine precedenti di questo Toolkit. **Design reattivo** Ottimizzate i vostri materiali di marketing per dispositivi e schermi di diverse dimensioni. Il design reattivo non solo migliora l'esperienza dell'utente, ma garantisce anche che le persone che utilizzano varie tecnologie assistive, come screen reader o comandi vocali, possano accedere e navigare facilmente nei vostri contenuti. **Accessibilità dei social media** I social media sono uno strumento potente per raggiungere un vasto pubblico. Assicuratevi che i vostri contenuti sui social media siano accessibili aggiungendo testi alternativi alle immagini, fornendo didascalie ai video e utilizzando un linguaggio inclusivo. Molte piattaforme di social media offrono anche funzioni di accessibilità. Sfruttate questi strumenti per migliorare l'esperienza dell'utente. **Email marketing accessibile** utilizzate email marketing, assicuratevi che le vostre email siano create tenendo conto dell'accessibilità. Utilizzate un layout chiaro e conciso, fornite un testo descrittivo per le immagini e utilizzate caratteri e colori leggibili. Inoltre, tenete conto di elementi come le didascalie dei video e le trascrizioni dei podcast, utilizzate un layout e una presentazione semplici, evitate il linguaggio tecnico, includete istruzioni chiare quando necessario e tenete alla larga le animazioni che distraggono. Assicuratevi che la vostra email sia facile da navigare, suddividete il testo in sezioni più piccole ed evitate azioni precise che sarebbero difficili da **Messaggio chiaro** Strutturate un messaggio chiaro e conciso. Evitate il gergo o il linguaggio complesso. Utilizzate un linguaggio semplice e comprensibile a tutti/e. **Attività di testing con gruppi di discussione:** Testate i vostri annunci con focus group randomizzati per eliminare i pregiudizi. A volte siamo troppo vicini a un progetto per vedere quello che vedono gli altri. Raccogliete feedback e prospettive esterne per migliorare la vostra campagna. **Educare il team** Assicuratevi che il vostro team sia consapevole dei principi dell'accessibilità. Fornite formazione sulla creazione di contenuti accessibili, sull'uso di un linguaggio inclusivo e sulla comprensione

dell'importanza di una rappresentazione diversificata nei materiali di marketing. Un team preparato è la chiave per garantire un impegno coerente verso l'accessibilità

in tutte le campagne.

eseguire per una persona affetta da tremore o che utilizza un bastone per la bocca. Potete prendere in considerazione l'idea di offrire una versione di solo testo per coloro che hanno difficoltà con le e-mail in HTML.

# <span id="page-63-0"></span>**6.4 Strumenti e strategie essenziali**

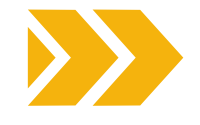

Ecco alcuni degli strumenti e delle strategie essenziali per creare una campagna di marketing accessibile che si rivolga a un pubblico eterogeneo:

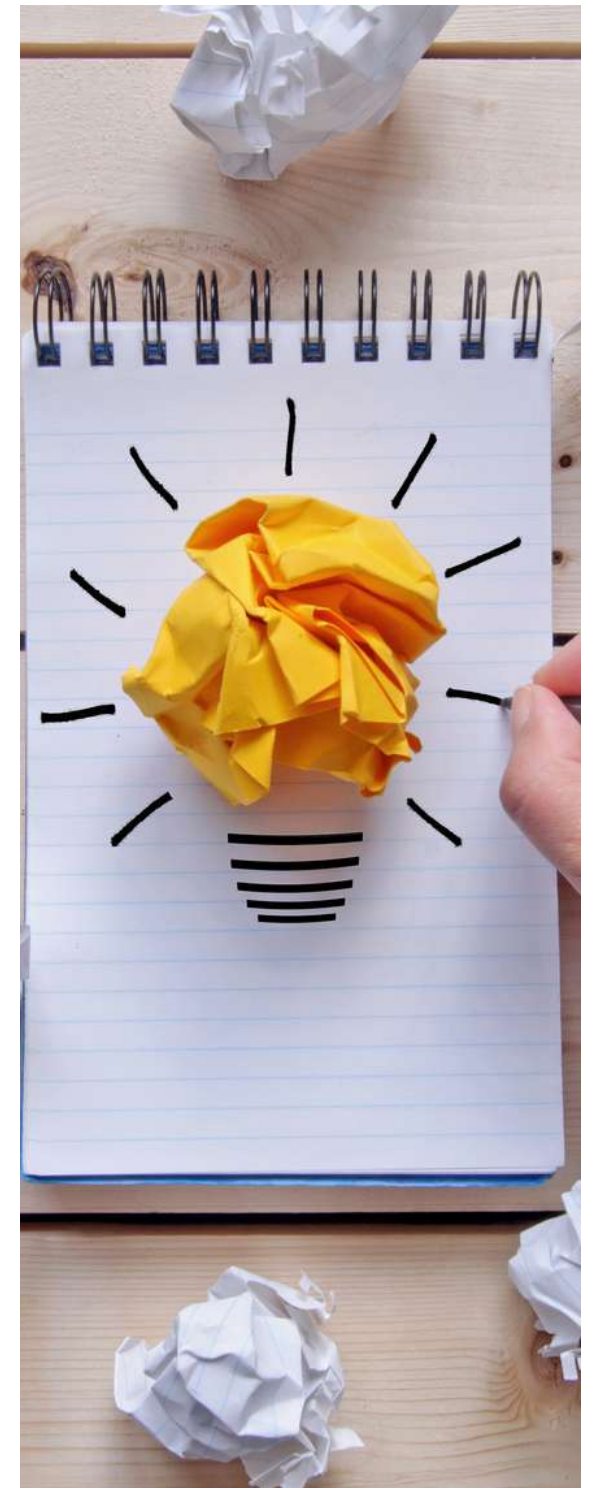

# GENERATORI DI TESTO ALTERNATIVO:

Utilizzate strumenti come [ImageAlt](https://chromewebstore.google.com/detail/image-alt/boapfjenhbedppddepigmcmeogjlbfjg?hl=en-GB) o Alt Text [Checker](https://chromewebstore.google.com/detail/alt-text-tester/koldhcllpbdfcdpfpbldbicbgddglodk) per generare testi alt descrittivi per le immagini. Il testo alt assicura che gli screen reader trasmettano il contenuto delle immagini agli utenti ipovedenti.

# VERIFICATORI DEL CONTRASTO DI COLORE:

Strumenti come Color [Contrast](https://webaim.org/resources/contrastchecker/) Checker di WebAIM aiutano a verificare che i colori del testo e dello sfondo rispettino gli standard di accessibilità (ad esempio, le linee guida WCAG).

# TEST CON GLI SCREEN READER:

Testate il vostro sito web e i materiali di marketing utilizzando screen reader come [NVDA](https://www.nvaccess.org/download/) (per Windows) o VoiceOver (per macOS/iOS). Capite come i vostri contenuti vengono presentati agli utenti che si affidano agli screen reader.

# TEST DI NAVIGAZIONE DA TASTIERA:

Utilizzate la navigazione da tastiera per esplorare il vostro sito web. Assicuratevi che tutti gli elementi interattivi (pulsanti, link, moduli) siano accessibili solo tramite tastiera. Strumenti come [Axe](https://chromewebstore.google.com/detail/axe-devtools-web-accessib/lhdoppojpmngadmnindnejefpokejbdd) Dev [Tool](https://chromewebstore.google.com/detail/axe-devtools-web-accessib/lhdoppojpmngadmnindnejefpokejbdd) possono aiutare a identificare i problemi di accessibilità da tastiera.

# TITOLI E STRUTTURA SEMANTICA:

Mantenere una struttura logica dei titoli (H1, H2, ecc.) nei contenuti. I titoli forniscono un contesto e migliorano la navigazione. Strumenti come [WAVE](https://chromewebstore.google.com/detail/wave-evaluation-tool/jbbplnpkjmmeebjpijfedlgcdilocofh) possono evidenziare le intestazioni mancanti o utilizzate in modo improprio.

## STRUMENTI DI SOCIAL MEDIA ACCESSIBILI:

Piattaforme come Facebook Accessibility e Twitter Accessibility forniscono linee guida per la creazione di post accessibili. Utilizzate funzioni come il testo alt per le immagini e le didascalie per i video.

# VERIFICARE L'ACCESSIBILITÀ DEI PDF:

Se condividete i PDF, utilizzate strumenti come Adobe Acrobat Pro per creare PDF accessibili. Assicuratevi che i tag, il testo alt e i font siano leggibili.

# INCLUSIVE LANGUAGE TOOLS

Strumenti come [Grammarly](https://www.grammarly.com/) possono aiutarvi a identificare un linguaggio distorto o esclusivo. Usate un linguaggio inclusivo che rispetti le diverse identità e provenienze.

# **Ricordate che l'accessibilità va a vantaggio ditutti/e, non solo delle persone con disabilità.**

**Utilizzando questi strumenti e queste pratiche, creerete delle campagne di marketing maggiormente inclusive ed efficaci.**

<span id="page-64-0"></span>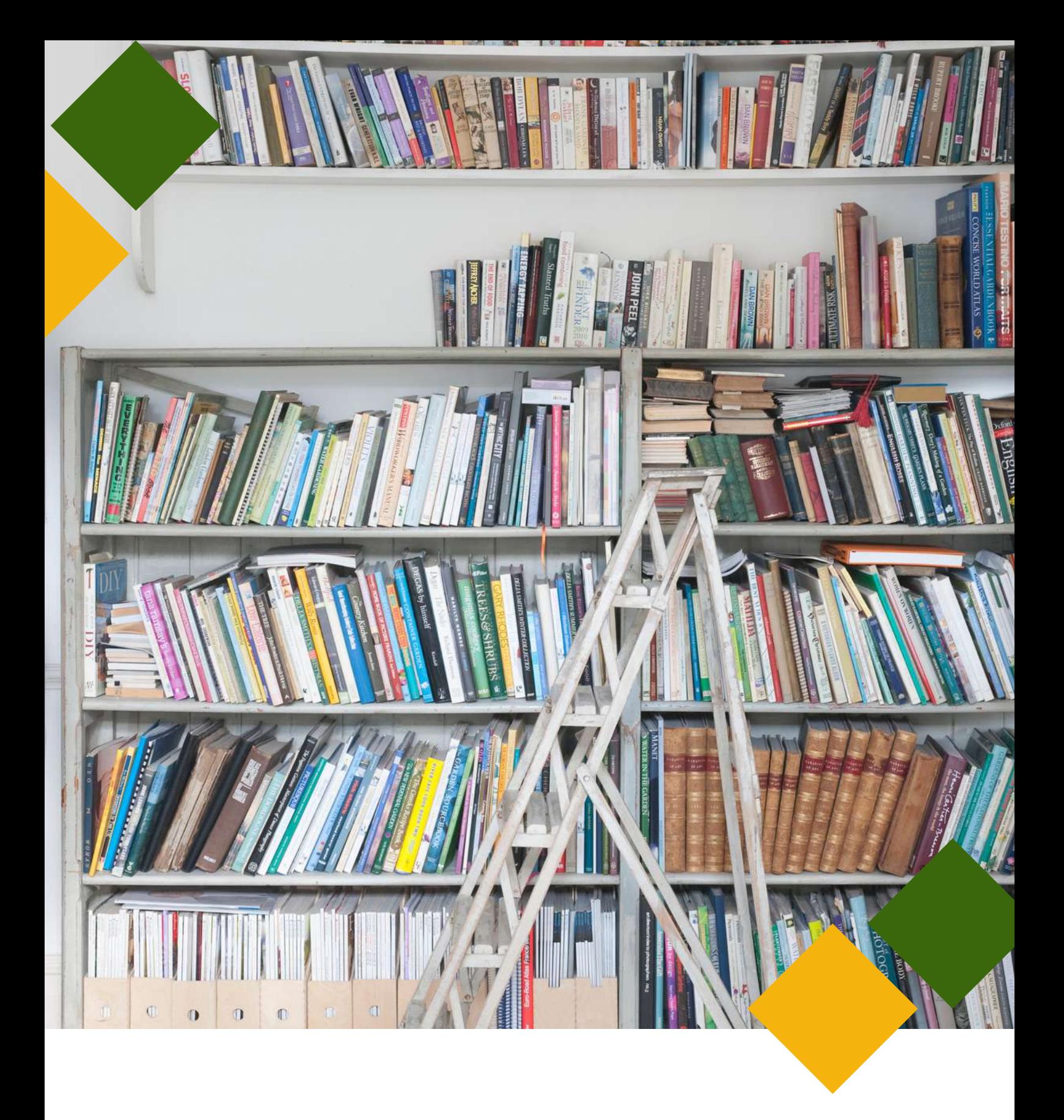

# **RISORSE AGGIUNTIVE**

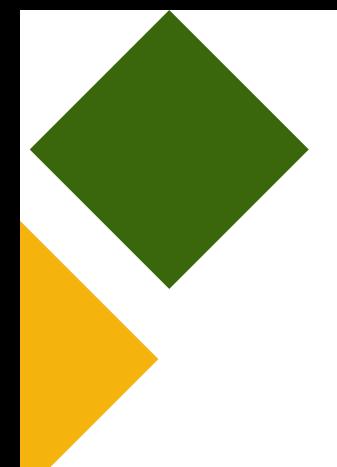

- **Linee guida per [l'accessibilità](https://www.w3.org/WAI/standards-guidelines/wcag/) dei contenuti we[b](https://www.w3.org/WAI/standards-guidelines/wcag/)**
- **[Comunicare](https://www.youtube.com/watch?v=3i0s7F20w2Q) in modo Accessibile nei Social Network - Video (IT)**
- **Strategie di [accessibilità](https://www.youtube.com/watch?v=-pVGD478YWk) dei social media - Video**
- **Linee guida per [l'accessibilità.](https://accessibility.voxmedia.com/) Vox Media**
- **Introduzione [all'accessibilità](https://www.w3.org/WAI/fundamentals/accessibility-intro/) del Web - Iniziativa per l'accessibilità del Web del W3C.**
- **7 modi per rendere il vostro sito web più [accessibile.](https://bitperfect.at/en/blog/how-to-make-your-website-more-accessible) Sito web di Bit Perfect**
- **Icone [accessibili:](https://blog.hubspot.com/website/accessible-icons) Come crearle per il vostro sito web**
- **Come fare un rapido controllo [dell'accessibilità](https://searchengineland.com/how-to-do-a-quick-seo-accessibility-check-432678) SEO. Terra dei motori di ricerca**
- **Sito web della Guida [all'accessibilità](https://www.accessguide.io/)**
- **9 migliori pratiche CTA per il design UX e [l'accessibilità](https://www.portent.com/blog/content/cta-best-practices-for-ux-design-web-accessibility-w-examples.htm) del web**
- **Autorità [nazionale](https://nda.ie/) per la disabilità (NDA)**
- **Centro per [l'eccellenza](https://universaldesign.ie/) nel design universale (CEUD)**

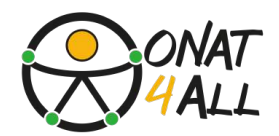

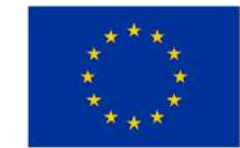

**Cofinanziato** dall'Unione europea

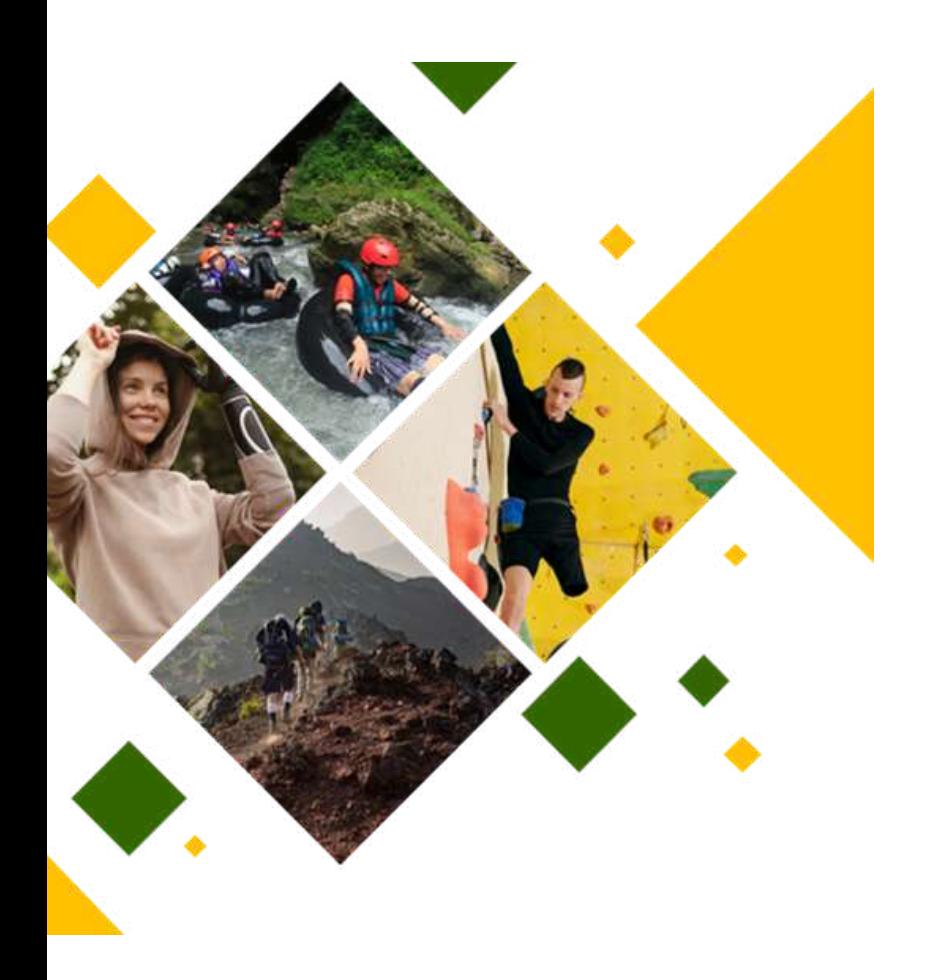

# **ONAT4ALL-Outdoor activitiesand natureand adventure tourismfor All**

FINANZIATO DALL'UNIONE EUROPEA. LE<br>OPINIONI ESPRESSE APPARTENGONO, OPINIONI ESPRESSE APPARTENGONO, TUTTAVIA, AL SOLO O AI SOLI AUTORI E NON RIFLETTONO NECESSARIAMENTE LE OPINIONI DELL'UNIONE EUROPEA O DELL'AGENZIA ESECUTIVA EUROPEA PER L'ISTRUZIONE E LA CULTURA (EACEA). NÉ L'UNIONE EUROPEA NÉ L'EACEA POSSONO<br>ESSERNE RITENUTE RESPONSABILI. RESPONSABILI. PROGETTO: ONAT4ALL - OUTDOOR ACTIVITIES AND NATURE AND ADVENTURE TOURISM FOR ALL. NR.2021-1-FR01-KA220-VET-000034670)

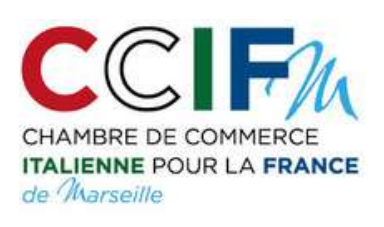

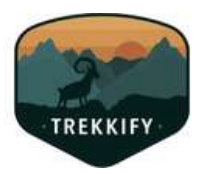

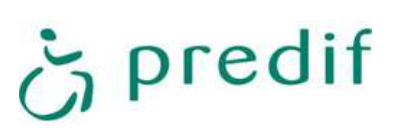

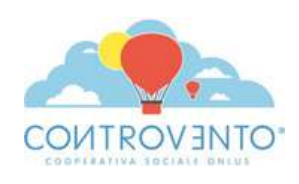

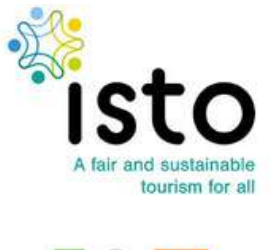

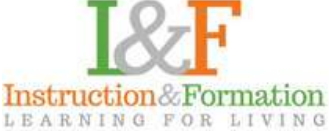